ČESKÁ ZEMĚDĚLSKÁ UNIVERZITA V PRAZE

Fakulta životního prostředí

Katedra aplikované geoinformatiky a územního plánování

Bc. Vojtěch Zástěra

# **VYHODNOCENÍ ZDRAVOTNÍHO STAVU LESNÍCH POROSTŮ S VYUŽITÍM SATELITNÍCH DAT SENTINEL-2 A GOOGLE EARTH ENGINE**

Diplomová práce

Vedoucí práce: Ing. Tomáš Klouček, Ph.D.

Praha 2019

# **ČESKÁ ZEMĚDĚLSKÁ UNIVERZITA V PRAZE**

Fakulta životního prostředí

# **ZADÁNÍ DIPLOMOVÉ PRÁCE**

# Vojtěch Zástěra

Krajinné a pozemkové úpravy

Název práce

Vyhodnocení zdravotního stavu lesních porostů s využitím satelitních dat Sentinel-2 a Google Earth En**gine**

Název anglicky

# Forest health assessment using Sentinel-2 optical satellite imagery and Google Earth Engine

# **Cíle práce**

Cílem diplomové práce je pomocí Google Earth Engine a terénního měření získaného v rámci projektu České geologické služby GEOMON (GEOchemický MONitoring) vyhodnotit možnosti využití vegetačních indexů vypočtených z časové řady multispektrálních snímků vysokého rozlišení pořízených družicí Sentinel-2 pro monitoring zdravotního stavu lesních porostů, a to s důrazem na odhad jejich vybraných biochemických parametrů v roce 2017.

Dílčí cíle diplomové práce souvisí s těmito výzkumnými otázkami:

(a) Jaké nové možnosƟ přináší do procesu hodnocení zdravotního stavu lesních porostů využití Google Earth Engine?

(b) Jsou multispektrální snímky pořízené družicí Sentinel-2 vhodným datovým zdrojem pro monitoring zdravotního stavu lesních porostů v lokálním, případně regionálním měřítku?

(c) Je možné na základě vhodných vegetačních indexů vypočtených z družicových dat vysokého rozlišení odhadnout biochemické parametry lesních porostů na úrovni jednotlivých stromů?

(d) Jaký z vegetačních indexů vykazuje nejvyšší schopnost reagovat na změnu biochemických parametrů lesních porostů souvisejících se změnou jejich zdravotního stavu?

# **Metodika**

Metodiku diplomové práce lze rámcově rozdělit na:

(a) Výběr dostatečného množství vhodných lokalit projektu GEOMON, a to s

ohledem na dostupnost časové řady "bezoblačných" snímků z družice

Sentinel-2 pořízených v roce 2017.

(b) Pre-processing, zpracování družicových snímků a výpočet vybraných

vegetačních indexů pomocí vhodných algoritmů Google Earth Engine.

(c) Odečtení hodnot vegetačních indexů vybraných lokalit a jejich statistické

porovnání s biochemickými parametry (získanými například analýzou jehlic

apod.) v rámci projektu GEOMON.

(d) AutomaƟzace monitoringu zdravotního stavu lesních porostů založená na výpočtu časové řady vhodných vegetačních indexů v prostředí Google Earth Engine.

(e) Zodpovězení výše uvedených výzkumných otázek.

Výsledkem diplomové práce bude parametrizovaný algoritmus umožňující (a) generování časových řad vybraných vegetačních indexů v prostředí Google Earth Engine a (b) statistickou analýzu mezi vypočtenými vegetačními indexy a biochemickými parametry lesních porostů získanými terénním měřením.

#### **Doporučený rozsah práce**

40 – 60 stran

#### **Klíčová slova**

Google Earth Engine; Sentinel-2; NDVI; NDWI; REP; SARVI; GEOMON

#### **Doporučené zdroje informací**

- ALBRECHTOVÁ, J. *Metody hodnocení fyziologického stavu smrkových porostů.* ISBN 978-80-905642-9-9. GOOGLE LLC. Google Earth Engine: Developer's Guide [online]. Mountain View, CA: Google, 2019 [cit. 2019-03-25]. Dostupné z: hƩps://developers.google.com/earth-engine/
- GORELICK, N., et al., Google Earth Engine: Planetary-scale geospatial analysis for everyone, Remote Sensing of Environment, 2016. DOI http://dx.doi.org/10.1016/j.rse.2017.06.031
- JENSEN, J. R. Remote Sensing of the Environment: An Earth Resource Perspective, 2nd Edition, Upper Saddle River, NJ: Peasrson Education, Inc., 592 p. 2007. ISBN 0-13-188950-8.
- JONES, H G. VAUGHAN, R A. *Remote sensing of vegetation : principles, techniques, and applications.* New York: Oxford Univ. Press, 2010. ISBN 978-0-19-920779-4.
- OULEHLE, F. et al. Recovery from acidification alters concentrations and fluxes of solutes from Czech catchments, Biogeochemistry, Switzerland: Springer International Publishing, 2017. DOI https://doi.org/10.1007/s10533-017-0298-9
- PRASAD, S. et al. (eds.) Optical Remote Sensing: Advances in Signal Processing and Exploitation Techniques, Augmented Vision and Reality 3, Berlin Heidelberg: Springer-Verlag, 2011. ISBN 978-3-642-14211-6

# **Předběžný termín obhajoby** 2018/19 LS – FŽP

**Vedoucí práce** Ing. Tomáš Klouček, Ph.D.

#### **Garantující pracoviště**

Katedra aplikované geoinformatiky a územního plánování

Elektronicky schváleno dne 26. 3. 2019

**doc. Ing. Petra Šímová, Ph.D.** Vedoucí katedry

Elektronicky schváleno dne 26. 3. 2019

**prof. RNDr. Vladimír Bejček, CSc.** Děkan

V Praze dne 26. 03. 2019

Prohlašuji, že jsem tuto diplomovou práci vypracoval samostatně pod vedením Ing. Tomáše Kloučka, Ph.D, a že jsem uvedl všechny literární prameny, ze kterých jsem čerpal. Další informace mi poskytl kolektiv oddělení dálkového průzkumu Země na ČGS a paní Mgr. Zuzana Lhotáková, Ph.D.

Prohlašuji, že se tištěná verze shoduje s verzí odevzdanou přes Univerzitní informační systém.

V Praze dne: Vojtěch Zástěra

Podpis autora: ……….....................

Rád bych poděkoval vedoucímu své diplomové práce, Ing. Tomáši Kloučkovi, Ph.D. za ochotu, trpělivost a cenné rady při vypracování této práce. Velké poděkování za přínosné konzultace k tématu také patří celému kolektivu oddělení Dálkového průzkumu Země České geologické služby. Poděkování si zaslouží i má rodina, za jejich podporu a pomoc po celou dobu mého studia.

# **Abstrakt:**

Diplomová práce je zaměřena na vytvoření automatizovaného algoritmu z dostupných družicových dat Sentinel-2 v prostředí Google Earth Engine. Dále bylo vybráno několik vegetačních indexů (NDVI, NDWI, SARVI, REIP 3), pro které byla na vhodných snímcích zjištěna jejich hodnota, a ta byla následně statisticky, pomocí korelace a regresní analýzy, porovnávána s biochemickými parametry jehličí, sesbíraných v dílčích povodích sítě GEOMON během srpna 2017. Součástí práce je i popis ostatních družicových systémů vhodných pro snímání vegetace, ostatních softwarových možností pro zpracování snímků, popis jednotlivých dílčích povodí a metodická stránka tvorby automatizovaného algoritmu. Výsledkem bylo nejen vytvoření automatizovaného algoritmu, ale také pomocí něho, získání hodnot vegetačních indexů a jejich porovnání s biochemickými parametry sesbíraných jehlic. Z výsledků statistické analýzy je však zřejmé, že korelace mezi těmito dvěma parametry není nikterak vysoká. Může být zapříčiněna nedostatečnými atmosférickými korekcemi či specifickými podmínkami některých lokalit. Při tvorbě diplomové práce však bylo zjištěno, že možnost využití cloudového uložiště a výpočetní kapacity vzdálených serverů společnosti Google LLC, je velkou výhodou pro jednotlivce či instituce, které nedisponují kvalitním hardwarovým vybavením a hledají alternativu pro zpracování snímků dálkového průzkumu Země. Ke kvalitnímu výsledku postačí dostatečné internetové připojení, společně se znalostí programovacích jazyků JavaSricpt nebo Python, pomocí kterých program umožňuje uživateli v okně skriptového editoru, vytvoření vlastního postupu, s možností využití velké škály datasetů a přednastavených funkcí, jak od vývojářů Google, tak i samotných uživatelů tohoto prostředí.

**Klíčová slova:** Google Earth Engine; Sentinel-2; NDVI; NDWI; REIP3; SARVI; GEOMON

## **Abstrakt:**

The diploma thesis focused on creating an automated algorithm from available satellite data of Sentinel-2 in the Google Earth Engine environment. Several vegetation indices were selected (NDVI, NDWI, SARVI, REIP 3) and their value was calculated on suitable images. These calculated values were afterwards comapred to biochemical parameter of needles, which were obtained from collected data in GEOMON sub-basins during August 2017. Statistical comparison was based on correlation and regression analysis. The thesis also describes suitable sattelite systems for vegetation observation, other software options for image processing, description of individual sub-basins and methodological aspect of automated algorithm creation. The result was not only the creation of an automated algorithm, but also the subtraction of vegetation index values and their comparison with biochemical parameters of collected needles. However, it is clear from the results of the statistical analysis that the correlation between these two parameters is not high. It may be due to insufficient atmospheric corrections or specific conditions in some locations. The ability to use the cloud storage and computing capabilities of Google LLC's remote servers is a great advantage for individuals or institutions that do not have quality hardware and are looking for an alternative way to process remote sensing imagery. Sufficient internet connection is enough to get a good result, along with the knowledge of the JavaSricpt or Python programming languages, which allows the user to use the script editor window to create their own procedure, using a wide range of datasets and preset features from both Google developers and users of this environment.

**Keywords:** Google Earth Engine; Sentinel-2; NDVI; NDWI; REIP3; SARVI; GEOMON

# Obsah

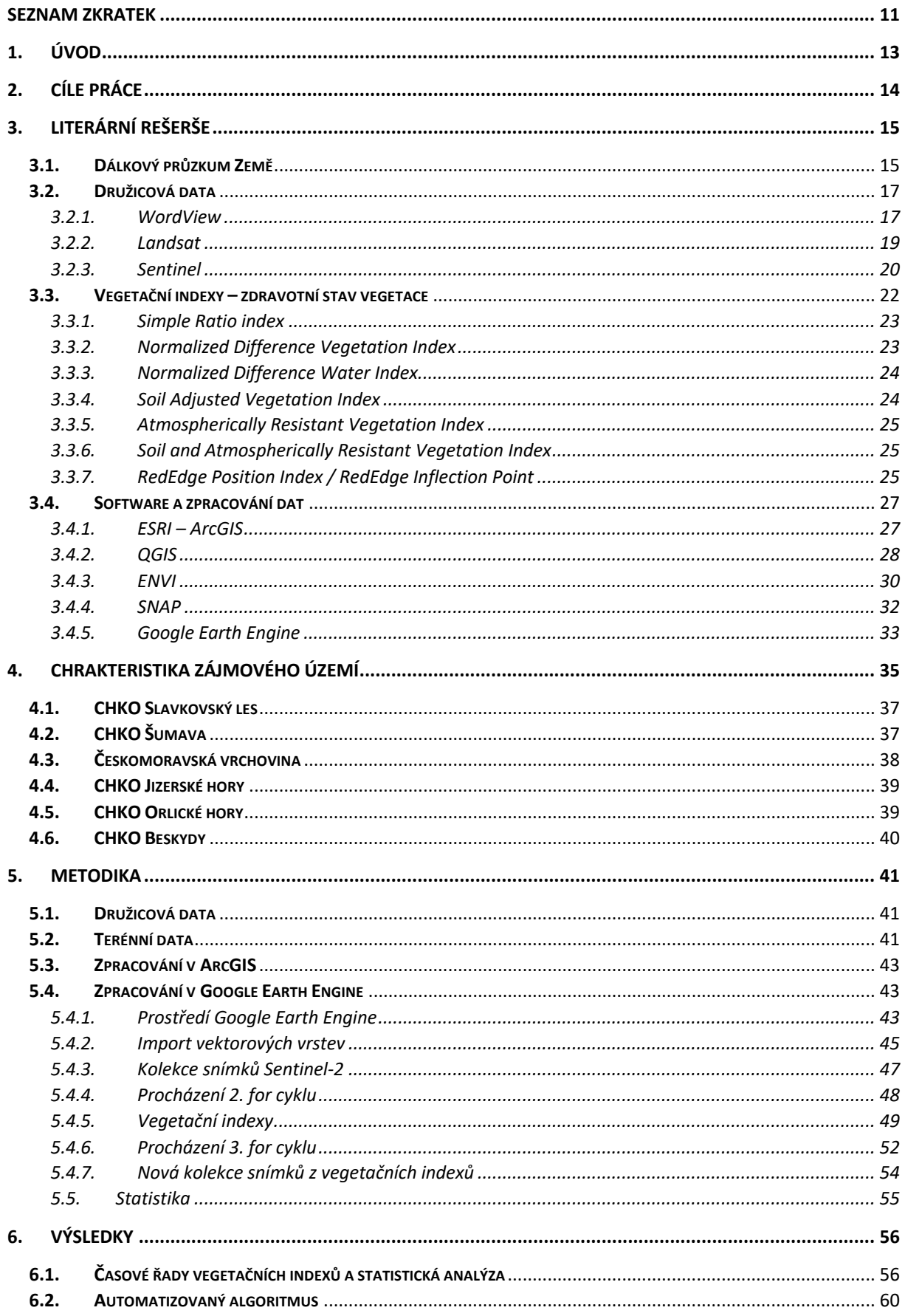

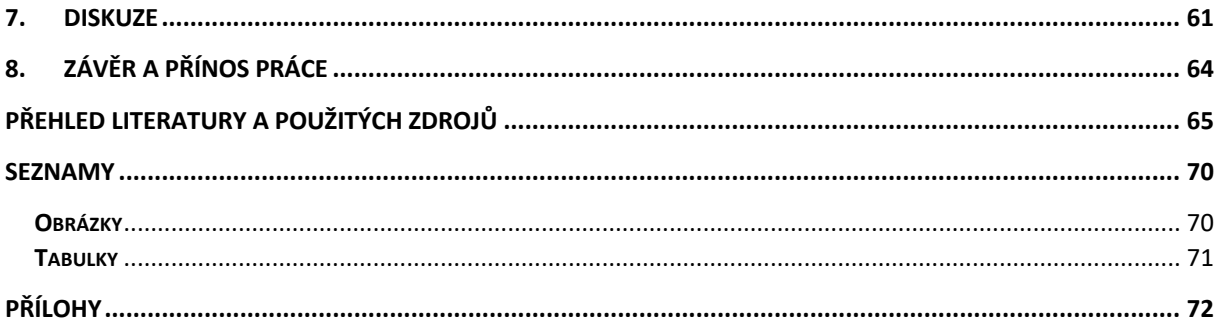

SEZNAM ZKRATEK

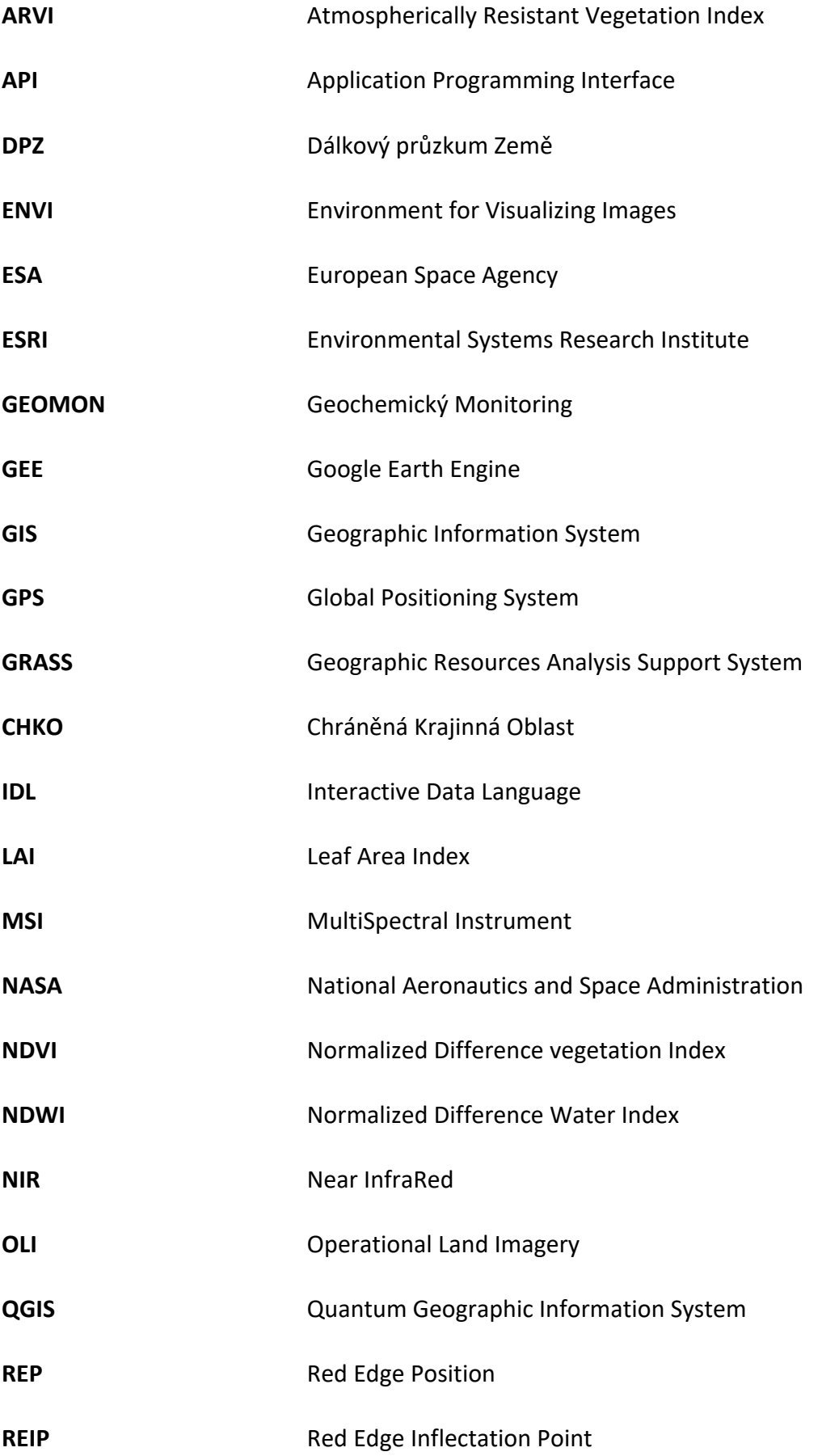

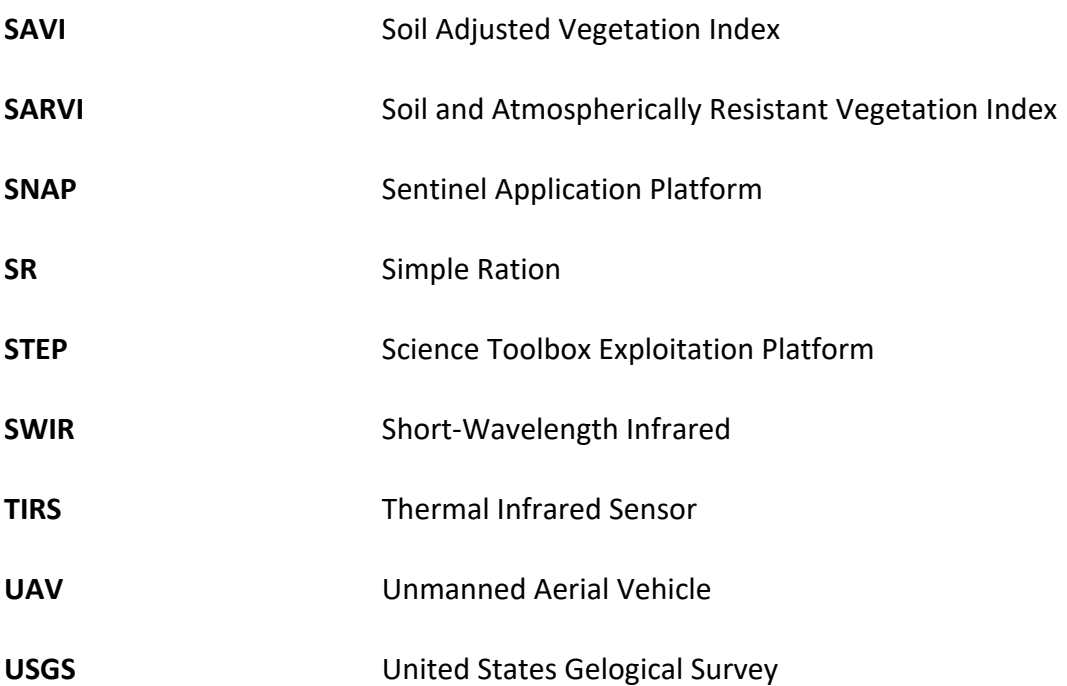

# 1. ÚVOD

Dálkový průzkum země zažívá díky možnostem dnešní doby značný rozkvět, ať už jde o komerční satelitní snímání, letecké, či nejnověji snímání pomocí bezpilotních systémů. V současné době se státy a instituce snaží na oběžnou dráhu Země vypouštět nové a nové družice, které mají za úkol sledovat velké množství různých aktivit. Mnoho z nich je pro širokou veřejnost volně dostupných, například mise Landsat a Sentinel, které mají vysoké prostorové, spektrální a časové rozlišení, obdobně je tomu však i u letadel a bezpilotních systémů. Již tedy není největší problém kvalitní data získat, ale z tohoto velkého výběru dostat kvalitní informace, což sebou přináší mnohem větší náročnost na výpočetní výkon pro následné zpracování nasnímaných dat. Soubory, které se běžně zpracovávají, se nezřídka kdy pohybují v řádech desítek i stovek gigabytů a v případně absence kvalitního hardwaru, je obtížné tyto data zpracovat. Společnost Google LLC, pomocí prostředí Google Earth Engine, před několika lety začala nabízet možnost zpracování satelitních dat od široké škály komerčních poskytovatelů, ale také dat vlastních, nahraných do cloudového uložiště, pomocí využití výpočetních serverů této společnosti, speciálně nastavených pro tento typ práce. Uživateli, který chce této možnosti využít, tak stačí kvalitní internetové připojení a znalost programovacích jazyků JavaScript nebo Python za pomoci nichž, jsou požadavky zpracovávány. Stále se však najde spoustu procesů, které je třeba provést mimo toto prostředí. V případě pokročilejší znalosti výše zmíněných programovacích jazyků je však možné si i tyto složitější algoritmy naprogramovat a případně umožnit jejich sdílení i s ostatními uživateli. Google Earth Engine je stále ještě poměrně nové řešení pro práci s daty z dálkového průzkumu Země a GIS, a tak se může stát, že ne všechny procesy fungují správně. V současné době se mu věnuje jenom úzká část uživatelů, kteří ho využívají každý trochu jiným způsobem, podle svého zaměření. V některých případech je tedy obtížné dohledat totožný postup či indicii k překonání překážky při tvorbě. Z hlediska využití Google Earth Engine pro mapování zdravotního stavu vegetace, poskytuje toto prostředí vhodné podmínky. Knihovny vhodných družicových dat, možnost výpočtu a získání hodnot vegetačního indexu pro libovolnou oblast, statistické analýzy, generování časových řad, a další nespočet funkcí, bude do budoucna jistě devízou tohoto prostředí.

# 2. CÍLE PRÁCE

Cílem diplomové práce je pomocí možností, které nabízí Google Earth Engine a terénního měření získaného v rámci projektu České geologické služby GEOMON (GEOchemický MONitoring) vyhodnotit možnosti využití vegetačních indexů vypočtených z časové řady multispektrálních snímků vysokého rozlišení pořízených družicí Sentinel-2 pro monitoring zdravotního stavu lesních porostů, a to s důrazem na odhad jejich vybraných biochemických parametrů v roce 2017.

Dílčí cíle diplomové práce souvisí s těmito výzkumnými otázkami:

- a. Jaké nové možnosti přináší do procesu hodnocení zdravotního stavu lesních porostů využití Google Earth Engine?
- b. Jsou multispektrální snímky pořízené družicí Sentinel-2 vhodným datovým zdrojem pro monitoring zdravotního stavu lesních porostů v lokálním, případně regionálním měřítku?
- c. Je možné na základě vhodných vegetačních indexů vypočtených z družicových dat vysokého rozlišení odhadnout biochemické parametry lesních porostů na úrovni jednotlivých stromů?
- d. Jaký z vegetačních index vykazuje nejvyšší schopnost reagovat na změnu biochemických parametrů lesních porostů souvisejících se změnou jejich zdravotního stavu?

# 3. LITERÁRNÍ REŠERŠE

# 3.1. Dálkový průzkum Země

Dálkový průzkum Země (DPZ) lze obecně chápat jako soubor metod, při kterých je možné získat informace o jevech a objektech bezkontaktní metodou za pomoci elektromagnetického záření. Tato informace postupuje prostřednictvím elektromagnetického záření rychlostí světla od zdroje prostorem k detektoru. DPZ se některými parametry podobá geografickým informačním systémům (GIS), i z tohoto důvodu je řazen taktéž do geoinformačních technologií. Tyto technologie umožňují v jedné části sběr a přenos dat, v druhé pak zpracování a další analyzování dříve nasbíraných dat, které lze také dále sdílet a interpretovat. Geoinformační technologie společně s DPZ mají široké uplatnění napříč obory. Oblasti dálkového průzkumu Země, lze rozdělit podle několika možných metod. Jedna z možností spočívá v rozdělení DPZ podle zdroje záření, na aktivní a pasivní. Máme-li zdroje elektromagnetického záření přírodní, označujeme metody jako pasivní, které můžeme ještě dále rozdělit na přímé (pokud je zdroj záření Slunce), nebo nepřímé (vyzařuje-li energii Země). V opačném případě, kdy záření vychází z umělého zdroje, označujeme metody jako aktivní. Při využívání aktivního DPZ jsou v současnosti nejběžnějšími metodami radarové a laserové snímání (Jensen, 2007)

Všechna data, která jsou nasnímána procházejí pre-processingem, při kterém jsou geometricky nekorektní data (převod zaoblení Země do rovinné plochy) fotogrammetricky vyrovnány. Například právě využitím fotogrammetrie se dálkový průzkum Země přiblížil problematice geoinformačních systémů. Dále je důležité získané snímky upravit případnými korekcemi, protože surová data, které při snímaní Země družicemi vznikají, nelze bez dalších korektur prezentovat, případně je využívat k analýzám. Obecně je možné pro snímání využít různé typy senzorů, ty se poté mohou lišit počtem spektrálních pásem a jejich vlnovými délkami. Jednopásmové senzory mohou být jednak monochromatické (v případě snímání konkrétní části elektromagnetického spektra), tak panchromatické (v případě snímání vlnových délek viditelného spektra). Dále je možné rozlišit multispektrální sensory, které umožňují využití několik pásem (více jak jednoho) a sensory hyperspektrální, které jsou díky možnosti snímání několika desítek až stovek pásem, v současné době více a více využívány. S použitým sensorem souvisí i jeho prostorové rozlišení. Lze rozlišit data od nízkého, středního, vysokého po velmi vysoké rozlišení. Při nízkém rozlišení hovoříme v řádech kilometrů, středním v řádech stovek metrů. V současnosti značná část družic operuje s daty ve vysokém či velmi vysokém rozlišení. Vysoké rozlišení se pohybuje v desítkách metrů, které plynule přechází do jednotkových metrů v případě senzorů s velmi vysokým rozlišení (Jensen, 2007), (Prasad et al., 2011)

Dálkový průzkum Země je dále možné rozdělit podle typu prostředku, na kterém je snímač umístěn (tzv. platformy či nosiči). Můžeme tak mluvit o třech využívaných úrovních snímání, a to družicích, leteckých nosičích a bezpilotních leteckých prostředcích (UAV). Nejvíce zastoupenou skupinou jsou družicové systémy obíhající Zemi ve výšce několika set kilometrů nad mořem, na oběžné dráze Země. Tyto systémy jsou relativně přesné a do jisté míry autonomní, v případě náhlého problému je však možnost jen v minimu případů nějakým způsobem opravit, většinou zůstávají uvězněny na oběžné dráze Země, bez možnosti jakéhokoliv ovládání zvenčí. Další skupinou, donedávna jedinou, která doplňovala družicové systémy, jsou letadla (letecké snímání). Tyto systémy umožňují využití velkého množství sensorů v relativně krátkém časovém horizontu, které navíc mohou být ovládány přímo obsluhou a v případě potencionálního problému, lze brzy zasáhnout. Jelikož se letadla pohybují blíže k zemskému povrchu, mají taktéž lepší prostorové rozlišení, avšak na úkor přesnosti dat, která se neobejde bez následného pre-processingu, z důvodu upravení například pozice snímků, či chybových sektorů na okrajích snímků. Třetí skupinou, stále relativně novou, která se však v posledních letech dostává do popředí, jsou Unmanned Aerial Vehicle (UAV), neboli česky drony/bezpilotní systémy. Drony umožňují v krátkém časovém horizontu nasnímání několika desítek hektarů, za nižších nároků na provoz a obsluhu, než je tomu u letadel, jsou však limitovány výškou, počasím a dalšími aspekty, které mohou omezit časový horizont, kdy je možné vybranou lokalitu snímat. V případě vhodných podmínek se však s nimi lze dostat na velice podrobné rozlišení v řádu několika cm na pixel (Jones & Vaughan, 2010), (Eisenbeiß, 2009).

# 3.2. Družicová data

Družicová data lze v současné době získat z mnoha satelitů, mnoho jich je placených, avšak je i několik poskytovatelů, která svá data nabízejí zdarma, stačí jen zaregistrovat svoji emailovou adresu. Družicové data lze dělit do několika skupin, ať už podle použitého sensoru, podrobnosti prostorového rozlišení, typu snímače a mnohých dalších parametrů. Následující typy družic byly vybrány s ohledem na jejich potencionální využitelnost při studiu vegetace. Konkrétně tak budou v rámci diplomové práce představeny placená data družic WordView a volně dostupná data Landsat-8 a Sentinel-2.

# 3.2.1.WordView

Družice WordView od americké společnosti DigitalGlobe poskytují data s jedním z nejlepších prostorových rozlišení. Všechny data z těchto družic jsou však placené, což je oproti konkurenčním družicím Landsat a Sentinel nevýhoda. Pokud je však potřeba velmi přesných snímků, nemá tato družice mezi ostatními dvěma konkurenci. Společnost DigitalGlobe má na oběžné dráze Země v současnosti 5 družic mise WordView. Pro mapování vegetace jsou však vhodné jen dvě, WordView-2 a WordView-3, v roce 2017 tato společnost vypustila i nejnovější družici WordView-4, avšak na začátku letošního roku (2019) této družici přestal fungovat jeden z gyroskopů udržující ji ve správné pozici. Tímto se stala družice nefunkční pro podrobné snímání Země a bude nejspíše rozhodnuto o jejím odstavení z provozu, pokud v dohledné době firma nenajde vhodné mechanismy k její opravě (Maxar, 2019). WordView-2 a 3 jsou však několik let plně funkční a poskytují kvalitní databázi dat v celém snímaném časovém horizontu (DigitalGlobe, 2019).

WordView-2 je družice poskytující multispektrální a panchromatické snímky s velmi vysokým rozlišením v osmi spektrálních pásmech, byla vyslána po velkém úspěchu družice QuickBird a WordView-1, ke konci roku 2009. Dohromady jsou tyto 3 družice schopné získat snímek pro jakékoliv místo na Zemi v horizontu lehce nad jedním dnem. Krom klasických pásem červeného, zeleného, modrého a blízkého červeného (NIR) je doplněna o 4 pásma zvyšují možnost vyhodnocení pobřeží a batymetrie, analýzu zdravotního stavu vegetace a kvantifikaci produkce biomasy (viz **Obr. 1**). Družice je osazena multispektrálním optickým sensorem MultiSpectral s prostorovým rozlišením 1.84 metru a panchromatickým optickým sensorem Panchromatic s prostorovým rozlišením 0,5 metru (SIC, 2017).

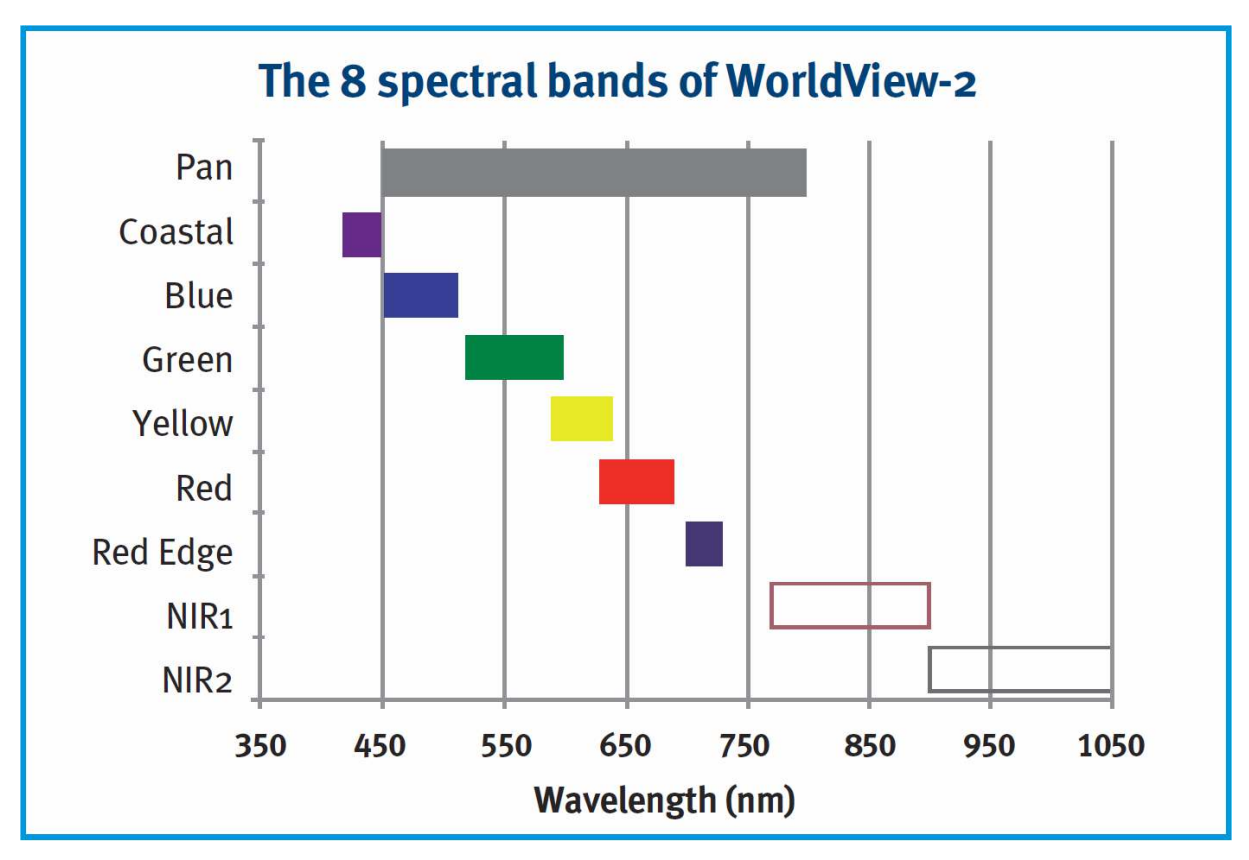

**Obr. 1:** Spektrální pásma družice WorldView-2; **Zdroj:** (SIC, 2017)

WordView-3 byla vypuštěna v roce 2014, jako šestá družice v řadě od společnosti DigitalGlobe, koncepčně navazující na předchozí úspěšnou druhou generaci této družice. Je osazena 4 snímači, multispektrálním optickým sensorem MultiSpectral o prostorovém rozlišení 1,24 metrů, obsahující totožné pásma, jako u předchozí generace, panchromatickým optickým senzorem Panchromatic, s prostorovým rozlišením 0,3 metru, optickým multispektrálním sensorem SWIR, využívaným pro krátkovlnné infračervené délky, rozdělené do 8 pásem, s prostorovým rozlišením 3,7 metru a optickým multispektrálním senzorem CAVIS, který zajišťuje data pro následnou korekci snímků z ostatních snímačů, mající prostorové rozlišení 30 metrů a 12 pásem, které detekují vodu, led, mračna, aerosoly, sníh a další potencionálně nežádoucí prvky při snímání dat DPZ (viz **Obr. 2**) (DigitalGlobe, 2014).

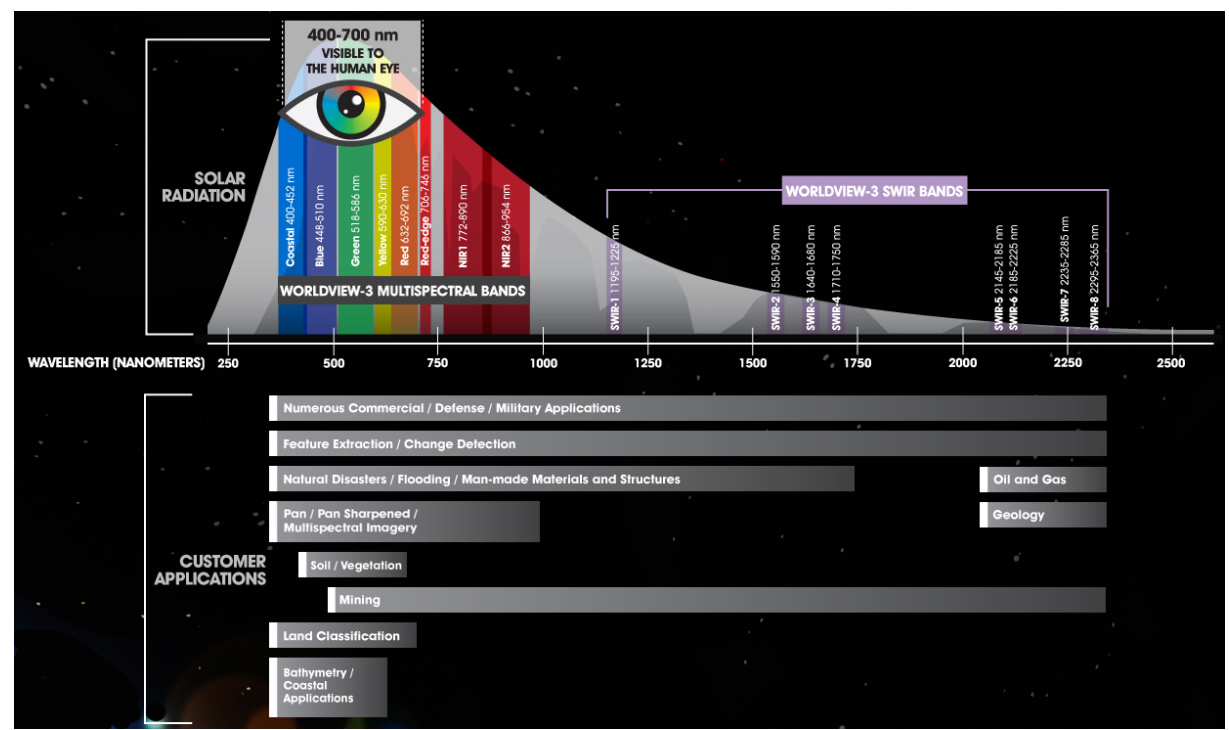

**Obr. 2:** Spektrální pásma družice WorldView-3; **Zdroj:** (DigitalGlobe, 2014).

# 3.2.2.Landsat

Mise Landsat je společným projektem NASA a USGS nepřetržitě běžící od roku 1972, kdy byla na oběžnou dráhu Země vynesena první družice Landsat-1, do roku 1999 bylo vyneseno dalších 6 družic (Landsat-6 byl zničen po startu). Následovala dlouhá prodleva až do roku 2013, nežli byla vypuštěna nová družice Landsat-8, která měla nahradit již dosluhující poslední dva funkční satelity Landsat-7 a Landsat-5, který fungoval nepřetržitě 29 let. Podařilo se mu tak zacelit díru po nevydařené misi Landsat-6, svojí misi ukončil jen několik měsíců před vynesením družice Landsat-8 na oběžnou dráhu. Obdobně jako předchozí družice mise Landsat, je i nejnovější družice Landsat 8 vhodná pro mapování vegetace za pomoci optického multispektrálního senzoru OLI (Operational Land Imager) s prostorovým rozlišením 30 metrů, které lze pomoci metody Pan-sharpeningu snížit na 15 metrů. Senzor OLI obsahuje 9 spektrálních pásem (COASTAL, RGB, NIR, 3x SWIR + PAN). Dále je družice Landsat-8 osazena termálním multispektrálním infrared sensorem (TIRS), který operuje ve dvou spektrálních pásmech o prostorovém rozlišení 100 metrů (viz **Obr.3**). Úkolem této družice je navázat na mise předchozí a neumožnit přerušení jedinečné časové řady snímků získaných misemi Landsat od jejich vzniku. V současnosti je tak možné z těchto dat vytvořit libovolně dlouhou časovou řadu od roku 1972, která je pro uživatele dostupná, až na některé výjimky, zdarma v plném rozsahu. Perioda snímání činí 16 dní (NASA, 2019), (USGS, 2019).

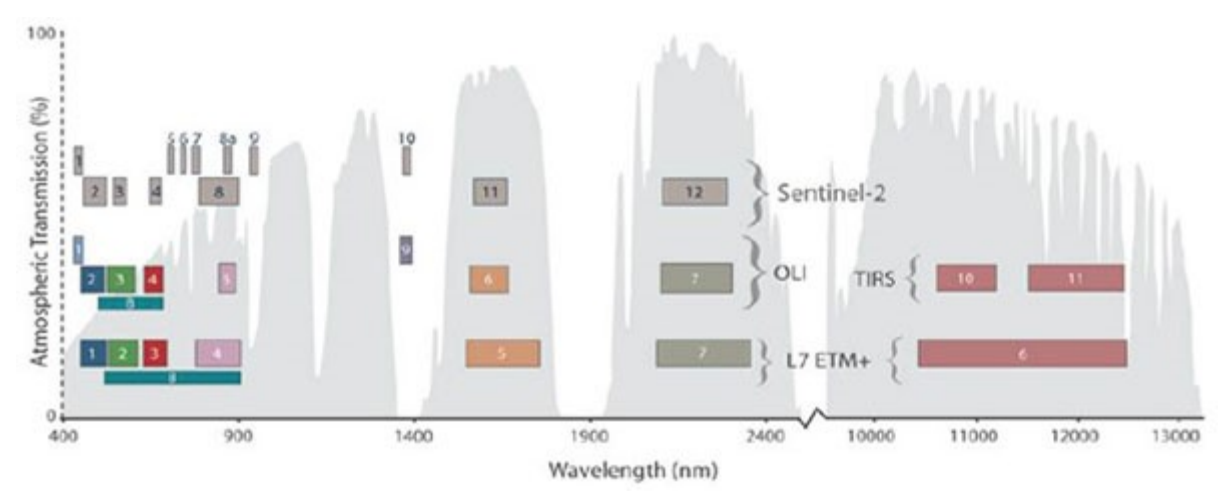

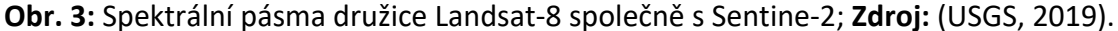

# 3.2.3.Sentinel

Z misí Sentinel Evropské kosmické agentury (ESA) a jejího programu EU Copernicus, jsou pro zjišťování zdravotního stavu vegetace a obecně pro analýzy vegetačního pokryvu, vhodné například družice Sentinel-2A (rok 2015) a 2B (rok 2017), které nesou optický multispektrální sensor MSI (MultiSpectral Istrument), který je první svého druhu a svými parametry je ideální k mapování vegetace. Prostorové rozlišení pořízených snímků je v závislosti na konkrétním spektrálním pásmu 10, 20 a 60 metrů. Spektrálních pásem má družice Sentinel-2 dohromady 13 (viz **Obr. 4**). Od klasického viditelného pásma přes RED EDGE, NIR, SWIR, taktéž zahrnuje tři pásma na detekci mraků, vodní páry a pobřežních aerosolů. Šířka snímané plochy je 290 km a družice se dokáže na to samé místo dostat jednou za 10 dní, v případě využití obou družic, jednou za 5 dní. Tyto časové údaje platí na rovníku, čím blíže se družice přibližuje k pólu, tím se doba oběhu zkracuje. Rozsah snímané plochy zabírá téměř celou šíři od severního polárního kruhy k jižnímu. Všechny tyto hodnoty (nejlepší prostorové rozlišení z družic zdarma, nejvyšší počet pásem a zabírané plochy a nejnižší oběh kolem obvodu Země) dělají ze Sentinel-2 nejlepší volbu pro mnoho mapování. Cílem mise Sentinel-2 je především monitoring krajinného pokryvu a jeho změn, z části navazující na programy Landsat Sensor MultiSpectral Instrument je vhodný pro monitorování zaměřené na klasifikaci porostů, hladinu chlorofylu v listech, sledování zdravotního stavu vegetace tvorbu vegetačních indexů apod. Dále se předpokládá využití této mise v geomarketingu, pro dokumentaci stavu území, podpory krizových řízení, v zemědělství, a v další řadě oborů. Data ze Sentinel-2 jsou dostupná ve třech úrovních, 1B, 1C a 2A, ve formě dlaždic. Pro nejčastěji využívané úrovně 1C a 2A je to 100x100 metrů. Tyto výše uvedené zkratky znamenají úroveň zpracování, kterou satelitní data prošla po jejich nasnímání. V případě úrovně 1C jsou snímky převzorkovány pomocí metody Ground Sampling Distance, jsou detekována mračna a dále jsou pomocí masky odstraněna, tento postup provádí samotná agentura. Úroveň 2A je poté většinou upravována pre-procesingem, za pomoci dostupných toolboxů, přímo uživatelem, kdy je přidána stávajícím snímkům atmosférická korekce. ESA se však snaží pomalu zpřístupňovat data i v této úrovni (ESA, 2019).

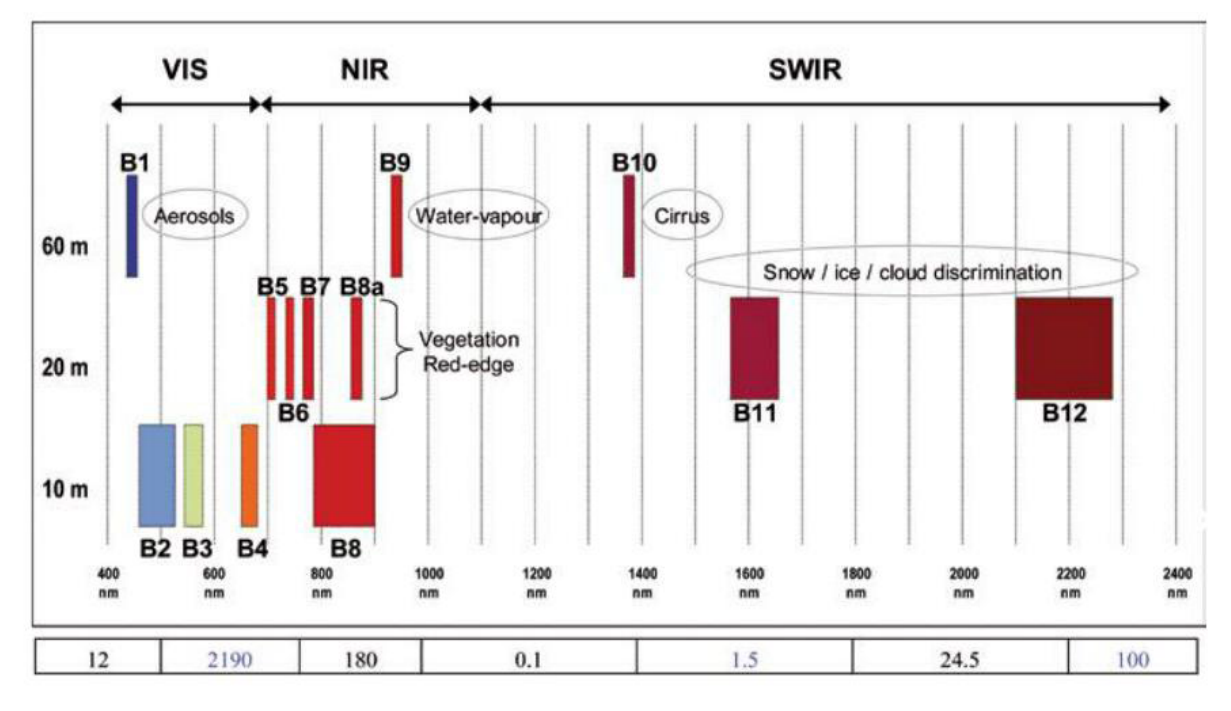

**Obr. 4:** Spektrální pásma družice Sentine-2; **Zdroj:** (ESA, 2019)

V následující tabulce (**Tab. 1**) je možné vidět porovnání jednotlivých družic a jejich parametrů.

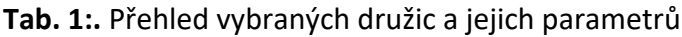

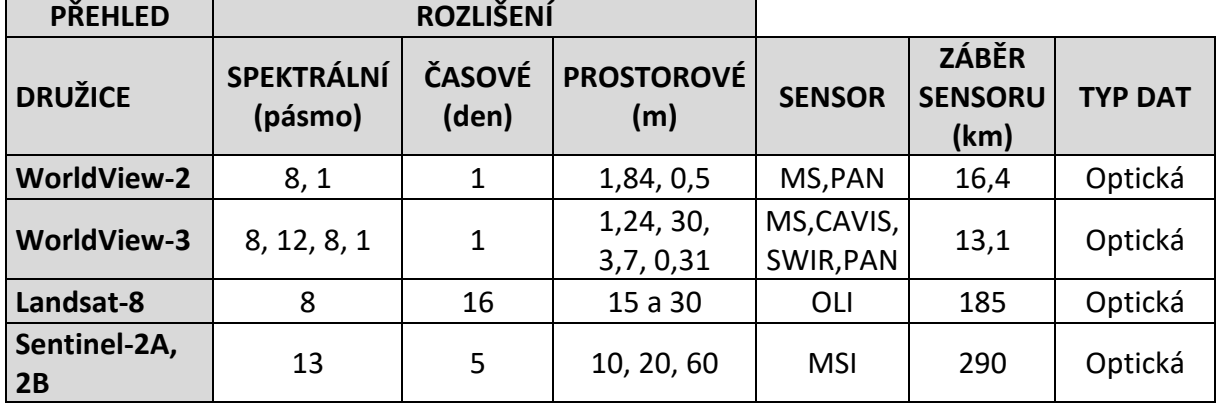

# 3.3. Vegetační indexy – zdravotní stav vegetace

Když v roce 1969 popsal C. F. Jordan jednoduchý Simple ratio index (SR), který dává do poměru pásma NIR a RED začala se psát historie vegetačních indexů, které jsou nejčastěji využívané pro hodnocení stavu vegetace. Postupem času byly vytvářeny indexy nové, a také modifikovány ty již existující. Většina vegetačních indexů funguje na principu porovnávání odrazivosti v červené a v blízké infračervené části spektra. Obecně tvorba indexů spočívá v redukci multispektrálních měření na jednu hodnotu, zahrnující dvě a více spektrálních pásem. Z výsledné hodnoty lze následně získat a popsat charakteristicky vegetace, jako je například obsah chlorofylu, listová plocha, výnosnost, hodnota biomasy, a další. Taktéž pomocí vývoje této hodnoty v určitém časové úseku, lze detekovat některé negativní procesy v rostlinách, fyziologická stres rostlin, jejich napadení škůdcem apod. Pro vytváření vegetačních indexů existuje mnoho již vytvořených algoritmů, které jsou ve většině případů tvořeny rovnicí typu: (band x – band y) / (band x + band y) (viz **Obr.5**). S ohledem na zaměření práce bylo vybráno několik vegetačních indexů, které budou popsány v následujících podkapitolách níže (Jones & Vaughan, 2010).

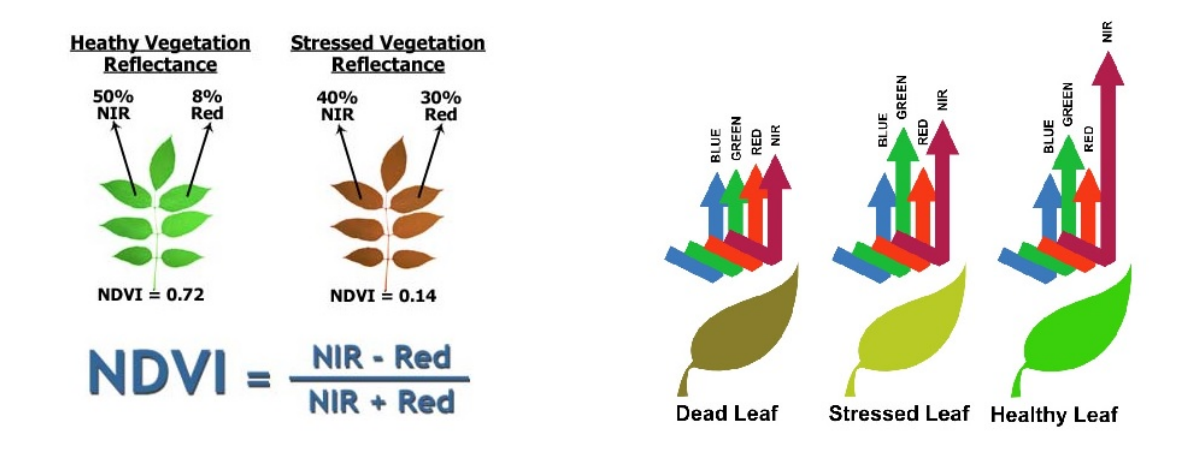

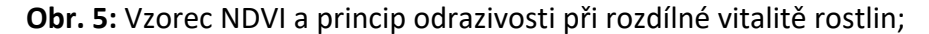

**Zdroj:** *Integral Drones: The Drone Specialists* [online]. Adelaide: Integral Drones, 2019 [cit. 2019-04-17]. Dostupné z: https://www.integraldrones.com.au/comparing-ndvi-mappingsystems/

#### 3.3.1.Simple Ratio index

Simple Ratio Index (SR) je jedním z nejjednodušších a nejzákladnější indexů, které se využívají. Jeho název je někdy využíván i pro celou skupinu indexů, které se mu stavbou podobají. Někdy bývá označován i jako RVI (Birth & McVey, 1968). Poprvé byl popsán v roce 1969 C. F. Jordanem, a právě z něho se začaly postupně vyvíjet ostatní vegetační indexy. Jedná se o prostý poměr dvou pásem, a to červeného viditelného spektra a blízkého infračerveného spektra (Jordan, 1969). Hodnoty indexu se pohybují v rozmezí od jedné (pro holé půdy) a vstoupají s podílem vegetace až do hodnot kolem 30, maximum však není nijak omezeno. Nejvhodnějším vstupem do tohoto indexu jsou atmosféricky korigovaná, upravená data. Vzorec indexu je NIR / RED (Jones & Vaughan, 2010), (IDB, 2019a).

# 3.3.2.Normalized Difference Vegetation Index

V současnosti nejspíše nevyužívanějším vegetačním indexem je Normalized Difference Vegetation Index (NDVI), který nabývá hodnot od -1 do 1 a indikuje tak množství zelené vegetace nacházející se v daném pixelu. Výpočet NDVI je založenna poměru rozdílu a součtu NIR a RED pásma. Vzorec indexu ((NIR-RED) / (NIR+RED)). Tento index je celosvětově využíván pro indikaci změn klimatu, je vhodný k mapování zdravotního stavu vegetace, k odhadům výnosů zemědělských plodiny, monitoringu fyziologického stresu rostlin a podobně. Na NDVI jsou typicky vidět změny odehrávající se v průběhu roku, vždy je však potřeba finální výstup z NDVI zkontrolovat, i přes atmosférické korekce je index velmi náchylný na externí faktory, například vliv půdy a dalších. Pro zamezení zkreslení je v problémových oblastech možno využít modifikovaných normalizovaných vegetačních indexů, zaměřených na jednotlivé problémové jevy (Rouse et al., 1974), (Jones & Vaughan, 2010), (IDB, 2019b).

Další parametr, který je využívaný pro mapování stavu vegetace a je s NDVI úzce spjatý, je Leaf Area Index (LAI). Tento index je definován jako plocha horní strany listů ku jednotce plochy (Chen & Black, 1992). Index LAI vykazuje s NDVI velkou míru korelace, je-li porost dobře vyvinut a LAI vykazuje určitou hodnotu, NDVI se přestává měnit a není možné v něm dále rozeznat rozdíly (Lukas et al.,2012).

# 3.3.3.Normalized Difference Water Index

Normalized Difference Water Index (NDWI) se vztahuje k obsahu vody ve vegetaci. Při výpočtu jsou dávány do poměru pásma blízkého infračerveného spektra (NIR) a krátkovlnného infračerveného spektra (SWIR). Vzorec indexu je ((NIR-SWIR) / (NIR+SWIR)). Princip detekce vodního prvku ve vegetaci spočívá v nahrazení červeného viditelného spektra, které je určeno pro detekci chlorofylu, krátkovlnným infračerveným spektrem, které je díky vysoké absorpci světla vodou pro její detekci příhodnější. Spojení části SWIR a NIR zaručuje odolnost vůči atmosférickým vlivům. Při porovnání totožných problematických (například řídkých) lesních porostů s hodnotami indexu NDVI, je možné pozorovat stabilnější chování hodnot indexu NDWI v kritickém bodě. Využívá se k analýze vodního stresu rostlin a zjištění obsahu vody v listech. Nabývá hodnot od -1 do 1 v závislosti na tvrdosti dřeva a typu vegetačního krytu, čím vyšší hodnoty jsou, tím je vyšší obsah rostlinné vody ve vegetaci, nízké hodnoty značí opak a možnost potencionálního negativního vlivu a dopadu na zdraví rostliny (Gao, 1996), (IDB, 2019c).

# 3.3.4.Soil Adjusted Vegetation Index

Soil Adjusted Vegetation Index (SAVI) je modifikovaná varianta NDVI (poměr blízkého infračerveného a viditelného červeného spektra), pro oblasti s řídkým vegetačním pokryvem, kde může obnažená půda, její světelná odrazivost, působit problémy a ovlivnit hodnoty vegetačních indexů. Na různých půdních typech se tento problém projevuje ještě více. Vzorec indexu je NIR-RED/(NIR+RED+L)\*(1+L), kde L je koeficient korekce odrazivosti půdy. V případě hodnoty L = 0 (silně porostlé plochy) je index totožný s NDVI, koeficient L = 1 se využívá pro plochy bez vegetace, obecně je nejčastěji využívanou variantou koeficient L= 0,5 (Huete, 1988), (IDB, 2019d).

# 3.3.5.Atmospherically Resistant Vegetation Index

Modifikací předchozího vegetačního indexu (SAVI) je Atmospherically Resistant Vegetation Idex (ARVI), sloužící pro potlačení vlivu atmosférického rozptylu. Výpočet je založen na kombinaci odrazů modrého a červených pásem. Nejvíce využívaný je index v oblastech s vysokou koncentrací částic v atmosféře, například v oblastech, v kterých se vyskytl požár. Pro index ARVI jsou využívá pásem NIR, RED a BLUE při obecném vzorci indexu (NIR-RB)/(NIR+RB). Pod hodnotou RB se skrývá kombinace červeného a modrého pásma a konstanty (γ), která závisí na typu aerosolu – RB = R- γ(B-R). (Kaufman et Tanré, 1992), (IDB, 2019e).

# 3.3.6.Soil and Atmospherically Resistant Vegetation Index

Soil and Atmospherically Resistant Vegetation Index (SARVI) můžeme považovat za kombinaci obou výše zmíněných indexů (SAVI a ARVI), kdy je do výpočtu zahrnuta jak atmosférická korekce podobně jako v ARVI, tak i korekce odrazivosti půdy využívaná u SAVI. Touto kombinací vzniká silný vegetační index eliminují atmosférické vlivy i vlivy nesprávného odrazu od povrchu. Obecný vzorec SARVI je (1+L)\*(NIR-RB)/(NIR+RB+L), kdy RB i L jsou totožné jako u výše uvedených indexů. (Kaufman et Tanré, 1992), (IDB, 2019f).

# 3.3.7.RedEdge Position Index / RedEdge Inflection Point

Tyto názvy lze použít pro typ indexu, který udává polohu inflexního bodu křivky a hodnotu maximální změnu odrazu. Tato oblast se nachází na rozmezí červeného viditelného a blízkého infračerveného spektra, které je nejvíce vhodné pro hodnocení zdravotního stavu vegetace. Hodnota indexu se nejčastěji pohybuje v intervalu 670 až 750 nm, v závislosti na obsahu chlorofylu ve vegetaci, na rozdíl od ostatních vegetačních indexů zaujímá REP jen velmi úzký pás vlnových délek. Z výše uvedeného je patrné, že výsledné hodnoty se budou lišit v průběhu vegetačního období, ale také v závislosti na druhu rostliny, jejích podmínkách a dalších okolnostech. REP je jedním z nejlepší detektorů, které jsou založeny na obsahu chlorofylu, velkou měrou mu pomáhá i nízká resistentnost na atmosférické vlivy, negativní vlivy odrazu půd a eliminace saturačního efektu, ke kterému dochází například u NDVI. Vzorec indexu se odlišuje podle zvolené družice a jejího snímače. U Sentinel-2, s kterým bude dále pracováno je vzorec pro index REIP3: 705+35((RED+RED EDGE[B7]/2)-RED EDGE[B5]/RED EDGE[B6]-RED EDGE[B5]) (Lukas et al., 2012), (Clevers et al.,2001), (IDB, 2019g).

Tabulka (**Tab. 2**) níže obsahuje vybrané vegetační indexy, společně s jejich vzorcem, oblasti, pro jaké je možné je využít a dále jsou zde uvedeny některé výhody a nevýhody těchto indexů společně s citacemi jednotlivých vědeckých pracovníků, kteří se podíleli na jejich objevu.

| <b>INDEX</b> | <b>VZOREC</b>                                                                   | <b>VYUŽITÍ</b>                         | VÝHODY/NEVÝHODY                                                              | <b>CITACE</b>                                 |
|--------------|---------------------------------------------------------------------------------|----------------------------------------|------------------------------------------------------------------------------|-----------------------------------------------|
| <b>SR</b>    | NIR/RED                                                                         | Vegetace                               | Nejstarší a<br>nejjednodušší VI                                              | Jordan,<br>1969;<br>Birth &<br>McVey,<br>1968 |
| <b>NDVI</b>  | $((NIR-RED) / (NIR+RED))$                                                       | Zemědělství,<br>lesnictví,<br>vegetace | Nejvyužívanější/od<br>určité hodnoty<br>zkreslené výsledky                   | Rouse et<br>al., 1974                         |
| <b>NDWI</b>  | $((NIR-SWIR) /$<br>$(NIR+SWIR))$                                                | Vegetace<br>(obsah vody)               | Nahrazení RED<br>SWIRem, odolnější<br>proti atm. vlivům,<br>zaměřen na vodu  | Gao, 1996                                     |
| <b>SAVI</b>  | NIR-<br>RED/(NIR+RED+L)*(1+L)                                                   | Zemědělství,<br>půdy,<br>vegetace      | Odolný proti<br>nežádané odrazivosti<br>půd                                  | Huete,<br>1988                                |
| <b>ARVI</b>  | $(NIR-RB)/(NIR+RB)$                                                             | Zemědělství,<br>vegetace<br>(vitalita) | Minimalizuje vliv<br>atmosférického<br>rozptylu ve srovnání<br>s NDVI        | Kaufman<br>et Tanré,<br>1992                  |
| <b>SARVI</b> | $(1+L)*(NIR-$<br>RB)/(NIR+RB+L)                                                 | Půdy,<br>vegetace                      | Kombinace SAVI a<br><b>ARVI</b>                                              | Kaufman<br>et Tanré,<br>1992                  |
| <b>REIP3</b> | 705+35((RED+RED<br>EDGE[B7]/2)-RED<br>EDGE[B5]/RED<br>EDGE[B6]-RED<br>EDGE[B5]) | Vegetace                               | Stabilní data oproti<br>NDVI, vhodné pro<br>Hyperspec.<br>data/mnoho variant | Clevers et<br>al.,2001                        |

**Tab. 2:** Přehled vybraných vegetačních indexů, jejich vzorce využití a citace

#### 3.4. Software a zpracování dat

Software pro zpracování dat dálkového průzkumu Země, lze rozdělit do několika dílčích skupin. Pro tyto účely lze využít programy placené, kterými jsou například ArcGIS, ENVI, či programy open source, v dnešní době nejvíce zastoupené softwarem QGIS či SNAP, případně GEE. Další rozdělení můžeme pozorovat v druhu programu. Některý software je komplexnější, sloužící ke zpracování geografických dat, do kterého je integrován jeden, nebo více modulů, pro zpracování dat dálkového průzkumu Země. Opačná strana je tvořena programy speciálně vytvořenými pro práci s daty DPZ. K čemuž je přizpůsobené prostředí, knihovny funkcí, a další. Většina těchto programů nabízí také programovací prostředí v několika programovacích jazycích, pro pokročilejší uživatele, kde je možné provádět analýzu i bez vizualizace, případně automatizovat celý proces zpracování dat. Dále bude detailněji rozebráno několik nejvyužívanějších softwarů.

#### 3.4.1.ESRI – ArcGIS

Společnost Esri (Environmental Systems Research Institute) byla založena jako konzultační společnost v oblasti životního prostředí v Kalifornii, USA, roku 1969 Jackem Dangermondem a jeho ženou Laurou. Postupem roků si vybudovala výsadní pozici na poli geoinformačních systémů, nejprve v 80. letech programem ARCINFO, a následně v 90. letech při rozvoji počítačové techniky a internetu udávala trend, kterými se tento obor dále vyvíjel. V České republice společnost zastupuje ARCDATA PRAHA, které má na starosti distribuci všech softwarů pro český trh. Jedná se především o baliček softwaru ArcGIS, který zahrnuje jednotlivé aplikace ArcScene, ArcGlobal a ArcMap a nejnověji i ArcGIS Pro, který by měl do budoucna nahradit dříve zmíněné a integrovat do své platformy některé z jejich funkcí. I v současnosti je však ArcGIS Pro na dostatečné úrovni pro zpracování nejen geografických dat, ale i dat DPZ. Nejvyužívanějším prostředím této společnosti je však stále program ArcMap, který využívají jak státní, tak i soukromé firmy. Jak již bylo řečeno, tato aplikace slouží především ke zpracování a interpretaci geografických dat, avšak umožňuje i množství dalších rozšíření, díky kterým lze například zpracovávat data z dálkového průzkumu Země. Pokročilejší zpracování dat DPZ, je však dostupné jak u ArcMap, tak i ArcGIS Pro jen v placeném rozšíření Image Analyst. Toto rozšíření po jeho aktivaci umožní do jisté míry totožnou práci se snímky jako program ENVI (viz níže), avšak doplněné o možnost využití funkcí nacházejících se v prostředí ArcMap/ArcGIS Pro. Ani společnost ESRI nezůstává v dnešní pokrokové době

pozadu a stále vytváří nové možnosti, jakým směrem svoje produkty rozvíjet. Vznikají tak aplikace vhodné pro kancelářskou práci, online verze desktopových programů, či specializované nadstavby pro určité typy zpracování dat. Pro pokročilejší využívání těchto programů je využíváno programátorského prostředí Python, které je jednoduché, avšak velmi výkonné. Kromě klasických funkcí tohoto jazyka byla speciálně pro programy ArcGIS vytvořena knihovna arcpy, která umožňuje přistupovat ke knihovně funkcí a využívat je tak k tvorbě vlastních algoritmů a k automatizaci procesů (ESRI, 2019), (ARCDATA PRAHA, 2019).

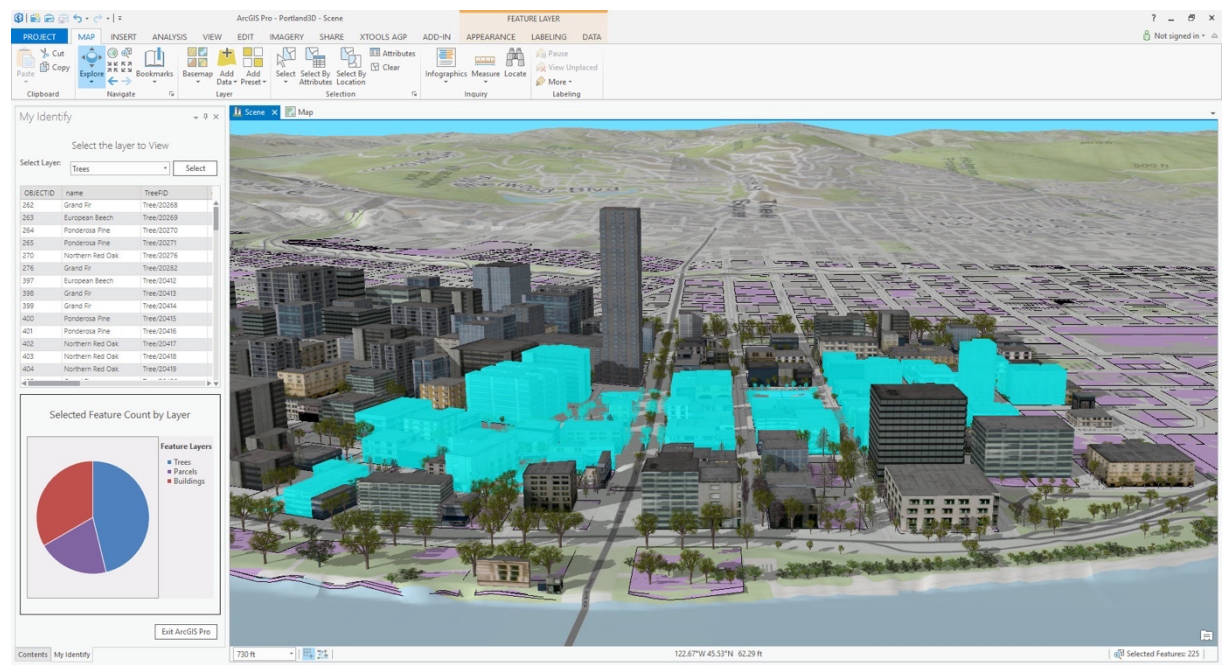

**Obr. 6:** Prostředí aplikace ArcGIS Pro; **Zdroj:** (ESRI, 2019)

# 3.4.2.QGIS

QGIS začal vyvíjet v roce 2002 Gary Sherman a v dnešní době jeho rozvoj zajišťuje skupina dobrovolníků, která jeho nové verze vytváří ve svém volném čase a bez nároku na honorář. Celý tento systém je financován z peněz dobrovolných dárců, kteří mohou přispět například přímo přes webové stránky tohoto softwaru. QGIS je open source programem, tedy programem volně dostupným ke stažení i se všemi svými nadstavbovými prvky, které jsou vytvořeny samotnými uživateli. Je využíván jak ve veřejném sektoru (některé švýcarské kantony, nebo spolkové země v Německu), tak i v sektoru soukromém. Zde je alternativou pro finančně velmi náročný ArcGIS. Pro firmy je tedy QGIS, se svojí dostupností a beznákladovostí lepší volbou, která někdy dokáže svými funkcemi předčit i komerční produkt firmy ESRI. Již v základním nastavení softwaru QGIS je mnoho nástrojů pro zpracování dat dálkového průzkumu Země, které mohou být dále rozšířeny přídavnými moduly z dostupné knihovny,

nebo mohou být naprogramovány přímo uživatelem a následně nahrány do systému a využity. QGIS jako open source program je otevřen velkému množství typu souborů a dat. Jedním z rozšíření je GeoPython zaměřený na GIS knihovny pro programovací jazyky Python z důrazem na automatizaci běžných úloh při práci v tomto programu. Velmi využívaná je zde také knihovna GDAL, která má vazbu na jazyk Python. Vlastní rozšíření má tento software také pro tvorbu a zpravování databází, je jím PostGIS. Nejdůležitějším pro DPZ je však GRASS GIS, který je určen pro správu geografických 2D a 3D rastrových i vektorových dat a pro velmi kvalitní grafické výstupy, časoprostorové modelování a vizualizaci dat. Dobře se toto prostředí ovládá pomocí příkazové řádky a umožňuje vstupy vlastních skriptů. Je možné ho využívat jako samotnou aplikaci, případně jako zásuvný modul programu QGIS (QGIS, 2019), (GRASS GIS, 2019).

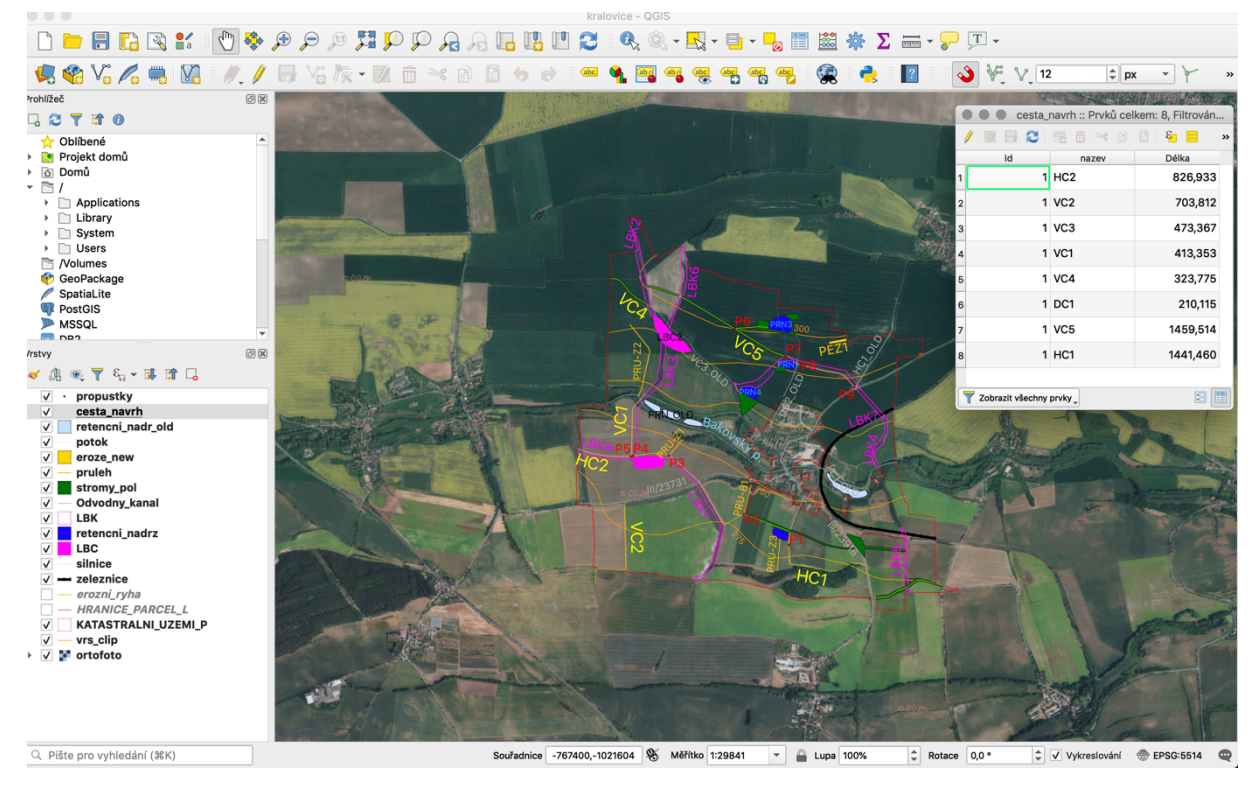

**Obr. 7:** Prostředí aplikace QGIS; **Zdroj:** (QGIS, 2019)

#### 3.4.3.ENVI

Software ENVI (Environment for Visualizing Images) vytváří a poskytuje americká firma Harris Geospatial Solutions (v ČR opět zastupovaná firmou ARCDATA PRAHA), založená roku 1977. Jedná se o software specializovaný přímo na zpracování dat DPZ. Historii firmy začal psát David Stern na univerzitě v Coloradu v již zmíněném roce 1977, přispělo k tomu napsání nového programovacího jazyka IDL (Interactive Data Language). Na základech tohoto programovacího jazyka byl poté vytvořený i samotný software ENVI, který tak rozšířil textové IDL a umožnil využít grafického prostředí a řady uživatelských rozhraní specializovaných na analýzu snímků z DPZ. I v současné době je nutné, v případě pokročilejšího využívání programu, dalších rozšíření a funkcí pro tento software, programovat v jazyku IDL. Lze však také využít dalších programovacích jazyků pro úpravu uživatelského prostředí, jako například C++, Java či Python. Software ENVI obecně obsahuje kompletní sadu nástrojů pro předzpracování, zobrazování, analýzu a sdílení dat DPZ, je navržen pro práci s družicovými snímky, podporuje většinu současných družicových systémů, avšak zpracovávat lze i vektorová data či geodatabáze. Přednostmi tohoto softwaru je podpora velkého množství různých typů dat, které jsou načítány přímo z družicových senzorů a jejich následná dostatečná vizualizace, i přes velký objem těchto dat. K dispozici je i několik nadstaveb programu ENVI, které rozšiřují možnosti klasifikace zájmových prvků (Feature Extraction Module), ortorektofikace snímků a vytváření bodových mračen (Photogrammetry Module), tvorby a úpravy digitálních modelů terénu (DEM Extraction Module), odstranění vlivu atmosférických podmínek ze snímků (Atmospheric Correction Module), nástrojů pro pokročilou práci s radarovými daty (SARscape Modules), nástrojů pro precizní zemědělství (Crop Science) a také možnosti zpracování dat z UAV a letadel (Optical Scape). Společnost Harris je také jedním z největších partnerů firmy ESRI, s kterou úzce spolupracuje. Aplikace obou firem tedy lze snadno propojit. Ať už se jedná o následnou analýzu snímků z ENVI v produktech ESRI (ArcGIS for Desktop, ArcGIS Online, …), nebo možné postupy a nástroje softwaru ENVI zakomponované do knihovny funkcí ArcToolbox.(Harris, 2019), (ARCDATA PRAHA, 2019).

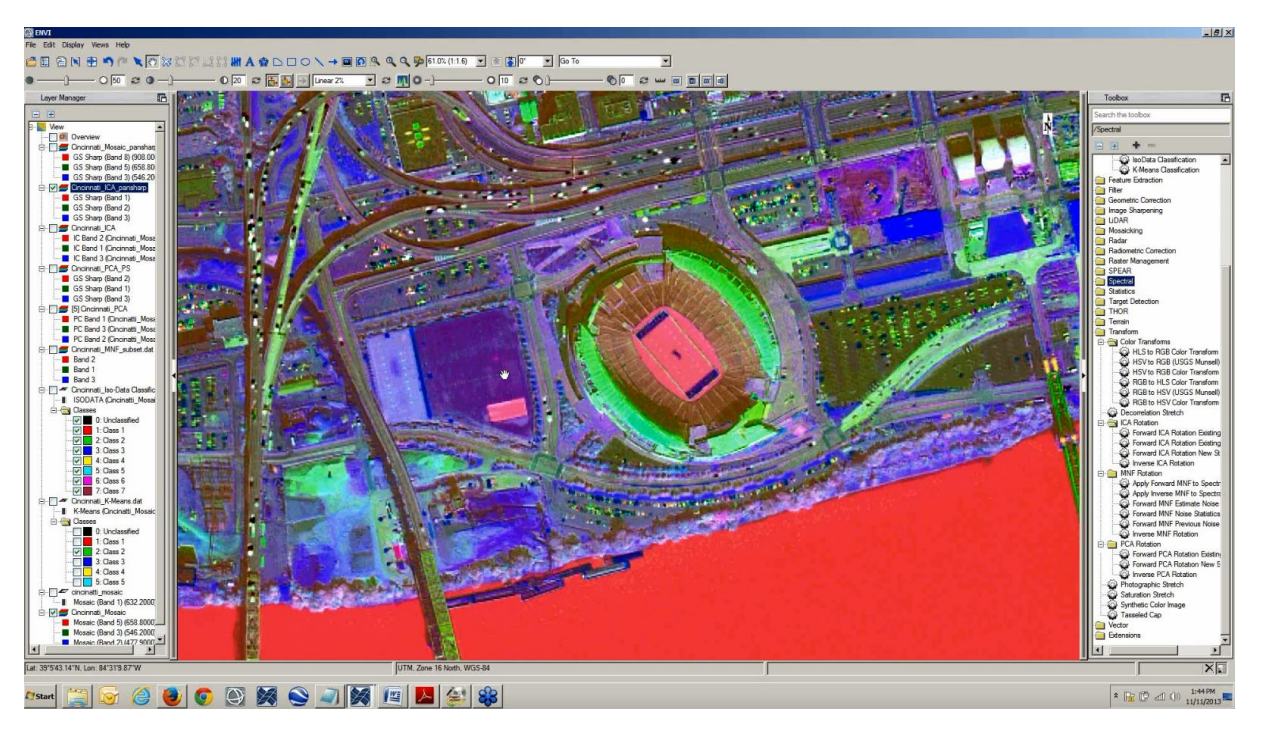

**Obr. 8:** Prostředí aplikace ENVI; **Zdroj:** (Harris, 2019)

# 3.4.4.SNAP

Software SNAP je, do jisté míry, volně dostupnou alternativou (ne však plnohodnotnou) programu ENVI. Poskytuje ho evropská kosmická agentura (ESA) pro zpracování a využití dat, získaných misemi pozorování Země, skrze volně dostupné (open source) toolboxy. Tyto toolboxy jsou dostupné přes komunitní platformu Science toolbox exploitation platform (STEP), která umožňuje přístup k softwaru, dokumentaci, a také slouží ke komunikaci s vývojáři a vědeckou komunitou, pro dosažení lepších výsledků. Pro práci s toolboxy bylo vytvořeno grafické prostředí Sentinel Application Platform (SNAP), které poskytuje základní funkcionalitu pro zpracování dat z jednotlivých družic mise Sentinel, dalších družic ESA, a také toolboxy pro zpracování satelitních dat třetích stran. Obecně je cílem SNAP vytvořit volně dostupné nástroje pro různé operační systémy, v nichž bude možné zpracovávat data nejen mise Sentinel. Dále zahrnuje nástroje podporující analýzu a zpracování dat DPZ a jejich vizualizaci, které jsou i přes svůj velký objem dat nahrávány rychle. Samozřejmostí je možnost správy vrstev, transformace snímků, definovaní oblasti zájmu, mozaikování, vytváření grafů a statistiky, ortorektifikace, a další. SNAP je možné ovládat v grafickém rozhraní nebo přes příkazový řádek aplikace (ESA, 2019a)

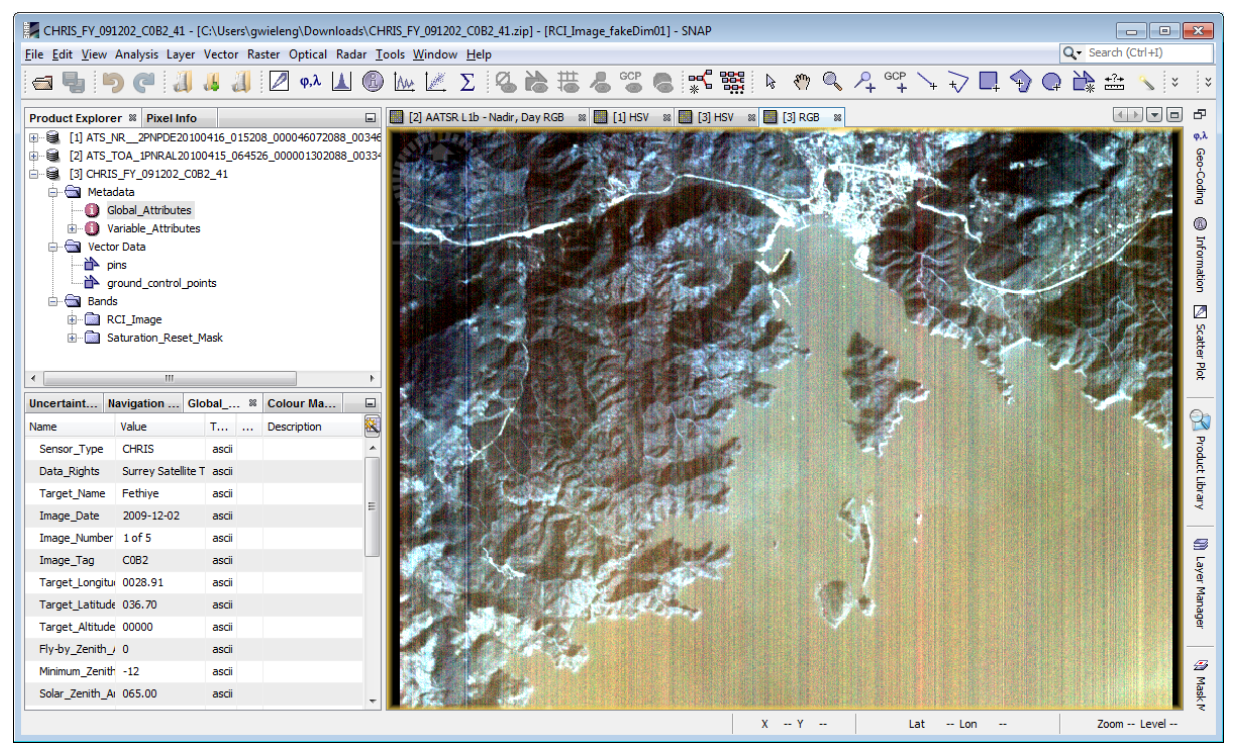

**Obr. 9:** Prostředí aplikace SNAP; **Zdroj:** (ESA, 2019a)

# 3.4.5.Google Earth Engine

Google Earth Engine (GEE) je "cloudová" platforma vytvářená a využívající výpočetních možností společnosti Google, sloužící pro analýzu environmentálních dat v planetárním měřítku. GEE umožňuje pomocí programovacího prostředí JavaScript, případně Python vytvářet automatizované algoritmy pro jednoduší získávání, procházení a analýzu dostupných dat, která jsou náročná na výpočetní výkon. Ke zpracování jednotlivých úkolů je využíváno výpočetních serverů společnosti Google, dopady na osobní počítače jsou tedy minimální, celý tento systém však musí být na principu "cloudového" uložiště, tak aby bylo možné po síti přistupovat k potřebným datům. Hlavní součástí GEE je velká knihovna datasetů, se všemi veřejně dostupnými družicovými daty, společně s knihovnou některých předem vytvořených algoritmů sloužících ke snadnějšímu zpracování některých požadavků, s možností vytváření a ukládání nových, vlastně definovaných funkcí. Dále je důležitá možnost hostování API (Application Programming Interface (Podle MuleSoft, 2019 je v informatice rozhraní pro programování aplikací, jde o sbírku funkcí, procedur tříd, knihoven, ale i částí operačního systému, které může programátor využívat)), pro snadnější programovaní pomocí JavaScript či Python buď přímo v prostředí internetového prohlížeče, nebo v aplikacích třetích stran. Prostředí GEE je více popisováno v kapitole Metodika, níže v této práci (Developers GEE, 2019) (Goerlick, 2017).

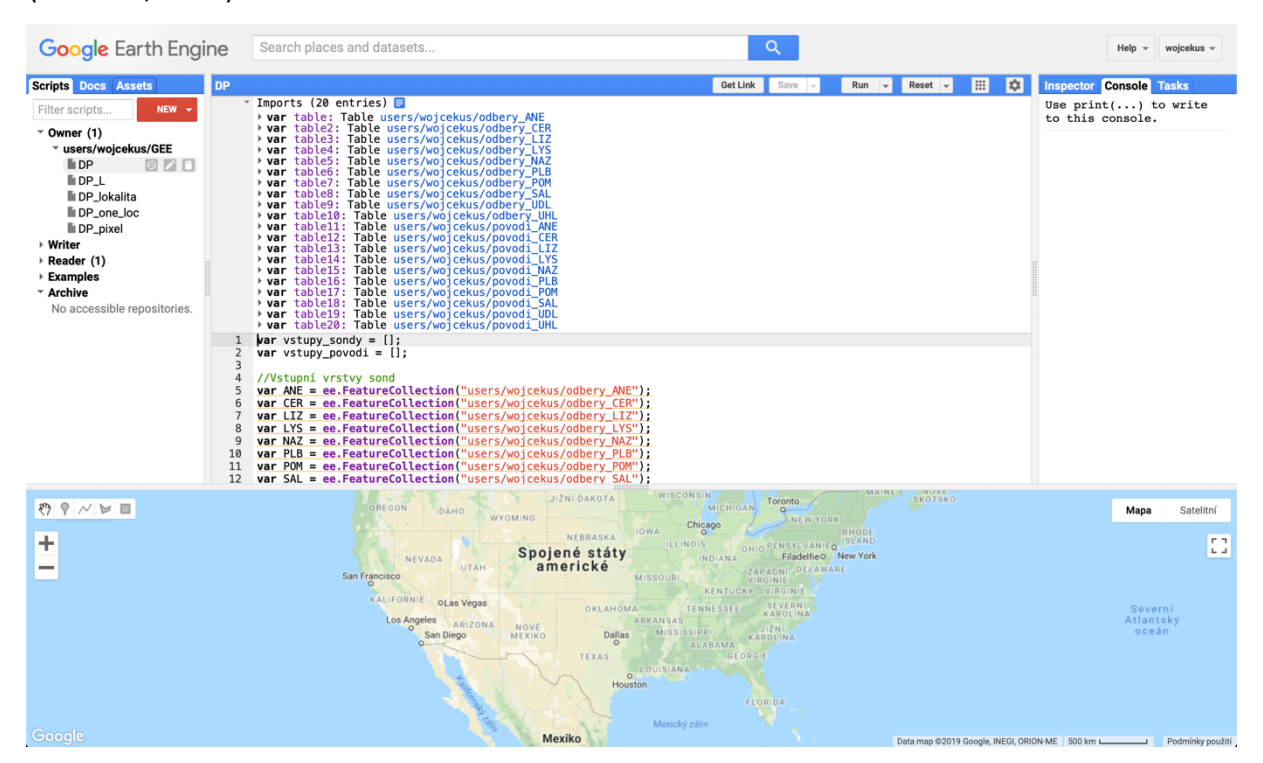

**Obr. 10:** Prostředí aplikace Google Earth Engine

V tabulce (**Tab. 3**) níže jsou shrnuty jednotlivé typy softwaru společně s některými informacemi o nich.

| <b>SOFTWARE</b>  | <b>DOSTUPNOST</b> | ZAMĚŘENÍ   | <b>PROGRAMOVACÍ</b><br><b>JAZYK</b> | <b>OSTATNÍ</b>                          |
|------------------|-------------------|------------|-------------------------------------|-----------------------------------------|
| <b>ESRI</b>      | Placené           | GIS (DPZ)  | Python                              | Kooperace s ENVI                        |
| QGIS             | Open source       | GIS (DPZ)  | Python, GDAL                        | Možnost propojení s<br><b>GRASS GIS</b> |
| <b>GRASS GIS</b> | Open source       | DPZ (GIS)  | Python, GDAL                        | Možnost propojení s QGIS                |
| <b>ENVI</b>      | Placené           | <b>DPZ</b> | IDL                                 | Kooperace s ESRI                        |
| <b>SNAP</b>      | Open source       | <b>DPZ</b> | $\qquad \qquad \blacksquare$        | Produkt společnosti ESA,<br>doplněk     |
| <b>GEE</b>       | Open source       | <b>DPZ</b> | JavaScript,<br>Python               | Otevřená platforma                      |

**Tab. 3:** Přehled jednotlivých vybraných softwaru a jejich parametry

# **SHRNUTÍ REŠERŠE**

V této rešerši bylo rozebráno obecné pojetí dálkového průzkumu Země, popsány nejznámější typy satelitů, které lze využít k hodnocení zdravotního stavu vegetace. Dále byly popsány některé z využívaných vegetačních indexů, které byly přehledně zaneseny to tabulky. Poslední část byla věnována popisu programových prostředí pro zpracování dat DPZ, do kterého byly zahrnut jak softwary geoinformační s možností rozšíření o moduly ke zpracování dat DPZ, tak softwary týkající se primárně zpracování těchto dat. Z těchto poznatků byly pro další analýzu vybrány data z evropské mise Copernicus, z družice Sentinel-2, které budou zpracovávány v programovém prostředí Google Earth Engine pomocí programovacího jazyka JavaSript, s důrazem na vytvoření automatizovaného algoritmu na zpracování, analýzu a statistické vyhodnocení satelitních snímků společně s validačními terénními daty obsahující biochemickou analýzu nasbíraného jehličí. Pro tyto statistické metody byly vybrány čtyři vegetační indexy (NDVI, NDWI, SARVI a REIP3), s kterými budou získané hodnoty srovnávány.

# 4. CHRAKTERISTIKA ZÁJMOVÉHO ÚZEMÍ

Jelikož se tato práce primárně vztahuje k síti dílčích povodí GEOMON, bylo zájmové území vybráno s ohledem na území, která se v tomto projektu zpracovávají. Z celkového počtu 14 lokalit bylo vybráno 10, ke kterým byla dostupná vhodná data. Vymezená území se až na několik výjimek nacházejí v zalesněných oblastech, částečně do nich v některých lokalitách zasahují pásy luk. Názvy použité pro tyto lokality pocházejí ze zeměpisných jmen využívaných v daných územích. Pro další práci s vegetačními indexy v algoritmu, byla použita vektorová bodová vrstva sond, kolem které byl vytvořen buffer 20 metrů. Z této oblasti byly získány hodnoty vegetačních indexů a taktéž podle ní byly vegetační indexy vykresleny. V následujících odstavcích budou popsána jednotlivá dílčí povodí podrobněji.

Síť dílčích povodí GEOMON vznikla na podzim roku 1993, několik lokalit o rok později, a obsahuje 14 lokalit po celé České republice (viz **tab. 4** a **obr. 11**), nacházejících se na zalesněných plochách se střední rozlohou okolo 85 hektarů. Tyto lokality se nacházejí převážně ve venkovských hornatých oblastech se střední výškou pohybující se nad 770 metry nad mořem, střední teplotou 6 °C, a průměrným srážkovým úhrnem 881 mm za rok. Převažujícím porostem je monokultura smrku ztepilého, který ovšem na většině lokalit není původním druhem. Tento jev můžeme vidět, typicky ve střední Evropě bohužel velmi často. Tato skutečnost odráží i využití těchto lesů pro produkci dřeva (Oulehle et al., 2017).

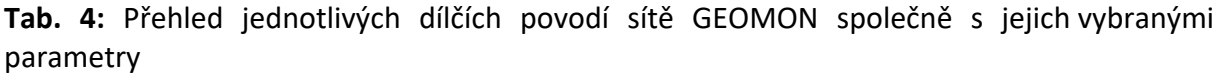

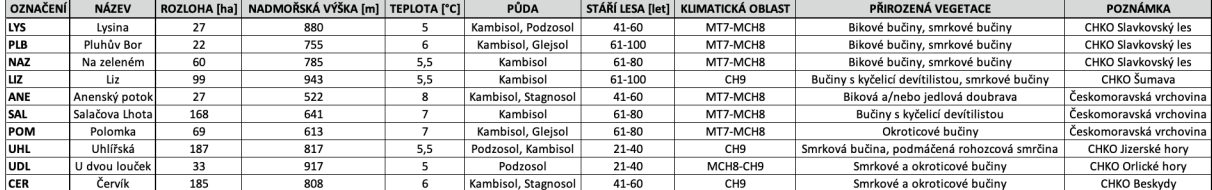

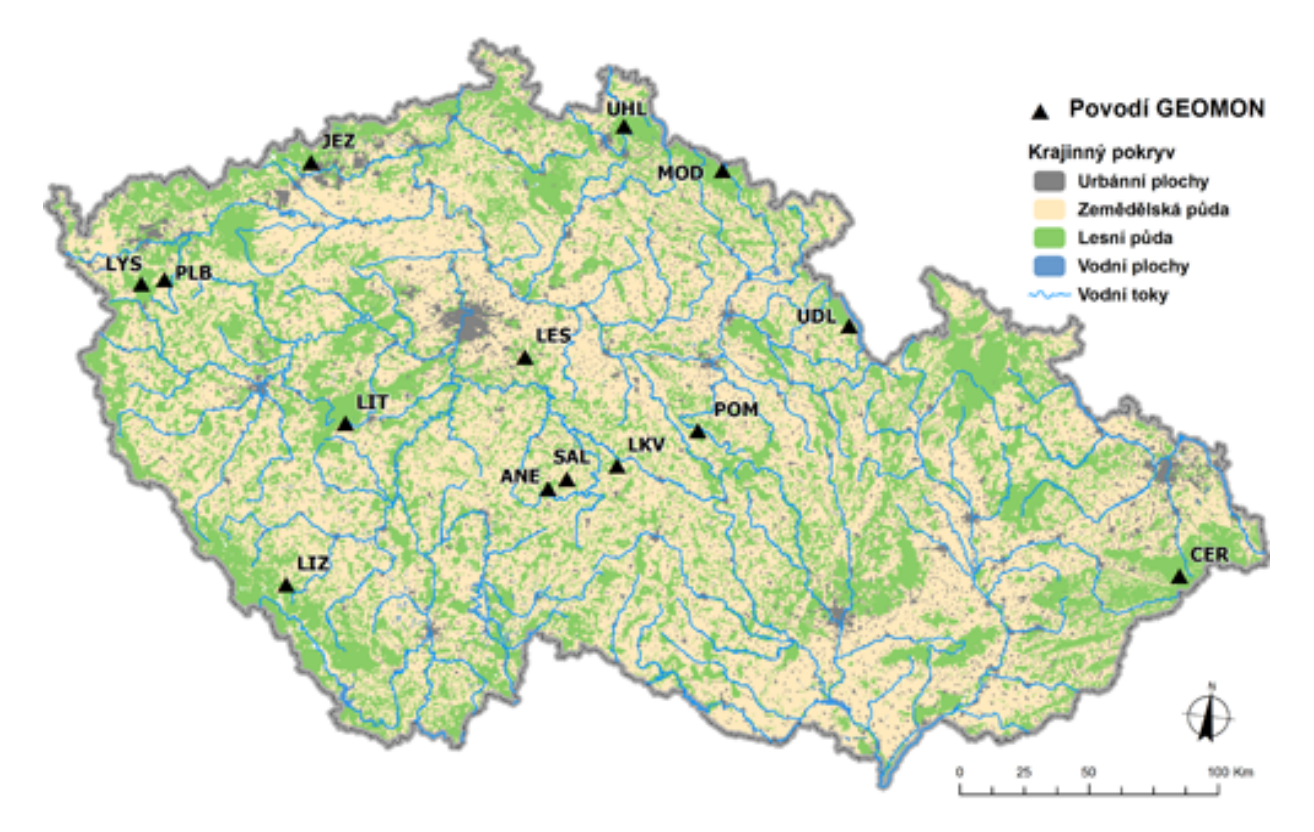

**Obr. 11:** Dílčí povodí sítě GEOMON, krajinný pokryv a vodní toky ČR; **Zdroj:** (Oulehle, 2017)
### 4.1. CHKO Slavkovský les

### **Lysina (LYS), Pluhův bor (PLB), Na zeleném (NAZ)**

Nejzápadněji položenými lokalitami, které se nacházejí ve výběru jsou "*Lysina, Pluhův bor a Na zeleném*", ležící nedaleko hranic Karlovarského a Plzeňského kraje, severně až severovýchodně od lázeňského města Mariánské Lázně na okraji chráněné krajinné oblasti Slavkovský les. Nadmořská výška podle lokality kolísá od 750 do 1000 m n. m. V rámci geomorfologického členění České republiky se v základu všechny oblasti nacházejí v totožné Krušnohoské soustavě a podsoustavě Karlovarská vrchovina. Lokalita Lysina leží v geomorfologickém celku Slavkovský les, Pluhův bor na rozhraní a Na zeleném pak již přímo v Tepelské vrchovině (Demek & Mackovčin, 2006). Geologicky spadají tyto oblasti do Českého masivu – Krystalinika a prevariského paleozoika, z horninových typů převládají ty přeměněné, na lokalitě Lysina především granity, na ostatních dvou metamorfity z původně bazických hornin. Území se nachází na rozmezí dvou klimatických regionů, mírně teplého, vlhkého (MT7) a mírně chladného, vlhkého (MCH8), kterému odpovídají teploty pohybující se zde mezi 5 – 6 °C (Květoň & Voženílek, 2011), (CHMI, 2019). Na půdních třídách kambisolí a glejsolí v současnosti převládá monokultura smrku s odhadovaným stářím pohybujícím se podle lokality mezi 40 – 100 lety. Přirozenou vegetací jsou zde však bikové bučiny, místy protkány pásy smrkových bučin (Oulehle et al., 2017).

### 4.2. CHKO Šumava

### **Liz (LIZ)**

Na samém jihu České republiky v Jihočeském kraji, nedaleko města Vimperk se v CHKO Šumava, v nadmořské výšce pohybující se mezi 900 – 1000 m n. m., se nachází další lokalita, nazvaná Liz. Vymezené povodí má rozlohu 99 hektaru, stáří porostu je odhadováno mezi 60 – 100 lety, na půdním podloží kambisolí, které je typické pro zalesněné oblasti (Oulehle et al., 2017). Geomorfologicky spadá tato oblast do Šumavské soustavy, podsoustavy Šumavská hornatina, geomorfologickým celkem jsou Šumavské pláně (Demek & Mackovčin, 2006). V podhůří Šumavy má zastoupení potencionálně přirozená vegetace bučin s kyčelnicí devítilistou a smrkových bučin. Šumava se tak jako většina našich vyšších hor nachází v chladném a vlhkém klimatickém regionu (CH9), průměrná teplota se zde pohybuje okolo 5,5 °C (Květoň & Voženílek, 2011), (CHMI, 2019).

### 4.3. Českomoravská vrchovina

#### **Anenský potok (ANE), Salačova Lhota (SAL), Polomka (POM)**

Následující tři lokality se nacházejí v geomorfologické podsoustavě Českomoravská vrchovina, zaujímající středo-jižní oblast České republiky, poloha těchto třech lokalit je však rozdílná. Lokality Anenský potok a Salačova Lhota lze nalézt na severozápadě kraje Vysočina. Anenský potok mezi městy Humpolec a Vlašim, Salačovu Lhotu pak mezi městy Humpolec a Tábor. Blízkost těchto lokalit znamená i podobné charakteristiky oblasti. Geomorfologicky se obě místa rozkládají v Křemešnické vrchovině (spadající do Česko-Moravské soustavy), jejímž nejvyšším vrcholem je kopec Křemešník (765 m n. m.), po kterém je tato vrchovina pojmenována (Demek & Mackovčin, 2006). Podobně jako velká část kraje Vysočina je tvořena přeměněnými horninami typu metamorfit. Horniny těžené v této oblasti jsou vyhledávanou surovinou ve stavebnictví a podobných odvětvích. Rozloha lokality Anenský potok činí 27 hektarů a nadmořská výška se pohybuje okolo 500 m n. m., Salačova Lhota je rozlohou o poznání větší (168 ha), také je položena o něco výše, a to v rozmezí 600 – 750 m n. m. Obě lokalitu jsou totožně zařazeny do mírně teplého, vlhkého klimatického regionu (MT7), který u Salačové Lhoty přechází až k mírně chladnému, vlhkému klimatickému regionu (MCH8). Průměrné teploty na těchto lokalitách jsou jedny z nejvyšších na sledovaných povodích, pohybují se v rozmezí 7 – 8 °C (Květoň & Voženílek, 2011), (CHMI, 2019). Přirozenou vegetací je zde v případě Anenského potoka biková a/nebo jedlová doubrava, Salačova Lhota spadá do kategorie bučin s kyčelnicí devítilistou. Staří místního porostu je odhadováno mezi 40 – 80 lety, opět s podložím převážně z třídy kambisolí (Oulehle et al., 2017).

Poslední lokalitou, která se taktéž nachází v Českomoravské vrchovině (geomorfologickém celku Železné hory), avšak až na jejím úplném severním okraji, je Polomka, mající rozlohu 69 hektarů. Lze ji nalézt nedaleko městysu Trhová Kamenice v samém středu CHKO Železné Hory. Tato poloha ji již na první pohled předurčuje geologickou pestrost, kterou oblast Železných hor nabízí, tedy je možné zde nalézt velké množství rozdílných hornin s rozdílným stářím a vývojem. Obecně (byla) je v širším okolí této lokality velmi rozšířena těžba žuly a štěrku, kamene pro stavební účely. Nadmořská výška v lokalitě se pohybuje od 500 – 650 m n. m., nachází se tedy ve výše položených místech Železných hor. Vládne zde typické a nevlídné počasí těchto "hor", které je zařazené na rozhraní mírně teplého (MT7) a mírně chladného, vlhkého (MCH8) klimatického regionu (průměrná teplota 7 °C), kde by se přirozeně měla vyskytovat vegetace okroticových bučin (Květoň & Voženílek, 2011), (CHMI, 2019). Ta se však nachází jen v některých chráněných částech této oblasti, ve zbytku převládají monokultury smrku se stářím porostu 60 – 80 let s podložím kambisolí a glejsolí (Oulehle et al., 2017).

#### 4.4. CHKO Jizerské hory

### **Uhlířská (UHL)**

V Libereckém kraji, uprostřed Frýdlantského výběžku a také CHKO Jizerské hory leží nejseverněji položená lokalita Uhlířská. Lze ji nalézt východně od města Liberec a severně od Jablonce nad Nisou, nedaleko vodního díla Bedřichov, kdy nejjižnější část vymezené lokality, zasahuje až do delty Černé Nisy, ústící do této nádrže. Rozloha činí 187 hektarů, největší ze zkoumaných území. Poloha této lokality ovlivňuje také její charakteristiku. Přirozenou vegetací je zde smrková bučina, a také podmáčená rohozcová smrčina, to díky místním hojně zastoupeným rašeliništím, které zde mají vhodné podnební podmínky, chladný, vlhký (CH9) klimatický region s nadmořskou výškou dosahující až 900 m n. m. a teplotou pohybující se málo přes 5 °C (Květoň & Voženílek, 2011), (CHMI, 2019). Stáří porostu je zde nejnižší se zkoumaných lokalit (20 – 40 let), na podloží podsolí a kambisolí. Rašelinné plochy se zde do velké míry podílí na geologickém podloží, které lze z části zařadit do nezpevněných sedimentů s výskytem slatin, rašelin a hnilokalů. Zbylá část je zastoupena hlubinnými migmatity, především pak granitem a granodioritem. Území spadá do Krkonoško-Jesenické geomorfologické soustavy, podsoustavy Krkonošská oblast a geomorfologického celku Jizerské hory (Demek & Mackovčin, 2006), (Oulehle et al., 2017).

### 4.5. CHKO Orlické hory

### **U dvou louček (UDL)**

Lokalita U dvou louček nacházející se nedaleko státních hranic s Polskem, severně od Říček v Orlických horách je umístěna do jižního úpatí kopce Mezivrší v prameništi bezejmenného potoku, pohybující se v nadmořské výšce 850 – 950 m n. m., s rozlohou 33 hektarů. Klimatický region této pohraniční oblasti lze definovat jako mírně chladný, vlhký (MCH8) až chladný, vlhký (CH9), s průměrnou teplotou 5 °C, s přirozenou vegetací smrkových a okroticových bučin (Květoň & Voženílek, 2011), (CHMI, 2019). Stáří porostu je opět velmi nízké a to 20 – 40 let, s půdním podložím podsolí. Obdobně jako předchozí lokalita Uhlířská, také i U dvou louček leží v geomorfologické Krkonošsko-Jesenické soustavě, a to právě na rozhraní jejich zmíněných dvou částí. Další geomorfologické dělení je u této lokality odlišné – podsoustava Orlická oblast, celek Orlické hory. Geologie oblasti zahrnuje metamorfované ruly a také nezpevněný smíšený sediment, především v širší oblasti niv potoků (Demek & Mackovčin, 2006), (Oulehle et al., 2017).

# 4.6. CHKO Beskydy

### **Červík (CER)**

Jedinou Moravskou lokalitou v tomto výběru o rozloze 185 hektarů (druhá největší), je lokalita Červík nacházející se v CHKO Beskydy východně od města Rožnov pod Radhoštěm, nedaleko jižního cípu vodní nádrže Šance. Lokalita zaujímá severní úpatí kopce Rožnovský vrch a pohybuje se mezi 800 – 900 m n. m. Tato oblast v čele s nejvyšším vrcholem Lysé hory, bývá často nejchladnějším místem České republiky. I z tohoto důvodu řadíme oblast do chladného, vlhkého (CH9) klimatického regionu, s průměrnou teplotou okolo 6 °C (Květoň & Voženílek, 2011), (CHMI, 2019). Obdobně jako v Orlických horách, které mají obdobné podmínky, tak i zde je přirozenou vegetací smrková a okroticová bučina. Stáří porostu se pohybuje od 40 do 60 let s podložím z třídy kambisolí a stagnosolí. Jelikož se nacházíme na Moravském území, přesunuli jsme se taktéž z geomorfologické oblasti Českého masivu, do rozdílného typu flyšových souvrství, soustavy Vnějších Západních Karpat, konkrétně její podsoustavy Západní Karpaty a celku Moravskoslezské Beskydy. Tato skutečnost odráží i geologické poměry oblasti, která je tvořena zpevněným sedimentem, hornin pískovce, slepence, jílovce a dále nezpevněným kamenným až kamenito-hlinitým sedimentem (Demek & Mackovčin, 2006), (Oulehle et al., 2017).

### 5. METODIKA

### 5.1. Družicová data

Jak je již ze samotného názvu této práce patrné, satelitní podkladová data, která byla využita při tvorbě algoritmu pocházejí z multispektrálních snímků vysokého rozlišení pořízených družicí Sentinel-2 při misi evropského programu Copernicus. MultiSpectral Instrument – optický sensor tohoto satelitu s možností snímání až 13 pásem, od viditelného po infračervené spektrum, byl vhodnou variantou pro potřeby této práce, zaměřené na zdravotní stav vegetace (ESA, 2019).

Všechny snímky vstupující do algoritmu jsou zpracovány na úroveň *Level-1C*. Pro správné výsledky bez zkreslení jsou vhodnější data zpracovaná na *úroveň Level-2A*, které však prozatím GEE nenabízí z důvodu, že nejsou prozatím dostupné pro všechny lokality ani od samotné ESA. Nedostupný v GEE je také rozšiřující *toolbox Sen2cor*, který by tento nedostatek nahradil, proto bylo rozhodnuto o vytvoření algoritmu s daty *úrovně Level-1C*, u kterých proběhla částečná korekce pomocí dostupných metod v prostředí GEE, například pomocí selekce mraků pomocí filtru *CLOUDY\_PIXEL\_PERCENTAGE*, který kombinuje jednotlivá pásma k dosažení nejlepšího možného výsledku při odfiltrování mraků**. ---** Možnost předchozí úpravy snímků pomocí *Sen2cor* a následného znovu nahrání do prostředí GEE nebyla vybrána, jelikož by tímto nebylo dodrženo primárního smyslu této práce, který se týkal automatizace algoritmu pomocí GEE. Navazující výzkum bude zaměřen právě na možnost implementace *Sen2cor* do prostředí GEE, případně jiné možnosti k vytvoření korektních dat pro následnou analýzu. --- Primární souřadnicový systému *WGS84* nebyl během tvorby měněn. Celková kolekce snímků byla dále omezena na vegetační období roku 2017, respektive na období od 1. května do 1. září 2017. Do dalšího postupu pak vstupovaly jen snímky s hodnotou pixelu = 0, tedy takové, které byly ve vybraných oblast sond s 20metrovým *bufferem*, pro dané časové období, bezoblačné.

### 5.2. Terénní data

Sběr dat při terénním průzkumu, která slouží jako podklad pro biochemickou analýzu probíhal v srpnu roku 2017. Tento sběr spočíval ve sběru jehlic vytipovaných jedinců v dílčích povodích sítě GEOMON. Jehlice byly odebírány ze 3 různě starých výhonů, jednalo se o nové přírůstky, rok 2017, přírůstky, které vyrašily o rok dříve (2016) a směsný vzorek jehlic z dřívějších ročníků. Tato kolekce byla využita jako základ pro biochemickou analýzu, která byla provedena téhož roku. Výsledek analýzy byl přehledně zapsán do tabulky, pro lepší práci s daty v budoucnu.

Tabulka (**obr. 12**) popisuje u každého jedince, v jakém dílčím povodí se nachází, k jaké půdní sondě patří, číslo samotného stromu, které mu bylo přiděleno při sběru, a číslo stáří výhonu – 1 = nové přírůstky, 2 = rok staré přírůstky, 4 = směsný vzorek dřívějších ročníků. Dále byl pro každého jedince zjišťován obsah vody ve vzorku, obsah sušiny na jednotku plochy, obsah daných pigmentů (chlorofyl a, b karotenoidy a součet chlorofylu) na jednotku plochy, obsah daných pigmentů (chlorofyl a, b karotenoidy a součet chlorofylu) v sušině a celkový počet rozpustných fenolů na jednotku plochy.

Pro potřeby této práce byla vybrána první (nejmladší) skupina vzorků, u které bylo počítáno s nejlepším odrazem hodnot z měření do reálného prostředí. Jelikož nebyly jednotlivé stromy, na kterých byly jehlice sbírány, lokalizovány pozicí GPS, bylo třeba tyto sběry přiřadit k jinému známému bodu. Tímto bodem se staly půdní sondy, které byly také součástí terénního průzkumu a byly přesně změřeny. K GPS souřadnici (vektorovému bodu, usazenému v souřadnicovém systému) byla tedy přiřazena průměrná hodnota vypočítaná z daných hodnot od několika jedinců. Takto upravená data (v prostředí ArcMap), dále vstupovala jako vektorová vrstva (*Feature Collection*) do prostředí GEE.

|                         | B              | $\mathbf{c}$ | D              | E              | F                  | G                    | H                                   |                  | J       | κ            |                                         | M            | N            | $\circ$      | P                                           | $\alpha$         |
|-------------------------|----------------|--------------|----------------|----------------|--------------------|----------------------|-------------------------------------|------------------|---------|--------------|-----------------------------------------|--------------|--------------|--------------|---------------------------------------------|------------------|
| $\overline{1}$          |                |              |                |                |                    |                      |                                     |                  |         |              |                                         |              |              |              |                                             |                  |
| $\frac{2}{3}$           |                |              |                |                |                    |                      |                                     | $Area = 1/2$ LAT |         |              |                                         |              |              |              |                                             | $Area = 1/2$ LAT |
| $\overline{4}$          |                |              |                | Water          |                    | <b>Dry Mass-Area</b> | Pigments ug. cm <sup>-2</sup> Area  |                  |         |              | Pigments - mg. g <sup>-1</sup> Dry mass |              |              |              | Total soluble phenolics mg.cm <sup>-2</sup> |                  |
| 5 <sub>5</sub><br>Site  | Probe          | Tree         | <b>NAC</b>     | $% (g.g-1)$    | mg.cm <sup>3</sup> | $LMA g.cm-2$         | SLA cm <sup>2</sup> .g <sup>1</sup> | Chlor.a          | Chlor.b | Karot.       | <b>Total chloro</b>                     | Chlor.a      | Chlor.b      | Karot.       | <b>Total chloro</b>                         | <b>Phenolics</b> |
| 39<br><b>NAZ</b>        | <b>7K</b>      | 18           | 1              |                |                    |                      | 89,54                               | 20,80            | 8,17    |              |                                         |              |              |              |                                             | 1,7962           |
| 40<br><b>NAZ</b>        | <b>7K</b>      | 18           | $\overline{2}$ | 59,12<br>55,66 | 16,16<br>17,85     | 0,0112<br>0,0142     | 70,32                               | 27,69            | 10,88   | 3,35<br>4,47 | 28,97<br>38,56                          | 1,86<br>1,95 | 0,73         | 0,30         | 2,59<br>2,71                                | 3,6072           |
| 41<br><b>NAZ</b>        | <b>7K</b>      | 18           | $\overline{a}$ | 55,31          | 21,04              | 0,0170               | 58,84                               | 43,07            | 17,71   | 7,31         | 60,78                                   | 2,53         | 0,76<br>1,04 | 0,31<br>0,43 | 3,58                                        | 4,9115           |
| 42<br><b>NAZ</b>        | 2K             | 19           | $\mathbf{1}$   | 57.63          | 24,67              | 0.0181               | 55.14                               | 24,44            | 9,49    |              | 33,93                                   | 1,35         |              |              | 1,87                                        | 2,7739           |
| 43<br><b>NAZ</b>        | 2K             | 19           | $\overline{2}$ | 52,54          | 21,80              | 0,0197               | 50,79                               | 26,86            | 10,03   | 4,19<br>4,70 | 36,90                                   | 1,36         | 0,52<br>0,51 | 0,23<br>0,24 | 1,87                                        | 5,0137           |
| 44<br><b>NAZ</b>        | 2K             | 19           | 4              | 47,22          | 18,38              | 0,0205               | 48.68                               | 36,67            | 14,52   | 6,53         | 51.19                                   | 1,78         | 0.71         | 0.32         | 2.49                                        | 5,5056           |
| 45<br><b>NAZ</b>        | 2K             | 20           | $\mathbf{1}$   | 57,59          | 24,83              | 0,0183               | 54,67                               | 34,06            | 13,58   | 5,23         | 47,63                                   | 1,86         | 0,74         | 0,29         | 2,60                                        | 4,0447           |
| 46<br><b>NAZ</b>        | 2K             | 20           | $\overline{2}$ | 53,67          | 23,39              | 0,0202               | 49.53                               | 39.49            | 15,59   | 6,47         | 55,09                                   | 1,96         | 0,77         | 0,32         | 2,73                                        | 5,9324           |
| 47<br><b>NAZ</b>        | 2K             | 20           | 4              | 50,61          | 23,42              | 0,0229               | 43,74                               | 32,80            | 13,27   | 6,12         | 46,07                                   | 1.43         | 0,58         | 0,27         | 2,02                                        | 6,8254           |
| 48<br><b>NAZ</b>        | 2K             | 21           | $\mathbf{1}$   | 55,23          | 23,63              | 0,0192               | 52,21                               | 21,10            | 7,79    | 3,89         | 28,89                                   | 1,10         | 0,41         | 0,20         | 1,51                                        | 3,3468           |
| 49<br><b>NAZ</b>        | 2K             | 21           | $\overline{2}$ | 51.86          | 22.62              | 0,0210               | 47.63                               | 26.09            | 9.69    | 4,63         | 35,78                                   | 1.24         | 0.46         | 0,22         | 1,70                                        | 5,2986           |
| 50<br><b>NAZ</b>        | 2K             | 21           | 4              | 50,30          | 22,80              | 0,0225               | 44,40                               | 28,68            | 10,80   | 5,55         | 39,48                                   | 1,27         | 0,48         | 0,25         | 1,75                                        | 6,0948           |
| $\overline{51}$<br>PLB  | 3K             | 25           | $\mathbf{1}$   | 56,76          | 28,40              | 0,0216               | 46,23                               | 19,39            | 7,19    | 3,56         | 26,58                                   | 0.90         | 0,33         | 0,16         | 1,23                                        | 4,2563           |
| 52<br>PLB               | 3K             | 25           | $\overline{2}$ | 53,86          | 23,88              | 0,0205               | 48,88                               | 20,92            | 8,24    | 3,95         | 29,16                                   | 1,02         | 0,40         | 0,19         | 1,43                                        | 5,7760           |
| 53<br>PLB               | 3K             | 25           | $\overline{a}$ | 50,05          | 23,57              | 0,0235               | 42.50                               | 33,17            | 13,31   | 6,42         | 46,48                                   | 1,41         | 0,57         | 0,27         | 1,98                                        | 7,8365           |
| 54<br>PLB               | 3K             | 26           | $\mathbf{1}$   | 58,54          | 23,16              | 0,0164               | 60,97                               | 25,35            | 10,07   | 4,25         | 35,42                                   | 1,55         | 0,61         | 0,26         | 2,16                                        | 4,8319           |
| 55<br>PLB               | 3K             | 26           | $\overline{2}$ | 56,31          | 24,25              | 0,0188               | 53,13                               | 37,78            | 15,48   | 5,92         | 53,26                                   | 2,01         | 0,82         | 0,31         | 2,83                                        | 6,3458           |
| 56<br>PLB               | 3K             | 26           | 4              | 51,28          | 21,00              | 0.0199               | 50.13                               | 50,00            | 21.15   | 8,37         | 71.15                                   | 2,51         | 1,06         | 0.42         | 3.57                                        | 6,8332           |
| 57<br>PLB               | 3K             | 27           | $\mathbf 1$    | 60,00          | 27,73              | 0,0185               | 54,10                               | 23,79            | 9,33    | 4,06         | 33,12                                   | 1,29         | 0,50         | 0,22         | 1,79                                        | 4,1937           |
| 58<br>PLB               | 3K             | 27           | $\overline{2}$ | 57,52          | 26,41              | 0.0195               | 51.27                               | 32.55            | 13,11   | 5,42         | 45,66                                   | 1.67         | 0,67         | 0,28         | 2.34                                        | 5,9365           |
| 59<br>PLB               | 3K             | 27           | 4              | 53,51          | 24,86              | 0,0216               | 46,30                               | 42,81            | 18,45   | 7,28         | 61,27                                   | 1,98         | 0,85         | 0,34         | 2,84                                        | 7,3784           |
| 60<br>PLB               | 4K             | 28           | $\mathbf{1}$   | 54,91          | 25,51              | 0,0209               | 47,74                               | 19,30            | 7,95    | 3,46         | 27,25                                   | 0,92         | 0,38         | 0,17         | 1,30                                        | 3,4496           |
| 61<br>PLB               | 4K             | 28           | $\overline{2}$ | 53,54          | 26,31              | 0.0228               | 43,81                               | 30,03            | 12,45   | 4,97         | 42,48                                   | 1.32         | 0,55         | 0.22         | 1,86                                        | 5,5421           |
| 62<br>PLB               | 4K             | 28           | $\overline{a}$ | 50,53          | 23,05              | 0,0226               | 44,32                               | 46,19            | 20,27   | 7,85         | 66,46                                   | 2,05         | 0,90         | 0,35         | 2,95                                        | 5,5676           |
| 63<br>PLB               | 4K             | 29           | $\mathbf{1}$   | 56,32          | 22.95              | 0.0178               | 56.19                               | 17,82            | 6,76    | 2.95         | 24,58                                   | 1.00         | 0.38         | 0.17         | 1,38                                        | 3,1237           |
| 64<br>PLB               | 4K             | 29           | $\overline{2}$ | 52,81          | 21,22              | 0,0190               | 52,75                               | 23,72            | 9,33    | 3,97         | 33,05                                   | 1,25         | 0,49         | 0,21         | 1,74                                        | 5,4735           |
| 65<br>PLB               | 4K             | 29           | 4              | 47,75          | 21,00              | 0,0230               | 43,51                               | 33,83            | 13,45   | 6,45         | 47,29                                   | 1,47         | 0,59         | 0,28         | 2,06                                        | 6,7215           |
| 66<br>PLB               | 4K             | 30           | $\mathbf{1}$   | 57,65          | 22,74              | 0,0167               | 59,87                               | 27,57            | 10,97   | 4,99         | 38,55                                   | 1,65         | 0,66         | 0,30         | 2,31                                        | 3,2256           |
| 67<br>PLB               | 4K             | 30           | $\overline{2}$ | 54,23          | 18,41              | 0,0155               | 64,35                               | 26,45            | 10,89   | 4,85         | 37,34                                   | 1,70         | 0,70         | 0,31         | 2,40                                        | 4,4803           |
| 68<br>PLB               | 4K             | 30           | 4              | 50,52          | 20,09              | 0.0197               | 50,82                               | 46,10            | 19.42   | 8,32         | 65,52                                   | 2.34         | 0,99         | 0.42         | 3,33                                        | 5,8853           |
| 69<br>PLB               | 1K             | 31           | $\mathbf{1}$   | 57,27          | 24,07              | 0,0180               | 55,69                               | 25,07            | 10,69   | 3,99         | 35,75                                   | 1,40         | 0,60         | 0,22         | 1,99                                        | 3,2007           |
| 70<br>PLB               | 1K             | 31           | $\overline{2}$ | 54,42          | 25,67              | 0,0215               | 46,51                               | 36,64            | 15,11   | 5,86         | 51,76                                   | 1,70         | 0,70         | 0,27         | 2,41                                        | 6,1279           |
| 71<br>PLB               | 1K             | 31           | 4              | 54,11          | 26,22              | 0,0222               | 44,97                               | 51,64            | 22,31   | 9,22         | 73,95                                   | 2,32         | 1,00         | 0,41         | 3,33                                        | 6,6372           |
| 72<br>PLB               | 1K             | 32           | $\mathbf{1}$   | 56,70          | 23,33              | 0,0178               | 56,13                               | 24,68            | 9,87    | 4,16         | 34,55                                   | 1,39         | 0,55         | 0,23         | 1,94                                        | 3,0857           |
| PLB                     | 1K             | 32           | $\overline{2}$ | 53,43          | 21,94              | 0,0191               | 52,31                               | 30,47            | 12,08   | 5,05         | 42,55                                   | 1,59         | 0,63         | 0,26         | 2,23                                        | 4,6230           |
| $\frac{73}{74}$<br>nı n | 1 <sup>2</sup> | 22           | $\overline{a}$ | 50.30          | 20.21              | 0.0200               | EQ OF                               | AOCE             | 17.40   | 700          | ER OF                                   | 202          | 0.97         | 0.25         | 2.01                                        | 6.1300           |

**Obr. 12:** Náhled kompletní tabulky biochemických parametrů jehlic, před potřebnou úpravou

### 5.3. Zpracování v ArcGIS

Z balíku programu ArcGIS poskytovaného americkou firmou ESRI (v České republice distribuovaného firmou ARCDATA PRAHA) bylo využito především prostředí programu ArcMap, ve kterém byla připravována některá vstupní data do prostředí GEE. Jednalo se o polygonovou vrstvu jednotlivých povodí projektu GEOMON, a také bodovou vrstvu sond, nacházejících se v těchto povodích, jejichž lokalizace byla důležitá pro tvorbu algoritmu a konečnou analýzu indexů a terénních měření. Program ArcMap byl využit taktéž pro práci s atributy jednotlivých vrstev a tvorbu mapových výstupů, v rámci diplomové práce.

### 5.4. Zpracování v Google Earth Engine

V této kapitole, po úvodních obecných informacích o prostředí GEE, proběhne rozdělení finálního skriptu na dílčí úseky, které budou podrobněji popsány. Celý skript je možný k nahlédnutí **v příloze** diplomové práce.

Pro samotnou tvorbu a editaci algoritmu, bylo třeba nejprve požádat společnost Google LLC o přístup do prostředí GEE, které spočívá v registraci přes emailovou adresu a potvrzením příslušného oddělení společnosti. Po kladném vyřízení záležitosti je v potvrzujícím emailu přiložen odkaz, přes který je stránka přesměrována do samotného prostředí GEE. Tak jako mnoho jiných aplikací v dnešní době funguje GEE na principu "cloudového" uložiště. Jak správa dat, tak i výpočetní výkon potřebný k provedení zadaného algoritmu je obstaráván výpočetní infrastrukturou společnosti Google, která je optimalizována zvláště na zpracování geoprostorových dat. K tvorbě a testování algoritmu tedy postačuje kvalitní připojení k internetu, hardwarové požadavky na PC nejsou vysoké.

#### 5.4.1.Prostředí Google Earth Engine

Samotná internetová stránka v prohlížeči je koncipována do čtyř tematických oken, které mají rozdílnou úlohu. První okno obsahuje tři záložky, které jsou nezbytné k další práci v tomto prostředí. První záložkou je *Scripts* – tedy soubor již existujících algoritmů od vývojářů Google, či od ostatních uživatelů, kteří souhlasili se zveřejněním své práce. Algoritmy zde uvedené, je možné použít do vlastního algoritmu se změnou některých údajů, případně lze využít dostupný algoritmus jako podklad, a dále ho modifikovat. Nacházejí se zde také datové sady jednotlivých satelitů, části algoritmů, pomocí kterých lze k těmto datům přistupovat. Pro vytvoření vlastního skriptu je důležité vytvoření vlastní složky v "cloudovém" uložišti Googlu, do které jsou algoritmy ukládány. Přístup k této složce se objeví také v této záložce pod možnosti

*Owner* > přístupová cesta ke složce. Samozřejmostí je vyhledávač, pomocí jehož můžeme rychleji podle názvu najít potřebné algoritmy. *Docs*, druhá záložka v prvním okně, obsahující ty nejdůležitější data pro práci s algoritmy, opět s vyhledávačem pro snadnější přístup. Data jsou rozděleny podle funkce a vstupních dat, ke kterým se vztahují. Pomocí těchto jednotlivých funkcí se vytváří velká část nového algoritmu, avšak možné je i využití obecných funkcí *JavaSriptu* či *Pythonu*. Poslední záložka v první okně slouží k importu dat a jejich následné správě. Najdeme zde tlačítko *NEW*, přes které je možné nahrát vlastní buď rastrové data (*Image upload*) či pomocí možnosti *Table upload* i data vektorová ve formátu .*shp* nebo komprimované složce .zip. Pod tímto tlačítkem se nachází cesta k místu, kde jsou uloženy jednotlivé soubory, které zde můžeme také spravovat. Po rozkliknutí vybraného souboru ho lze importovat do nového algoritmu, sdílet a smazat. Na tomto místě se také nachází všechny informace o importované vrstvě.

Prostřední okno, které bývá největší slouží k samotné tvorbě nového algoritmu. Na začátku tvorby se zde nachází prázdná plocha s očíslovanými řádky. Při importu vlastních dat se v horní liště objeví nadpis *Imports* pod nímž se vytvoří proměnné obsahující daná data. V záhlaví tohoto okna lze nalézt nejdůležitější tlačítka pro editaci algoritmu. Můžeme zde nalézt tlačítko sdílení vytvořeného algoritmu pomocí linku (to však bude dostupné jen přihlášeným uživatelům), dále možnost uložení, která nabízí možnosti uložení provedených změn, uložení "jako" a možnosti uložení skriptu s popisky. Následuje tlačítko pro spuštění algoritmu a vymazání pracovní plochy. Poslední dvě ikony umožnují vytvoření a exportování nového algoritmu, aplikace, a nastavení některých funkcí skriptového pole. Tvorba samotného algoritmu probíhá pomocí programovacího jazyku *JavaScript*, v některých případech s nadstavbou funkcí Earth Engine, alternativně lze pak využít programovacího jazyku *Python*. Třetí okno, defaultně umístěné vpravo na obrazovce funguje jako *processing manager*. Nacházejí se zde tři záložky, každá s odlišnými funkcemi. První (*Inspector*) funguje jako informátor o hodnotách v mapě, lépe o hodnotách na pozici, kterou lze vybrat pomocí kurzoru myši. Po výběru pozice se v této záložce objeví hodnoty všech vrstev, které do ní zasahují, společně s GPS lokalizací místa. Druhá záložka *Console* slouží jako výstupní pole, vykreslující zadané funkce ze skriptu (primárně pomocí funkce *print*). Lze zde nalézt informace o jednotlivých datech vstupujících do algoritmu, informace o velikosti a typu souboru, ale také například do tohoto prostoru vystupují data z tvorby grafu apod. Záložka *Task*, poslední

44

v tomto okně, má funkci informační, při processingu ukazuje postup, ve kterém se zpracování dat nachází. Mapové pole umístěné do spodní části stránky je poslední částí prostředí GEE. Má několik funkcí. Slouží jako podklad pro vykreslování obrazových výstupů z algoritmu, kde umožňuje v možnosti *Layers* správu jednotlivých vrstev s možností nastavení jednotlivých parametrů každé z nich. Dále lze v tomto okně, kromě typických mapových prvků a funkcí, vytvářet vektorové vrstvy (bod, linii, polygon), které nám obdobně jako při importu vlastních vrstev, vstupují do algoritmu v podobě funkce *Feature Collection*. Všechny tyto okna jsou variabilní a dají se přizpůsobovat pro efektivní využití prostoru při práci podle toho, v kterém z nich právě pracujeme, nebo ho potřebujeme využít. V dalším postupu bude již popisována tvorba samotného algoritmu.

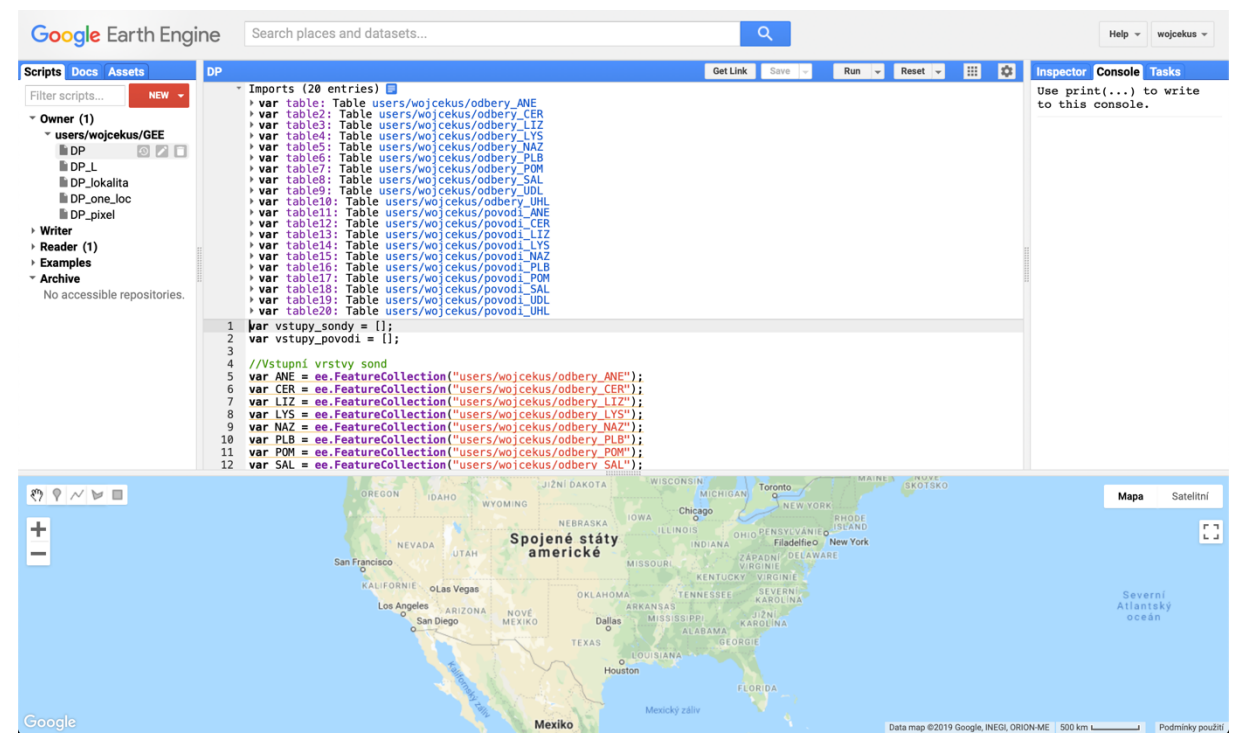

**Obr. 13:** Rozložení jednotlivých pracovních oken v prostředí Google Earth Engine

### 5.4.2.Import vektorových vrstev

Po pre-pocesingu vektorových dat, který probíhal v prostředí ArcMap a zahrnoval samotnou tvorbu vektorových vrstev společně s připojením tabulky hodnot z terénního měření (u vrstvy sond), následoval import do prostředí GEE. Po importu do "cloudového" uložiště a nahrání vrstev do skriptového okna, byla každé vektorové vrstvě přidána proměnná, tak aby se s obsahem vrstvy v dalším průběhu lépe pracovalo. Obě vrstvy byli importovány jako *Feature Collection* = kolekce vektorových prvků. V případě vrstvy sond byla opět vytvořená nová proměnná *sondy\_buffer\_20*, do které je zanesen dvacetimetrový *buffer* okolo lokalizovaného

bodu sondy. Aby bylo možné procházet jednotlivé importované vrstvy byl vytvořen první *for* cyklus, do kterého je vložen zbytek algoritmu. To zajistí vytvoření všech naprogramovaných akcí pro každou importovanou lokalitu, uloženou do listu.

```
\rightarrow Imports (20 entries) \blacksquarevar vstupy_sondy = [];
 1\overline{2}var vstupy povodi = []:
 \overline{3}var_i\overline{4}//Vstupní vrstvy sond
     var ANE = ee.FeatureCollection("users/wojcekus/odbery_ANE");
 \overline{a}var CER = ee.FeatureCollection("users/wojcekus/odbery CER");
 6
     var LIZ = ee.FeatureCollection("users/wojcekus/odbery_LIZ");
 \overline{7}var LYS = ee.FeatureCollection("users/wojcekus/odbery_LYS");<br>var NAZ = ee.FeatureCollection("users/wojcekus/odbery_NAZ");
 \mathbf{R}\alphavar PLB = ee.FeatureCollection("users/wojcekus/odbery PLB");
10
     var POM = ee.FeatureCollection("users/wojcekus/odbery POM");
11
     var SAL = ee.FeatureCollection("users/wojcekus/odbery_SAL");<br>var UDL = ee.FeatureCollection("users/wojcekus/odbery_UDL");
12
13
14
     var UHL = ee. FeatureCollection ("users/wojcekus/odbery UHL");
15
16
     //Přidání jednotlivých sond do listu
17
     vstupy sondy.push(ANE);
18
     vstupy_sondy.push(SAL);
19
     vstupy_sondy.push(NAZ);
20
     vstupy_sondy.push(PLB);
21
     vstupy sondy.push(LYS);
22
     vstupy_sondy.push(LIZ);
23
     vstupy_sondy.push(UHL);
24
     vstupy_sondy.push(UDL);
25
     vstupy sondy.push(POM);
26
     vstupy_sondy.push(CER);
27
28
     //Velikost souboru sond
29
     var count vstupy sondy = Object \cdot keys(vstupy sondy) \cdot length;
30
     //print ('Velikost souboru vstupy', count_vstupy_sondy);
31
32
     //Vstupní vrstvy povodí
33
     var povodi ANE = ee.FeatureCollection("users/wojcekus/povodi ANE");
34
     var povodi_CER = ee.FeatureCollection("users/wojcekus/povodi_CER");
     var povodi_LIZ = ee.FeatureCollection("users/wojcekus/povodi_LIZ");<br>var povodi_LYS = ee.FeatureCollection("users/wojcekus/povodi_LYS");
35
36
     var povodi NAZ = ee.FeatureCollection("users/wojcekus/povodi NAZ");
37
38
     var povodi_PLB = ee.FeatureCollection("users/wojcekus/povodi_PLB");
     var povodi_POM = ee.FeatureCollection("users/wojcekus/povodi_POM");<br>var povodi_SAL = ee.FeatureCollection("users/wojcekus/povodi_SAL");
39
40
     var povodi_UDL = ee.FeatureCollection("users/wojcekus/povodi_UDL");
41
42
     var povodi_UHL = ee.FeatureCollection("users/wojcekus/povodi_UHL");
43
44
     //Přidání jednotlivých povodí do listu
45
     vstupy_povodi.push(povodi_ANE);
46
     vstupy_povodi.push(povodi_SAL);
47
     vstupy_povodi.push(povodi_NAZ);
48
     vstupy_povodi.push(povodi_PLB);
49
     vstupy_povodi.push(povodi_LYS);
50
     vstupy_povodi.push(povodi_LIZ);
     vstupy_povodi.push(povodi_UHL);
51
52
     vstupy_povodi.push(povodi_UDL);
53
     vstupy_povodi.push(povodi_POM);
54
     vstupy_povodi.push(povodi_CER);
55
56
57
     //Funkce buffer pro kolekci sond
58 - \text{var buffer\_sondy} = function(size) {
59 -return function (feature) {
            return feature.buffer(size);
60
Obr. 14: Import vektorových vrstev, funkce bufferu – editor Google Earth Engine
```
### 5.4.3.Kolekce snímků Sentinel-2

Po vrstvách vymezujících geometrii výstupu bylo potřebné specifikovat přesnou datovou sadu, z které budou čerpány jednotlivé snímky, v našem případě datová sada Sentinelu-2, v GEE kódově označena *COPERNICUS/S2*, která byla nahrána pomocí funkce *ee.ImageCollection* (*ee* označuje, že je funkce vytvořena pro prostředí GEE a *Image Collection* značí kolekci snímků z dané časového období). Toto časové období je vymezeno pomocí funkce *.filterDate* vyvolané právě nad dříve zmíněnou kolekcí a vstupují do něho hodnoty dříve stanovených proměnných *start a finish*, kterými byl vymezen potřebný časový úsek vegetačního období, od začátku května do konce září roku 2017. Tyto hodnoty, stejně jako následující funkce, opět vyvolaná nad zmíněnou kolekcí, která detekuje procentuální zastoupení mraků ve snímku a selektuje snímky, na kterých se mraky nachází, vycházejí z vlastností vrstev použitých ze Sentinelu-2. Dále bylo použito filtru, omezujícího oblast, pro kterou se mají dané snímky s vybraným nastavením vykreslit, v tomto případě na vrstvu sond s dvacetimetrovým *bufferem*. Pro následující postup, prováděný ve *for* cyklu, bylo potřebné vytvořit několik kroků,s kterými bylo dále pracováno. Získání velikosti obrazové kolekce vytvořené z dat Sentinel-2, převedení této kolekce do datového typu listu, tak aby ji bylo možné následně procházet a konečně vytvoření proměnných s prázdnými listy, do kterých budou později vstupovat vytvořená data.

```
//Výběr data, v rozmezí kterého mají být snímky zobrazeny
78
79
       var start = ee.Date ('2017-05-01');
80
       var finish = ee.Date ('2017-09-01');
81
82
       //Nahrání satelitu, a nastavení jeho parametrů, maska mraků
83
       var collection_images = ee.\text{ImageCollection} ('COPERNICUS/S2')
       .filterBounds(sondy_buff_20)
84
85
       .filterDate(start,finish)
       .filter(ee.Filter.lt('CLOUDY_PIXEL_PERCENTAGE', 20));
86
       print ('Collection_images', collection_images);
87
88
89
       //Velikost souboru
90
       var count = collection_images.size();
       print ('Size of collection_images', count);
91
92
93
       //Převod kolekce snímků do listu
       var listOfImages = collection images.toList(count);
94
95
96
       //Tvorba listů, do kterých se budou dále zapisovat údaje
97
       var ndvi list = [];
       var ndwi list =[];
98
99
       var sarvi list =[];
       var rep_list = [];
100
101
       var dateColl = [];
102
       var ndvi final = [];
103
       var j;
104
       var srp = 0;105
```
**Obr. 15:** Kolekce snímků ze Sentinel-2, další dílčí nastavení – editor Google Earth Engine

### 5.4.4.Procházení 2. *for* cyklu

Prakticky ve všech programovacích jazycích slouží *for* cyklus k procházení určitého listu dat sekvenčně stále do kola, pomocí předem zadaných parametrů v tělu funkce. Pokud tedy vezmeme jako příklad *for* cyklus ve vytvářeném algoritmu, má tento cyklus na prvním místě proměnou hodnotu, která nám udává od kterého místa v listu má tento cyklus začínat (často rovná nule), následuje definování podmínky, při níž bude proveden následující krok cyklu pokud nebude platit, cyklus tím končí (*např.: i < n*), poslední je příkaz, který nám udává, co se má v každém kroku s dílčí proměnou stát, prakticky jde o zvýšení či snížené (*++,--*). Všechny další kroky, dokud nejsou ukončeny složenou závorkou, spadají pod tento cyklus a řídí se jeho nastavením. *For* cyklus při tvorbě tohoto algoritmu má toto nastavení *((i=0; i<n; i++), kdy n = počet vhodných snímků v kolekci)*. V algoritmu jsou jeho součástí i následující dvě kapitoly, které však budou z metodického hlediska popsány zvlášť.

### for  $(j=0; j<$ count getInfo();  $j++$ ){

### **Obr. 16:** Nastavení *for* cyklu – editor Google Earth Engine

Nejprve bylo potřeba vytvoření proměnné, do které vstupuje vytvořený list z kolekce snímků, z kterých jsou dále pomocí funkce *ee.Image* vytvořeny jednotlivé snímky pro daný datum přeletu satelitu nad vybraným územím. Aby byl výsledek vykreslen jen pro potřebná území, je ihned v dalším kroku na tyto snímky použita funkce *clip* (s nastavením vrstvy na jejímž území budou snímky zobrazovány – sondy s dvacetimetrovám *bufferem*). Pomocí několika následujících kroků probíhá detekce mraků pomocí bandu QA60, a dále je zde nastavována podmínka, aby do další části algoritmu vstupovaly jenom snímky, které tuto podmínku splňují. Podmínkou je, že žádný pixel ve vybrané oblasti sond s dvacetimetrovým *bufferem* nebude mít větší hodnotu než nula, tedy bude bezoblačný. Po části tvorby vegetačních indexů, následuje umístění jednotlivých výstupů do dříve vytvořených listů. Pro generování jednotlivých datumů ve správném formátu jsou zde uvedeny dva řádky, které slouží k převodu kódového označení z metadat Sentinel-2, do klasického formátu (rok-měsíc-den). V této části se nachází také vytvoření podmínky *if*, která nám slouží pro stanovení 8. měsíce (srpen). Ta bude ještě dále, při tvorbě vegetačních indexů, rozšířena o podmínku získání hodnoty, nejlépe z druhého srpnového snímku. Tato hodnota je nejblíže terénnímu měření.

```
110
       //Vytvoření for cyklu, vytvoření jednotlivých snímů,
       //clip_na_vybrané_území_20_metrů_okolo_sond
111
112 -for (j=0; j<count getInfo(); j++){
         var IMG = listOfImages.get(j);
113
114
         var image = ee.\text{Image}(\text{IMG});
115
116
         // Převod defaultního data do klasického formátu
117
         var date = ee.Date(image.get('system:time start')).format('YYYY-MM-dd');
118
119
         //Vylouceni shodnych dat snimku
         if(dataStr!=date.getInfo())120 -121
           var dateStr = date.getInfo();
122
123
         var image clip = image.clip(sondy buff 20);
124
125
         //Detekce mraků ve vybraném území, případná redukce snímků,
126
         //ve kterých by se pro vybranou oblast nácházely nějaké mraky
           var qa = image.select('QAGO');
127
128
           var cloud = qa \cdot mask(qa.get(0));
129
130
         //Zjisteni poctu vetsich nez nula - mraky
131 -var stats = cloud. reduceRegion({
             reducer: ee. Reducer. sum().
132
             geometry: sondy_buff_20,
133
134
             scale: 50,
135
           \}:
136
           var nPixClouds = ee.Number(stats.get('QA60'));137
           //print('npix',nPixClouds);
138
139 -if (nPixClouds.getInfo() === 0) {
140
           // print('uvnitr');
141
142
             //Hledání srpnových snímků
143
144 -if ((dateStr.charAt(6)) === '8') {
            if ((dateStr.cha)<br>| srp = srp + 1;<br>}
145
146
147
```
**Obr. 17:** Procházení 2. *for* cyklu, získání jednotlivých snímků, vyloučení shodných snímků, detekce mraků společně s redukcí snímků, srpnové snímky – editor Google Earth Engine

### 5.4.5.Vegetační indexy

Pro další porovnání byly vybrány čtyři vegetační indexy. Jedná se o NDVI, NDWI, SARVI a REIP3. NDVI bylo vybráno jako nejpoužívanější a nejprokazatelnější index automaticky, ostatní indexy byly doplněny po konzultaci s pracovníky oddělení Dálkového průzkumu země ČGS. V prostředí GEE lze tyto indexy vypočítat dvojím způsobem, jednak pomocí předem definované funkce, vyvolané nad příslušným(i) snímkem/snímky (NDVI), případně ručním definováním rovnice a nastavením proměnných pomocí funkce *expression*, která je vyvolána nad obrazovým podkladem.

Jak bylo výše zmíněno, index NDVI byl použit podle předem vytvořené funkce, kterou lze nalézt v knihovně předpřipravených funkcí pod názvem *normalizedDifference*, skrývající v sobě obecný vzorec (band x – band y / band x + band y). Tato funkce je používána nad obrazovým

podkladem, v tomto případě *image\_clip.normalizedDifference*, kdy vstupem je dříve vytvořená vrstva oříznutá na vybrané území. Do těla funkce je však potřeba zadat dva bandy (proměnné), z kterých bude NDVI počítáno. V případě snímače nacházejícího se na Sentinelu-2, je tomu Band 8 (NIR) a Band 4 (RED). Toto nastavení postačuje k vytvoření indexu. V případě potřeby vykreslení indexu do mapového pole je dobré nepominout krok nastavení *thresholdu* (mezní hodnoty), z důvodu odmaskování území, na kterém se nenachází vegetace.

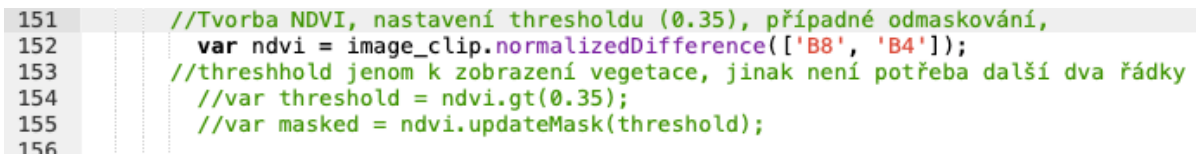

### **Obr. 18:** Tvorba NDVI, odmaskování a nastavení threshold – editor Google Earth Engine

U ostatních indexů bylo třeba využít jiného postupu, jelikož nemají stanovenou vlastní funkci v knihovně, která by mohla být využita. Tento postup je umožněn pomocí výše zmíněné funkce *expression*, kterou lze opět použít na vybraném obrazovém podkladu. Do těla funkce je poté důležité uvést na první místě obecnou rovnici indexu, a dále specifikovat jeho jednotlivé proměnné, v řádcích níže. Každý takový postup má svoje pevně daná pravidla, které jsou stanovena v nápovědě u funkce, a které je důležité dodržovat pro bezproblémový výstup. Následující tři vegetační indexy mají tedy totožný postup při vytváření zápisu, avšak vstupují do nich rozdílné hodnoty. NDWI je stanoveno obdobnou rovnicí jako tomu bylo u NDVI, tedy (band x – band y / band x + band y) s tím, že červené pásmo snímače (Band 4) je nahrazeno krátkovlnným infračerveným pásmem SWIRu (Band 11), který má lepší reakční schopnost na obsah vody ve vegetaci apod. Výpočet je realizován funkcí *expression*, která se na pozadí stará i o vhodnou úpravu dat vstupujících do výpočtu. Pásma jsou definovány pomocí funkce *select,* která vymezuje potřebné informace z celku, v tomto případě odkazuje na vybraná pásma a jejich hodnoty pro dané pixely, v metadatech Sentinelu-2, se kterými dále počítá.

Totožný způsobem tedy pomocí funkce *expression* > zadaní rovnice > stanovení proměnných se vypočítá také index SARVI, který je kombinací indexu SAVI a ARVI, tedy indexy, které se snaží eliminovat nežádoucí odrazy z půdy a atmosféry. Do této rovnice vstupuje pásmo NIR blízké infračervené) a několik inicializačních parametrů.

REP je poté tvořen opět stejným postupem, přičemž do rovnice vstupují pásma červené spektra (Band 4) a pásma okrajového červeného spektra (Bandy 5, 6, 7). Z několika možností byl vybrána možnost neplšího vzorce pro Sentinel-2, kterým je REIP3 (Gholizadeh, 2016)

Po výpočtu vegetačních indexů pro dostupné snímky (pro vytvoření časových řad), byla konkretizována předchozí podmínka *if* tak, aby bylo dále pracováno nejlépe s druhým srpnovým snímkem. Ihned po této podmínce byly vypočteny vegetační indexy opět stejným způsobem. Odečtená hodnota z tohoto snímku poté vstupovala do další analýzy.

```
157
               //NDWI
158
               var ndwi = image_clip.expression(
                  ((B8 - B11) / (B8 + B11)), {
159 -160
                    'B8': image.select('B8'),
                   'B11': image.select('B11')
161
               \lambda162
163
164
             //SARVI
               var sarvi = image_clip.expression(
165
                  r sarvi = image_ctip.expression(<br>'(1.0 + L) * (B8 - (Rr - y * (RB - Rr))) / (B8 + -(Rr - y * (RB - Rr)) + L)', {<br>'B8': image.select('B8'),
166 -167
168
                    'y' : 0.735.
                   'Rr': 0.740
169
170
                   'L' = 0.487RB': 0.560
171
                 \mathcal{L}172
173
174
             //REP
175
               var rep = image\_clip. expression('705.0 + 35.0 * (((B4 + B7) / 2.0) - B5) / (B6 - B5))'.176 -'B4': image.select('B4'),
177
                   'B5': image.select('B5'),
178
                   'B6': image.select('B6'),
179
                   'B7': image.select('B7')
180
               \rightarrow181
182
               //ndvi z druheho srpnoveho snimku k porovnani s merenim v terenu
183
184 -if (srp == 2){
185
                 var ndvi_srpen = image_clip.normalizedDifference(['B8', 'B4']);
186
                 Map.addLayer (ndvi_srpen, {palette: palette}, 'NDVI_srpen');
187
               \mathcal{F}188
             //NDWI
189
190
                 var ndwi_srpen = image_clip.expression(
                    '((B8 - B11) / (B8 + B11))', {
191 -192
                      'B8': image.select('B8')
                      'B11': image.select('B11')
193
                 \lambda):
194
```
**Obr. 19:** Výpočet vegetačních indexů: NDWI, SARVI, REIP3, podmínka druhého srpnového snímku – editor Google Earth Engine

### 5.4.6.Procházení 3. *for* cyklu

Do druhého *for* cyklu popisovaného výše byl vnořen obdobný *for* cyklus, fungující na stejném principu, avšak mající v této části jinou funkci. Třetí *for* cyklus v tomto případě slouží k procházení vektorové vrstvy sond. Příprava a nastavení cyklu kopíruje nastavení prvotního cyklu, s rozdílnými vstupujícími daty a s podmínkou přizpůsobenou počtu indexů. Při procházení cyklu jsou vytvořeny jednotlivé body sond z dřívější vektorové kolekce a na těchto vrstvách je dále vytvořený dvacetimetrový *buffer* (zahrnující při vykreslení libovolného indexu 9 plných pixelů + některé nekompletní). Zbytková část tohoto cyklu je věnována získávání hodnot jednotlivých vegetačních indexů pro danou lokalitu, pomocí funkce *.reduceRegion* a vytváření grafů vegetačních indexů pro jednotlivé sondy ve vybraných lokalitách. Lze k nim přistupovat pomocí funkce *ui.Chart.image.regions*, a dále nastavit parametry této funkce: vstupující vrstvu, vrstvu oblastí, z které mají být hodnoty do grafu vytvořeny, případný reduktor a měřítko, poslední dvě možnosti zahrnují popisky osy x a y. Tyto grafy jsou, po vyvolání funkce *print* nad vybranou vrstvou, viditelné v pravé části okna v záložce *Console,* kde je možné zjistit jednotlivé hodnoty vegetačních indexů, ve snímcích, které vstupovaly do finálního výpočtu.

```
for (k=0;k<count_fea.getInfo();k++){
743 -244
           var fea to list = listOfFeatures.get(i);
245
           var fea = ee. Feature(fea to list);
246
           var buffer fea = fea.buffer(20);
247
248
           //Hodnota VI z druhého srpnového snímku
249 -var srpen mean ndvi = ndvi srpen.reduceRegion(\{250
                  reducer: ee.Reducer.mean(),
251
                  geometry: buffer fea.geometry(),
252
                  scale: 30.
253
               \});
254
               var ndvi value = srpen mean ndvi.getInfo()['nd'];
255
               var srpen_mean_ndwi = ndwi_srpen.reduceRegion({
256 -257
                  reducer: ee.Reducer.mean(),
258
                  geometry: buffer_fea.geometry(),
259
                  scale: 30.260
               \}:
261
               var ndwi_value = srpen_mean_ndwi.getInfo()['B8'];
262
               var srpen_mean_sarvi = sarvi_srpen.reduceRegion({
263 -264
                  reducer: ee, Reduceer, mean().
265
                  geometry: buffer_fea.geometry(),
266
                  scale: 30,
267
               \}:
268
               var sarvi value = srpen mean sarvi.getInfo()['constant'];
269
270 -var srpen mean rep = rep srpen.reduceRegion({
271
                  reducer: ee.Reducer.mean(),
272
                  geometry: buffer fea.geometry(),
273
                  scale: 30,
274
               \}:
275
               var rep value = srpen mean rep.getInfo()['constant'];
276
277
             //Listy hodnot připravené na export
278
             ndvi\_values[k] = ndvi_value;279
             ndwi values[k] = ndwi value;
280
             sarvi_values[k] = sarvi_value;
281
             rep_value; [k] = rep_value;282
             print(ndvi_values);
283
             print(ndwi_values);
284
285
             print(sarvi_values);
286
             print(rep_values);
287
288
       //Tvorba grafu NDVI
           var fea_chart_ndvi = ui.Chart.inage. regions({289 -290
            image: ndvi_list,
291
            regions: buffer_fea,
292
           reducer: ee.Reducer.mean(),
293
           scale: 50,
294
           seriesProperty: 'label',
295
           xLabels: dateColl,
         \});
296
297
           fea_chart_ndvi.setChartType('LineChart');
298 -fea_chart_ndvi.setOptions({
              title: 'NDVI short-term time series',
299
300 -hAxis: {
301
               title: 'Date'
302
             },
```
**Obr. 20:** Procházení 3. *for* cyklu, odečet hodnot vegetačních indexů, tvorba grafických výstupů,

listy na export – editor Google Earth Engine

### 5.4.7.Nová kolekce snímků z vegetačních indexů

V této části algoritmu dochází ke zpětné tvorbě kolekcí snímků pro každý vegetační index, a to pomocí funkce *ee.ImageCollection* a její podfunkce *fromImages*. Tato funkce po zadání vstupních hodnot, v podobě typu souboru list, vytvoří z jednotlivých snímků získaných v předchozím kroku opět novou kolekci. Tento postup byl proveden pro všechny čtyři vegetační indexy. Dále byly pro tyto kolekce vytvořeny grafické výstupy, totožné s těmi u sond, které v tomto případě ukazují trendy jednotlivých indexů v dílčích povodích sítě GEOMON. Nastavení tvorby grafického výstupu je totožné, mimo obrazových vstupních dat a lokalit, pro

které jsou grafy vykreslovány.

//Zpětná tvorba kolekce NDVI z jednotlivých snímků + Kopírování vlastností ze Sentinelu 2 376 377 var ndvi\_collection = ee. ImageCollection. from Images(ndvi\_list); 378 379 var collection\_with\_prop = ndvi\_collection.copyProperties(collection\_images); 380 Map.addLayer (ndvi\_collection, {palette: palette}, 'NDVI\_collection'); 381 //Zpětná tvorba kolekce NDWI z jednotlivých snímků + Kopírování vlastností ze Sentinelu 2 382 var ndwi\_collection = ee.ImageCollection.fromImages(ndwi\_list); 383 384 Map.addLayer (ndwi\_collection, {}, 'NDWI\_collection'); 385 386 //Zpětná tvorba kolekce SARVI z jednotlivých snímků + Kopírování vlastností ze Sentinelu 2 387  $var$  sarvi\_collection = ee. ImageCollection. fromImages(sarvi\_list); 388 Map.addLayer (sarvi\_collection, {}, 'SARVI\_collection'); 389 //Zpětná tvorba kolekce REP z jednotlivých snímků + Kopírování vlastností ze Sentinelu 2<br>var rep\_collection = ee.ImageCollection.fromImages(rep\_list); 390 391 392 Map.addLayer (rep\_collection, {}, 'REP\_collection'); 393 394 //Tvorba grafu průměrných hodnot NDVI pro vybraný časový úsek na celém zkoumaném povodí  $395$ var NDVIchart =  $ui.Chart.inage. regions($ image: ndvi\_list, 396 397 regions: lokalita, reducer: ee.Reducer.mean(), 398 399 scale: 50. seriesProperty: 'label', 400 401 xLabels: dateColl, 402  $\}$ ); 403 NDVIchart.setChartType('LineChart');  $404 -$ NDVIchart.setOptions({ 405 title: 'NDVI short-term time series',  $406$ hAxis: { title: 'Date' 407 408  $\mathcal{V}$  $409$ vAxis: { title: 'NDVI' 410 λ. 411 412  $\}$ : print (NDVIchart); 413 414

**Obr. 21:** Nová kolekce snímků vegetačních indexů, tvorba grafu – editor Google Earth Engine

Obrazové výstupy vstupující do mapového okna během algoritmu pomocí funkce *Map.addLayer* je dobré lokalizovat na vhodnou pozici, pomocí zadání hodnot GPS a měřítka v jakém se mají zobrazovat, pomocí funkce *Map.setCenter*.

#### Map.setCenter(15.75613, 49.78867, 13); 479

**Obr. 22:** Centrování mapového pole – editor Google Earth Engine

### 5.5. Statistika

Pro statistické analýzy bylo využito programu Microsoft Office Excel. Statistické metody zahrnovali využití korelačního koeficientu a u hodnot v pohybujících se v rozmezí 0 – 1, také lineární regresi. Pro tyto dvě metody jsou v prostředí Microsoft Office Excel vytvořené funkce *PEARSON* a *LINREGRESE,* z které byly získány potřebné regresní statistiky. Do těchto funkcí byla vždy prvním argumentem hodnota získaná z vegetačních indexů, druhým argumentem poté byla hodnota získaná při biochemické analýze jehličí. Porovnání probíhalo na dvou úrovních: Pro pixely v oblasti sond ohraničených dvacetimetrovým *bufferem* a porovnání hodnot z celého dílčího povodí, které vznikly průměrem získaných hodnot u sond v daném povodí. Hodnota vegetačních indexů pro porovnání byla vybrána ze snímku, který byl nasnímán nejblíže datu terénního průzkum, tedy srpen 2017. Zbylé snímky z vybraného časové rozmezí posloužili jednak k výběru vhodných snímků pro další analýzu, také k vytvoření trendů jednotlivých vegetačních indexů, a v dalším výzkumu na ně budou aplikovány výsledky této práce.

### 6. VÝSLEDKY

### 6.1. Časové řady vegetačních indexů a statistická analýza

Za účelem získání uceleného pohledu na vývoj zkoumaných vegetačních indexů ve vegetačním období roku 2017, na vybraných dílčích povodích, byly vytvořeny časové řady vývoje hodnot vegetačních indexů. Ty byly generovány pro každou sondu zvlášť i pro celé dílčí povodí a jsou dostupné při spuštění skriptu v záložce *Console.* Z důvodu obsáhlosti a dostupnosti výsledného algoritmu online, nebudou zde jednotlivé časové řady uváděny. Díky rozdílnému umístění lokalit a nastavení funkcí algoritmu, nemají všechny sondy ani dílčí povodí totožná data ani počet pořízených snímků, avšak vždy je dat dostatek, aby mohla být časová řada vytvořena. Ve většině získaných časových řad je patrný nárůst hodnot v prvních dvou zkoumaných měsících, poté nastává stagnace či mírný pokles. U některých dílčích povodí, a tedy i sond, které se v něm nacházejí, lze pozorovat odlišný pohyb spojnicové křivky. Tato skutečnost je patrně zapříčiněna odlišným podložím na dané lokalitě, či rozdílným stářím lesa. Vytvořený algoritmus umí automaticky získávat družicová data, maskovat nepotřebné plochy, či pixel obsahující mraky, selektovat například vybrané bandy, počítat vegetační indexy, exportovat hodnoty, časové řady a mnoho dalšího. Minimálním přepracováním lze dát skriptu během chvíle další rozměr.

Dále byly pomocí výše uvedených vzorců vypočteny hodnoty z vegetačních indexů pro vybrané území a zaneseny do listu v prostředí GEE, následně exportovány do tabulky s výběrem lokalit a potřebnými biochemickými parametry pro další analýzu. Tyto hodnoty vstupující do další analýzy, lze vidět v tabulkách **5 a 6** (pro sondu s 20metrovým *bufferem,* a pro dílčí povodí) níže. Z důvodů nezjistitelné chyby v generování hodnoty NDVI u lokalit U dlouhé loučky a Polomka, byla těmto lokalitám přiřazena hodnota NDVI = 0 (v tabulce vyznačeny žlutě), ostatní indexy jsou již zapsány pro všechny lokality.

| <b>LOKALITA</b> | <b>SONDA</b> | CHLORO1 | <b>CHLORO2</b> | <b>WATER1</b> | <b>WATER2</b> | <b>NDVI</b> | <b>NDWI</b>   | <b>SARVI</b> | REIP3  |
|-----------------|--------------|---------|----------------|---------------|---------------|-------------|---------------|--------------|--------|
| <b>NAZ</b>      | 2K           | 36,82   | 1,99           | 56,82         | 24,38         | 0,67        | 0,34          | 1,49         | 727,05 |
| <b>NAZ</b>      | 3K           | 29,88   | 1,79           | 56,93         | 21,86         | 0,66        | 0,40          | 1,49         | 726,11 |
| <b>NAZ</b>      | 4К           | 31,61   | 1,95           | 56,86         | 21,18         | 0,65        | 0,50          | 1,49         | 726,01 |
| <b>NAZ</b>      | 5Κ           | 36,07   | 1,96           | 57,08         | 24,55         | 0,66        | 0,49          | 1,49         | 726,79 |
| <b>NAZ</b>      | 7К           | 27,56   | 2,26           | 57,64         | 16,98         | 0,69        | 0,55          | 1,49         | 727,71 |
| <b>SAL</b>      | 3K           | 26,80   | 1,66           | 57,47         | 21,78         | 0,62        | 0,48          | 1,49         | 723,88 |
| <b>SAL</b>      | 6K           | 26,35   | 2,20           | 60,37         | 18,47         | 0,62        | 0,43          | 1,49         | 724,30 |
| <b>SAL</b>      | 7K           | 29,39   | 2,11           | 60,97         | 21,70         | 0,65        | 0,46          | 1,49         | 725,35 |
| <b>SAL</b>      | 10K          | 35,66   | 2,00           | 58,98         | 26,14         | 0,65        | 0,44          | 1,49         | 724,73 |
| <b>ANE</b>      | 1K           | 34,95   | 2,18           | 58,86         | 22,95         | 0,66        | 0,49          | 1,49         | 727,24 |
| <b>ANE</b>      | 2K           | 30,04   | 2,09           | 58,67         | 20,57         | 0,68        | 0,50          | 1,49         | 726,08 |
| <b>ANE</b>      | 3K           | 29,85   | 2,27           | 58,74         | 19,01         | 0,64        | 0,45          | 1,49         | 725,37 |
| <b>LIZ</b>      | 1K           | 24,99   | 1,45           | 57,50         | 23,11         | 0,65        | 0,36          | 1,49         | 724,62 |
| <b>LIZ</b>      | 3K           | 30,12   | 1,41           | 55,65         | 26,89         | 0,64        | 0,31          | 1,49         | 724,60 |
| <b>LIZ</b>      | 4К           | 31,90   | 1,68           | 56,40         | 24,75         | 0,63        | 0,42          | 1,49         | 724,18 |
| <b>LIZ</b>      | 6K           | 26,95   | 1,43           | 55,70         | 23,82         | 0,64        | 0,46          | 1,49         | 724,56 |
| <b>UDL</b>      | 1K           | 29,96   | 1,88           | 58,11         | 22,12         | 0,00        | 0,53          | 1,49         | 725,76 |
| <b>UDL</b>      | 3K           | 34,31   | 1,98           | 57,21         | 23,18         | 0,00        | 0,41          | 1,49         | 725,35 |
| <b>UDL</b>      | 5K           | 28,44   | 1,66           | 56,16         | 21,94         | 0,00        | 0,55          | 1,49         | 726,26 |
| <b>POM</b>      | 3K           | 29,75   | 1,81           | 57,09         | 21,88         | 0,00        | 0,29          | 1,49         | 722,34 |
| <b>POM</b>      | 4К           | 34,32   | 2,23           | 57,88         | 21,37         | 0,00        | 0,49          | 1,49         | 726,82 |
| <b>POM</b>      | 5К           | 36,65   | 1,91           | 56,85         | 25,90         | 0,00        | 0,49          | 1,49         | 726,84 |
| <b>POM</b>      | 6K           | 40,29   | 2,42           | 59,96         | 24,88         | 0,00        | 0,48          | 1,49         | 726,66 |
| <b>CER</b>      | 3K           | 37,01   | 2,06           | 55,66         | 22,76         | 0,57        | 0,35          | 1,49         | 724,67 |
| <b>CER</b>      | 6K           | 44,61   | 3,08           | 61,21         | 22,66         | 0,77        | 0,41          | 1,49         | 728,92 |
| <b>CER</b>      | 7К           | 29,51   | 1,83           | 58,53         | 22,72         | 0,68        | 0,37          | 1,49         | 726,08 |
| <b>CER</b>      | 8K           | 33,34   | 2,10           | 57,86         | 21,86         | 0,54        | 0,43          | 1,49         | 727,30 |
| <b>CER</b>      | 9К           | 40,33   | 3,29           | 59,51         | 18,36         |             | $0,62 \ 0,52$ | 1,49         | 727,28 |
| <b>PLB</b>      | 1K           | 30,68   | 1,81           | 56,39         | 21,70         | 0,35        | 0,19          | 1,49         | 726,65 |
| <b>PLB</b>      | 2K           | 28,86   | 1,49           | 53,82         | 22,77         | 0,37        | 0,22          | 1,49         | 726,18 |
| <b>PLB</b>      | 3K           | 31,71   | 1,73           | 58,44         | 26,43         | 0,18        | 0,37          | 1,49         | 726,22 |
| <b>PLB</b>      | 4К           | 30,13   | 1,66           | 56,29         | 23,73         | 0,22        | 0,21          | 1,49         | 723,82 |
| <b>LYS</b>      | 1К           | 27,81   | 1,57           | 56,42         | 22,83         | 0,75        | 0,57          | 1,49         | 725,25 |
| <b>LYS</b>      | 2K           | 34,36   | 1,81           | 57,20         | 25,35         | 0,69        | 0,50          | 1,49         | 725,35 |
| <b>LYS</b>      | 3K           | 40,25   | 2,36           | 56,78         | 22,48         | 0,65        | 0,45          | 1,49         | 726,19 |
| <b>LYS</b>      | 4Κ           | 34,16   | 1,86           | 56,59         | 24,11         | 0,65        | 0,45          | 1,49         | 725,37 |
| <b>LYS</b>      | 5Κ           | 39,22   | 2,19           | 57,06         | 23,77         | 0,65        | 0,52          | 1,49         | 726,01 |
| <b>UHL</b>      | 2K           | 38,12   | 2,61           | 55,81         | 18,42         | 0,60        | 0,44          | 1,49         | 724,04 |
| <b>UHL</b>      | 3K           | 37,61   | 2,13           | 57,41         | 24,08         | 0,71        | 0,51          | 1,49         | 726,05 |
| <b>UHL</b>      | 5К           | 25,19   | 1,68           | 55,27         | 18,56         | 0,63        | 0,35          | 1,49         | 722,42 |
| <b>UHL</b>      | 8Κ           | 38,36   | 2,37           | 55,68         | 20,25         | 0,67        | 0,40          | 1,49         | 723,39 |

**Tab. 5:** Hodnoty biochemických parametrů a odečtených hodnot vybraných vegetačních indexů pro jednotlivé sondy v dílčích povodích

| <b>LOKALITA</b> | <b>WATER1</b> | <b>WATER2</b> | <b>CHLORO1</b> | <b>CHLORO2</b> | <b>NDVI</b> | <b>NDWI</b> | <b>SARVI</b> | <b>REIP3</b> |
|-----------------|---------------|---------------|----------------|----------------|-------------|-------------|--------------|--------------|
| <b>NAZ</b>      | 57,0653       | 21,7897       | 32,3881        | 1,99112        | 0,66        | 0,46        | 1,49         | 724,83       |
| <b>PLB</b>      | 56,2357       | 23,6577       | 30,3427        | 1,67253        | 0,27        | 0,25        | 1,49         | 723,69       |
| <b>LYS</b>      | 56,8101       | 23,7079       | 35,162         | 1,95757        | 0,68        | 0,50        | 1,49         | 723,59       |
| <b>SAL</b>      | 59,4478       | 22,0236       | 29,5523        | 1,99518        | 0,64        | 0,45        | 1,49         | 722,37       |
| <b>ANE</b>      | 58,7578       | 20,844        | 31,6158        | 2,17772        | 0,64        | 0,48        | 1,49         | 724,25       |
| <b>LIZ</b>      | 56,3107       | 24,6433       | 28,4921        | 1,49162        | 0,64        | 0,39        | 1,49         | 722,27       |
| <b>UDL</b>      | 57,1587       | 22,4164       | 30,9034        | 1,8415         | 0,00        | 0,50        | 1,49         | 723,76       |
| <b>POM</b>      | 57,9457       | 23,5096       | 35,2518        | 2,09211        | 0,00        | 0,44        | 1,49         | 723,60       |
| <b>UHL</b>      | 56,0427       | 20,3295       | 34,8192        | 2,19634        | 0,66        | 0,43        | 1,49         | 721,67       |
| <b>CER</b>      | 58,552        | 21,6712       | 36,9582        | 2,47271        | 0,64        | 0,41        | 1,49         | 724,98       |

**Tab. 6:** Hodnoty biochemických parametrů a odečtených hodnot vybraných vegetačních indexů pro jednotlivá dílčí povodí

Odečtené hodnoty vegetačních indexů byly zarovnány na dvě desetinná místa zde v práci, z důvodu omezeného prostoru pro zobrazení, ve výpočtech je však operováno až s 13 desetinnými místy, pro lepší přesnost výsledků. Dále se v tabulce nachází dva sloupce s hodnotou chlorofylu. *CHLORO1* znázorňuje množství (μg) celkového barviva na jednotku plochy (cm2 ) a je získána z celkového chlorofylu (součet chlorofylu *a* a *b*), *CHLORO2* poté znázorňuje taktéž množství (mg) celkového barviva, tentokrát ale na jednotku váhy získané sušiny (g), opět je také použita hodna celkového chlorofylu. Sloupec *WATER1* ukazuje procentuální zastoupení vody ve vzorku a sloupec *WATER2* pak hmotnost vodních částí ve vzorku na jednotku plochy (cm<sup>2</sup>). Všechny vynesené hodnoty jsou pro první skupinu odebíraného jehličí a v případě tabulky č. 5, byl udělán průměr hodnot z jednotlivých stromů nacházejících se u dané sondy.

Do následující statistické analýzy vstupoval (mimo vegetačního indexu NDWI) sloupec *CHLORO1* společně s jednotlivými vegetačními indexy NDVI, SARVI a REIP3. V případě NDWI vstupoval do výpočtu společně s hodnotami tohoto indexu, sloupec *WATER1*. Nejprve byl z těchto hodnot vytvořen Pearsonův korelační koeficient, který zjišťuje míru závislosti mezi dvěma hodnotami. Výsledky lze vidět v tabulce **č. 7** níže.

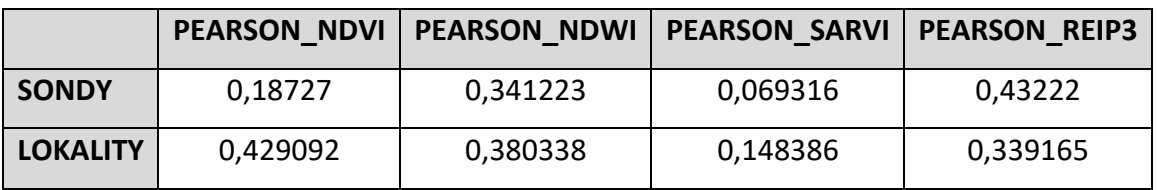

**Tab. 7:** Hodnoty Pearsonova korelačního koeficientu pro jednotlivé vegetační indexy a soubory dat sond a lokalit

Z tabulky je patrné, že v případě sond vykazuje nejvyšší míru korelace index REIP3, naopak velmi nízké hodnoty jsou u indexu NDVI a SARVI. U indexu SARVI lze říci, že je hodnota natolik zanedbatelná, že nepředstavuje skoro žádnou spojitost mezi dvěma zvolenými hodnotami, tento fakt potvrzuje i nízká míra korelace v případě souboru lokalit. Ostatních indexů v souboru lokalit se pohybuje koeficient korelace mezi hodnotami 3 až 4. Zde je závislost patrnější, avšak tyto hodnoty jsou stále ještě nízké. Výše zmíněné, společně s přesnou rovnicí pro každý výpočet, hodnotou spolehlivosti R<sup>2</sup> (i na tomto dalším indikátoru je vidět velmi nízká závislost, spojená patrně s některým z efektů, které budou detailněji rozebrány v diskuzi) a několika dalšími regresními statistikami, lze vidět v několika grafech, které jsou umístěny do **příloh** této práce.

Google Earth Engine jako celek je vhodnou možnosti pro tento druh práce, avšak vyskytují se u něho v některých situacích chyby, které znepříjemňují práci, ať už jde o nemožnost automatického získání dat úrovně L2A, nulové hodnoty u některých indexů, některé chybějící snímky apod. Tyto skutečnosti se poté patrně odrážejí i v níže uvedené situaci, kdy vegetační indexy nefungují jako prediktor měřených parametrů a lze mezi nimi pozorovat velmi slabou korelaci.

### 6.2. Automatizovaný algoritmus

Jedním z výsledných výstupů byl automatizovaný algoritmus, v kterém byly zahrnuty předešlé kroky, mimo statistickou analýzu. Výsledný algoritmus byl vložen jako textový soubor do příloh jako **příloha 9** této práce. Jelikož je prostředí GEE dostupné online, bylo využito možnosti uložení webové adresy do QR kódu, který je k naskenování níže (viz **obr. 23**). Po naskenování bude stránka přesměrována přímo do prostředí GEE, kde je možné vytvořený algoritmus vyzkoušet, a zároveň jsou v záložce *Console* po spuštění skriptu dostupné generované časové řady pro jednotlivé sondy a lokality, stejně jako hodnoty jednotlivých vegetačních indexů, které vstupovaly dále do statistické analýzy. Toto vše je možné však jen po přihlášení, přihlašovacími údaji GEE.

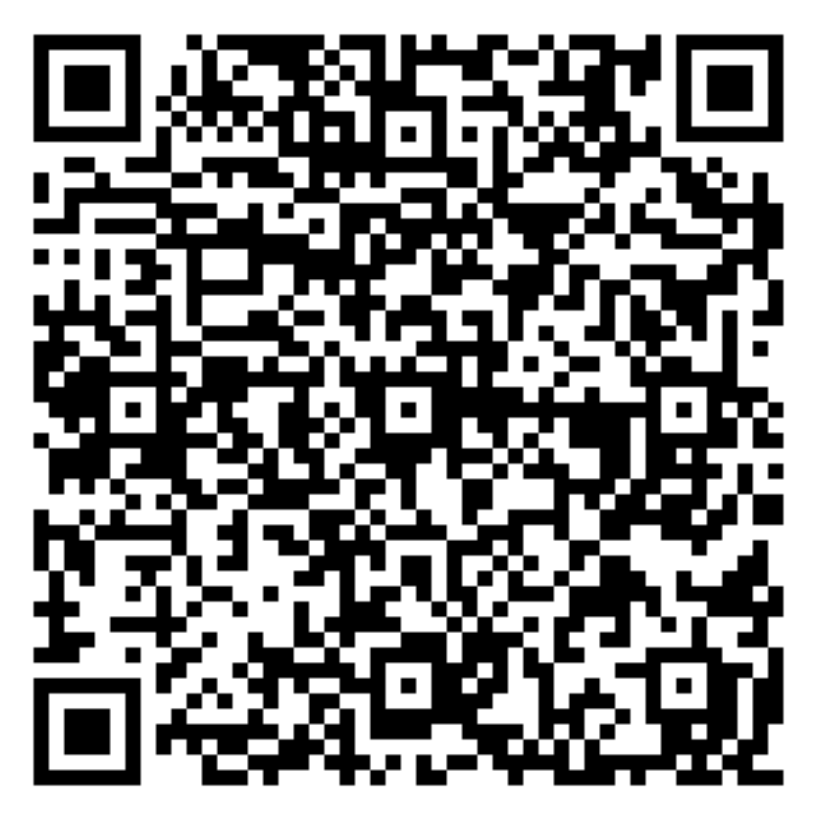

**Obr. 23:** QR kód s přístupovou webovou adresou k finálnímu automatizovanému algoritmu

#### 7. DISKUZE

Tvorba automatizovaných algoritmů v prostředí Google Earth Engine není mezi běžnými lidmi, ale ani odborníky příliš rozšířená. Tato úzká komunita se pohybuje většinou ve vývojářském prostředí Google Earth Engine či na GitHubu, přes který lze také získat mnoho doplňků či odborně založených připomínek, tak jak popisují (Developers, 2019). Mimo článku (Gorelick, 2017), který je zaměřen především na funkční a výpočetní stránku prostředí, vyšlo několik výzkumných článků, které se však neshodovali s myšlenkou této práce. V samotném algoritmu se objevu spoustu vstupních dat a práce s nimi. Například zpracování satelitních snímků, jak popisuje (Jensen, 2017), je v prostředí Google Earth Engine řešeno importem obrazové kolekce a nastavením parametrů. Obdobně bylo využíváno informací získaných z (IDB, 2019), tedy databází obsahují velké množství indexů, jejich vzorců a komentářů k nim. Získaný vzorec byl využit v editačním okně aplikace, uzpůsoben prostředí, byly mu nastaveny potřebné parametry pomocí pomocných funkcí a konečně z něho byla vyexportována potřebná hodnota.

Ve výsledcích byly zmíněné nulové hodnoty indexu NDVI u některých lokalit, jak popisuje (Developers GEE, 2019) může se jednat například o chybový snímek, mylné vyhodnocení zadaného příkazu, který detekuje rozdílnou hodnotu pixelu, či další potencionálními negativní procesy. Tyto problémy však uživatel nemá možnost vždy ovlivnit, protože odehrávají například na pozadí dané aplikace, nebo jsou obyčejnému uživateli nedostupné.

Při statistické analýze byla zjištěna překvapivě nízká hodnota indexu NDVI u souboru sond, ale i zbylých korelačních koeficientů. Zde je možné nalézt několik problémů. Jedním je stáří lesa na některých lokalitách, které je v některých případech ještě více ovlivňováno geologickým podložím, tímto problém se společně s dalšími zabývá (Albrechtová a kol, 2017). Například lokalita Pluhův bor či Červík se tak v následném vynesení bodového grafu a proložení křivkou trendu, nacházejí na znatelně odlišných místech nežli zbytek souboru. Pro soubor lokalit se podobně u indexu SARVI odlišuje lokalita U dvou louček, u indexu REIP3 pak lokalita Uhlířská. Všechny tyto vyjmenované lokality mají specifický rys, který je může odlišovat, jak ukazuje (Oulehle a kol., 2017). Dále se na zkreslených hodnotách může podílet skutečnost, že jsou hodnoty získány ze snímků, které nemají úroveň zpracování L2A. Google Earth Engine poskytuje v současné době snímky v úrovni L1C jako popisují (Developers GEE, 2019), vytvoření úrovně L2A přes toolbox Sen2cor, jak jej vytváří (ESA, 2019), by již omezilo

automatizaci algoritmu. (Gorelick, 2017) ve své publikaci popisuje některé funkční cesty, které byly z počátku tvorby dobrým vodítkem. Budou i nadále zkoumány v návaznosti do dalšího výzkumu, kde bude zjišťována spojitosti mezi získanými hodnotami a informacemi, které jsou o lokalitě známi, případně jak citelný dopad mají tyto anomálie na ostatní hodnoty v souboru při statistické analýze. Součástí navazujícího výzkumu bude i zhodnocení vhodnosti vybraných vegetačních indexů pro daný typ dat. Nyní byly vybrány 4 relativně často používané indexy, NDVI v podobě, v jaké byl prezentován (Rouse et al., 1974) NDWI, který byl popisován (Gao, 1996), SARVI, jako kombinace dvou odlišných indexu zaměřených na odstranění nežádoucích vlivů z atmosféry a odrazivosti půd, popisovaného (Kaufman et Tanré, 1992) a REIP3, který byl z počátku brán jako obyčejný REP, avšak později byla podle (Gholizadeh, 2016) zvolena možnost typu indexu REIP3. (Jones & Vaughan, 2010) však ve své knize uvádí, že je mnoho dalších indexů a jejich modifikací, které lze za určitých podmínek taktéž využít pro podobné účely.

Dílčím cílem práce bylo odpovědět na několik výzkumných otázek. První z nich byla: "*Jaké nové možnosti přináší do procesu hodnocení zdravotního stavu lesních porostů využití Google Earth Engine?"*. Primárně je to automatizace náročných postupů, které musejí být jinak zpracovávány odděleně. GEE je stále nová a rozvíjející se technologie zpracování dat, kterou využívá stále více a více lidí, ať pro soukromé nebo výzkumné účely. Umožnuje v krátkém časovém úseku nalézt na jednom místě a využít mnoho datových sad snímků z různých satelitů, ale také některé přednastavené funkce. Zároveň lze do prostředí GEE nahrát i své vlastní tabulky, obrazová i vektorová data a dále je zpracovávat. Výhodou je programovací prostředí JavaScript a Python, které zvládá většina lidí pohybující se v tomto oboru, je tedy jen potřeba pochopit, některé specifické rysy nadstavby earth engine.

Následovala otázka: "*Jsou multispektrální snímky pořízené družicí Sentinel-2 vhodným datovým zdrojem pro monitoring zdravotního stavu lesních porostů v lokálním, případně regionálním měřítku?"* Zde je potřeba položit si také doplňující otázku: "*Jak podrobná potřebujeme výsledná data mít, a co z nich potřebujeme získat za výstup?"* Optický senzor MSI satelitu Sentinel-2 se svým prostorovým rozlišením 10 metrů bude vhodnější spíše pro monitoring v regionálním měřítku (i menších rozměrů), avšak pro lokální měřítko na úrovni, například jednotlivých stromů, je lépe využít UAV. Za tímto účelem byly týmem Dálkového průzkumu Země ČGS, na lokalitách v CHKO Slavkovský les v loňském roce nalétány vybraná dílčí povodí pomocí UAV Phanthom 4 Pro s přesností na několik cm/px. Data byla později zpracována a v průběhu letošního roku na nich bude probíhat analýza, která by měla zahrnovat detekci biochemických látek na úrovni jednotlivých stromů. Sentinel-2 také disponuje "jen" multispektrálním senzorem. Je tedy možné, že pro některé analýzy nebude tento sensor dostačující a bude potřeba využít hyperspektrálních snímků. Tedy, ano pro některá území (lépe regionální a vyšší) je Sentinel-2 vhodným datovým zdrojem, pokud nám vyhovuje jeho multispektrální senzor. V opačném případě je dobré využít alternativu v podobě UAV či ostatních satelitních dat.

Další otázka zněla: *"Je možné na základě vhodných vegetačních indexů vypočtených z družicových dat vysokého rozlišení odhadnout biochemické parametry lesních porostů na úrovni jednotlivých stromů?".* Není, vždy by bylo potřeba sehnat validační data z terénu, alespoň pro odhad, a i v případě samotného výpočtu vegetačních indexů ze Sentinelu, který má prostorové rozlišení 10 metrů, je možné získat výsledky spíše pro skupinu stromů. Pro jednotlivé stromy by bylo lepší využit spíše UAV či letadel. Analýzy z dat získaných pomocí právě UAV v létě roku 2018 budou zpracovány v průběhu tohoto roku, s primárním cílem získat hodnoty biochemických parametrů pro jednotlivé stromy.

Poslední otázka: "*Jaký z vegetačních indexů vykazuje nejvyšší schopnost reagovat na změnu biochemických parametrů lesních porostů souvisejících se změnou jejich zdravotního stavu?".* Obecně statistická analýza ukázala nízkou závislost parametrů chlorofylu či vody na vývoji vegetačních indexů. Hodnoty pohybující se do maximálních hodnot okol 0,4 sice korelaci značí, je však velmi nízká. Pokud bychom i přes to hledali, který z vegetačních indexů je na tom nejlépe, dojdeme k závěru, že je to index REIP3, který měl hodnoty pro sondy i pro lokalitu v rozmezí 0,33 – 0,42. Tyto hodnoty jsou dány i vstupy, které do výpočtu tohoto indexu vstupují. Kombinace červených okrajových pásem není tolik náchylná na negativní vlivy, které by mohli index znehodnotit. Vyšší míru korelace vykazoval také index NDWI (0,34-0,38), zde však byly do poměru dávány parametr vody a indexu na vodu zaměřeného, opět je kombinace pásem, v tomto případě NIRu a SWIRu, rezistentnější k okolním vlivům.

### 8. ZÁVĚR A PŘÍNOS PRÁCE

Cílem diplomové práce bylo pomocí Google Earth Engine a terénního měření na dílčích povodích sítě GEOMON, vyhodnotit možnost využití vegetačních indexů vypočtených z časové řady multispektrálních snímků družice Sentinel-2 pro monitoring zdravotního stavu lesních porostů, a porovnání s biochemickými parametry sesbíraného jehličí v srpnu roku 2017. Z 14 aktivních dílčích povodí bylo vybráno 10, pro které byla dostupná data, byl zvolen časový úsek vegetačního období roku 2017, respektive období od 1. května do 1. září 2017 a vybrány 4 vegetační indexy, které společně s daty terénního měření vstupovaly do statistické analýzy. Většina práce s dostupnými daty probíhala pomocí programovacího editoru v prostředí Google Earth Engine v programovacím jazyce JavaSript. Z ostatních programů bylo využito prostředí ArcMap pro přípravu některých dat a aplikace Microsoft Office Excel pro statistickou analýzu.

Z procesu zpracování a získaných výsledků lze vyzdvihnout několik okolností. První je absence úrovně L2A v datových sadách Google Earth Engine a nemožnost implementace externí služby (např. Sen2cor) do tohoto prostředí, může se tedy stát, že nedostatečná úroveň korekcí může zkreslovat některé hodnoty. Druhým, je až zbytečná složitost některých postupů v programovacím jazyku JavaScript s nadstavbou earth engine, lépe využít intuitivnějšího a programátorsky přívětivějšího jazyku Python. Třetím poznatkem, souvisejícím se statistickou analýzou, jsou specifické znaky některých dílčích povodí, které taktéž mohou zkreslovat výslednou statistickou analýzu, jak ukázaly hodnoty koeficientu korelace a regresní analýzy.

Přínos této práce je vytvoření automatizovaného algoritmu, pomocí kterého je možné během poměrně krátkého časového úseku a nízké náročnosti na výpočetní techniku získat velké množství dat. Může se jednat o kolekci vhodných snímků, z kterých mohou být dále vypočítány vegetační indexy či vyexportována hodnota indexu pro konkrétní pixel nebo oblast, lze získat i časové řady vegetačních indexů pro vybranou časovou osu. Algoritmus se po minimálních úpravách může využít i pro jiné datové sady, či je možné do něho vkládat data vlastní.

Na tuto diplomovou práci bude navázáno dalším výzkumem na České geologické službě, který bude zaměřen především na detailní vyhodnocení získaných dat, ale také na možnost rozšíření algoritmu o další důležité funkce.

### PŘEHLED LITERATURY A POUŽITÝCH ZDROJŮ

**[1]** *ARCDATA PRAHA* [online]. Praha: ARCDATA PRAHA, 2019 [cit. 2019-04-16]. Dostupné z: https://www.arcdata.cz

**[2]** ALBRECHTOVÁ, Jana, Lucie KUPKOVÁ a Petya K. E. CAMPBELL. *Metody hodnocení fyziologického stavu smrkových porostů: případové studie sledování vývoje stavu smrkových porostů v Krušných horách v letech 1998-2013*. 2017. Praha: Česká geografická společnost, 2017. Geographica. ISBN 978-80-905642-9-9.

**[3]** BIRTH, Gerald S. a George R. MCVEY. Measuring the Color of Growing Turf with a Reflectance Spectrophotometer1. *Agronomy Journal*. 1968, **60**(6), 640-643. DOI: 10.2134/agronj1968.00021962006000060016x. ISSN 0002-1962.

**[4]** CLEVERS, Jan G. P. W., Steven M. de JONG, Gerrit F. EPEMA, Freek van der MEER, Wim H. **[5]** BAKKER, Andrew K. SKIDMORE a Elisabeth A. ADDINK. MERIS and the red-edge position. *International Journal of Applied Earth Observation and Geoinformation*. 2001, **3**(4), 313-320. DOI: https://doi.org/10.1016/S0303-2434(01)85038-8. ISSN 0303-2434.

**[6]** *Český hydrometeorologický ústav: Mapy chrakteristik klimatu* [online]. Praha: CHMI, 2019 [cit. 2019-04-16]. Dostupné z: http://portal.chmi.cz/historicka-data/pocasi/mapycharakteristik-klimatu

**[7]** DEMEK, Jaromír a Peter MACKOVČIN, ed. *Zeměpisný lexikon ČR: Hory a nížiny*. Vyd. 2. Brno: AOPK ČR, 2006, 580 s. ISBN 80-860-6499-9.

**[8]** *DigitalGlobe* [online]. Westminster: DigitalGlobe, 2019 [cit. 2019-04-10]. Dostupné z: https://www.digitalglobe.com

**[9]** *DigitalGlobe: WorldView-3* [online]. Westminster: DigitalGlobe, 2014 [cit. 2019-04-10]. Dostupné z: http://worldview3.digitalglobe.com

**[10]** EISENBEIß, Henri. *UAV photogrammetry*. 2009. PhD Thesis. Zürich: ETH Zürich. ISBN 978- 3-906467-86-3

**[11]** *Environment Systems Research Institute* [online]. Redlands: ESRI, 2019 [cit. 2019-04-16]. Dostupné z: https://www.esri.com/

**[12]** *European Space Agency: Scientific Toolbox Exploitation Platform: SNAP* [online]. Paříž: ESA, 2019a [cit. 2019-04-02]. Dostupné z: http://step.esa.int/main/toolboxes/snap/

**[13]** *European Space Agency: Sentinel-2* [online]. Paříž: ESA, 2019 [cit. 2019-04-10]. Dostupné z: https://sentinel.esa.int/web/sentinel/missions/sentinel-2

**[14]** GAO, Bo-cai. NDWI—A normalized difference water index for remote sensing of vegetation liquid water from space. *Remote Sensing of Environment*. 1996, **58**(3), 257-266. DOI: https://doi.org/10.1016/S0034-4257(96)00067-3. ISSN 0034-4257

**[15]** GHOLIZADEH, Asa, Jan MIŠUREC, Veronika KOPAČKOVÁ, Christian MIELKE a Christian ROGASS. Assessment of Red-Edge Position Extraction Techniques: A Case Study for Norway Spruce Forests Using HyMap and Simulated Sentinel-2 Data. *Forests*. 2016, **7**(12), 1-17. DOI: 10.3390/f7100226. ISSN 1999-4907.

**[16]** Google Earth Engine: Developer's Guide [online]. Mountain View, CA: Google, 2019 [cit. 2019-03-25]. Dostupné z: https://developers.google.com/earth-engine/

**[17]** GOERLICK, Noel, Matt HANCHER, Mike DIXON, Simon ILYUSHCHENKO, David THAU a Rebecca MOORE. Google Earth Engine: Planetary-scale geospatial analysis for everyone. *Remote Sensing of Environment*. 2017, **202**, 18-27. DOI: http://dx.doi.org/10.1016/j.rse.2017.06.031. ISSN 0034-4257.

**[18]** *GRASS GIS: Bringing advanced geospatial technologies to the world* [online]. Bonn: GRASS Development Team, 2017 [cit. 2019-04-16]. Dostupné z: https://grass.osgeo.org

**[19]** *Harris: Geospatial Solutions* [online]. Melbourne (FL): GRASS Development Team, 2019 [cit. 2019-04-16]. Dostupné z: https://www.harrisgeospatial.com/Software-Technology/ENVI

**[20]** HUETE, Alfredo R. Huete, A. R. A soil-adjusted vegetation index (SAVI). *Remote Sensing of Environment*. 1988, **25**(3), 295-309. DOI: https://doi.org/10.1016/0034-4257(88)90106-X.

**[21]** CHEN, Jing M. a Andrew T. BLACK. Defining leaf area index for non-flat leaves. *Plant, Cell and Environment*. 1992, **15**(4), 421-429. DOI: https://doi.org/10.1111/j.1365- 3040.1992.tb00992.x.

**[22]** *Index DataBase: A database for remote sensing indices: ARVI* [online]. Bonn: The IDB Project, 2019e [cit. 2019-04-04]. Dostupné z: https://www.indexdatabase.de/db/isingle.php?id=4

**[23]** *Index DataBase: A database for remote sensing indices: NDVI* [online]. Bonn: The IDB Project, 2019b [cit. 2019-04-04]. Dostupné z: https://www.indexdatabase.de/db/isingle.php?id=361

**[24]** *Index DataBase: A database for remote sensing indices: NDWI* [online]. Bonn: The IDB Project, 2019c [cit. 2019-04-04]. Dostupné z: https://www.indexdatabase.de/db/isingle.php?id=53

**[25]** *Index DataBase: A database for remote sensing indices: REIP3* [online]. Bonn: The IDB Project, 2019g [cit. 2019-04-04]. Dostupné z: https://www.indexdatabase.de/db/isingle.php?id=139

**[26]** *Index DataBase: A database for remote sensing indices: SAVI* [online]. Bonn: The IDB Project, 2019d [cit. 2019-04-04]. Dostupné z: https://www.indexdatabase.de/db/isingle.php?id=87

**[27]** *Index DataBase: A database for remote sensing indices: SARVI* [online]. Bonn: The IDB Project, 2019f [cit. 2019-04-04]. Dostupné z: https://www.indexdatabase.de/db/isingle.php?id=134

**[28]** *Index DataBase: A database for remote sensing indices: Simple ratio* [online]. Bonn: The IDB Project, 2019a [cit. 2019-04-04]. Dostupné z: https://www.indexdatabase.de/db/isingle.php?id=12

**[29]** JENSEN, John R. *Remote sensing of the environment: an earth resource perspective*. 2nd ed. Upper Saddle River, NJ: Pearson Prentice Hall, c2007. ISBN 01-318-8950-8.

**[30]** JONES, Hamlyn G. a R. A. VAUGHAN. *Remote sensing of vegetation: principles, techniques, and applications*. New York: Oxford University Press, 2010. ISBN 978-0-19-920779-4.

**[31]** JORDAN, Carl F. Derivation of Leaf-Area Index from Quality of Light on the Forest Floor. *Ecological Society of America: Ecology*. 1969, **50**(4), 663-666. DOI: https://doi.org/10.2307/1936256.

67

**[32]** KAUFMAN, Yoram J. a Didier TANRE. Atmospherically resistant vegetation index (ARVI) for EOS-MODIS. *IEEE Transactions on Geoscience and Remote Sensing*. 1992, **30**(2), 261-270. DOI: 10.1109/36.134076. ISSN 01962892.

**[33]** KVĚTOŇ, Vít a Vít VOŽENÍLEK. Klimatické oblasti Česka: klasifikace podle Quitta za období 1961-2000. Olomouc: Univerzita Palackého, 2011. ISBN 978-80-244-2813-0.

**[34]** LUKAS, Vojtěch, Pavel RYANT, Lubomír NEUDERT, Tamara DRYŠLOVÁ, Pavel GNIP a Vladimír SMUTNÝ. *Stanovení a optimalizace diferencovaných dávek dusíkatých hnojiv v precizním zemědělství: metodika pro praxi*. Brno: Mendelova univerzita v Brně, 2012. Metodika pro praxi (Mendelova univerzita v Brně). ISBN 978-80-7375-686-4.

**[35]** Maxar Technologies: Maxar Technologies Reports Failure of its WorldView-4 Imaging Satellite [online]. WESTMINSTER: PRNewswire, 2019 [cit. 2019-04-06]. Dostupné z: http://investor.maxar.com/investor-news/press-release-details/2019/Maxar-Technologies-Reports-Failure-of-its-WorldView-4-Imaging-Satellite/default.aspx

**[36]** *MuleSoft: What is an API? (Application Programming Interface)* [online]. San Francisco: MuleSoft LLC., 2019 [cit. 2019-04-16]. Dostupné z: https://www.mulesoft.com/resources/api/what-is-an-api

**[37]** *NASA: Landsat-8* [online]. Washington: NASA, 2019 [cit. 2019-04-10]. Dostupné z: https://landsat.gsfc.nasa.gov/landsat-8/

**[38]** OULEHLE, Filip, Tomáš CHUMAN, Jakub HRUŠKA, Pavel KRÁM, William H. MCDOWELL, Oldřich MYŠKA, Tomáš NAVRÁTIL a Miroslav TESAŘ. Recovery from acidification alters concentrations and fluxes of solutes from Czech catchments. *Biogeochemistry*. Switzerland: Springer International Publishing, 2017, **2017**(132), 251-272. DOI: https://doi.org/10.1007/s10533-017-0298-9.

**[39]** PRASAD, Saurabh, Jocelyn CHANUSSOT a Lori M. BRUCE, ed. *Optical Remote Sensing: Advances in Signal Processing and Exploitation Techniques, Augmented Vision and Reality 3*. Berlin, Heidelberg: Springer-Verlag, 2011. ISBN 978-3-642-14211-6.

**[40]** *QGIS: A Free and Open Source Geographic Information System* [online]. ARCDATA PRAHA, 2019 [cit. 2019-04-16]. Dostupné z: https://qgis.org/en/site/

68

**[41]** ROUSE, J. W .Jr, R. H. HAAS, J. A. SCHELL a D. W. DEERING. Monitoring vegetation systems in the Great Plains with ERTS. *Third Earth Resources Technology Satellite- 1 Symposium-Volume I: Technical Presentations*. Texas: Texas A&M University, 1974, , 309-317.

**[42]** *Satellite Imaging Corporation: WorldView-2* [online]. Houston: SIC, 2017 [cit. 2019-04- 10]. Dostupné z: https://www.satimagingcorp.com/satellite-sensors/worldview-2/

**[43]** *United States Geological Survey: Landsat-8* [online]. Reston: NASA, 2019 [cit. 2019-04- 10]. Dostupné z: https://www.usgs.gov/land-resources/nli/landsat/

### SEZNAMY

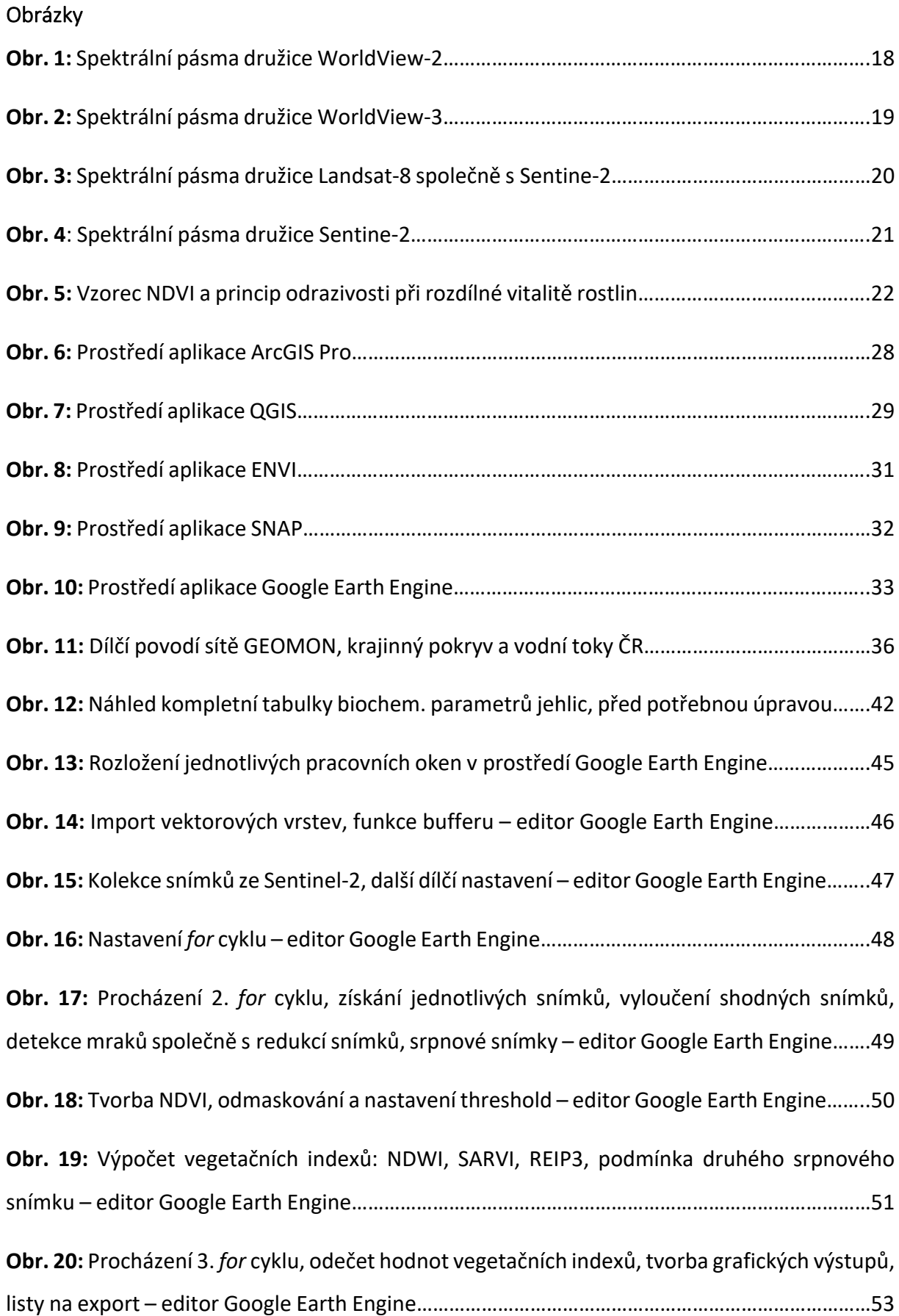

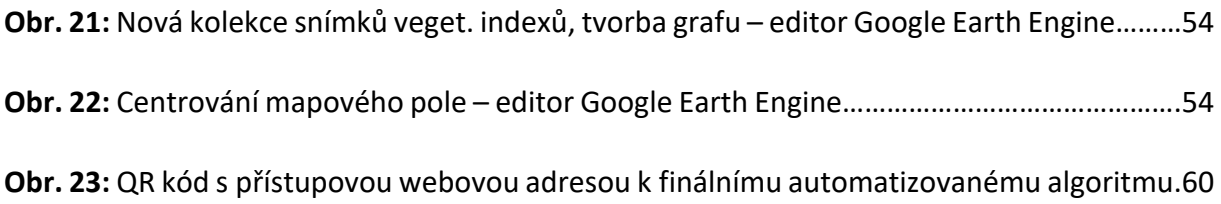

## Tabulky

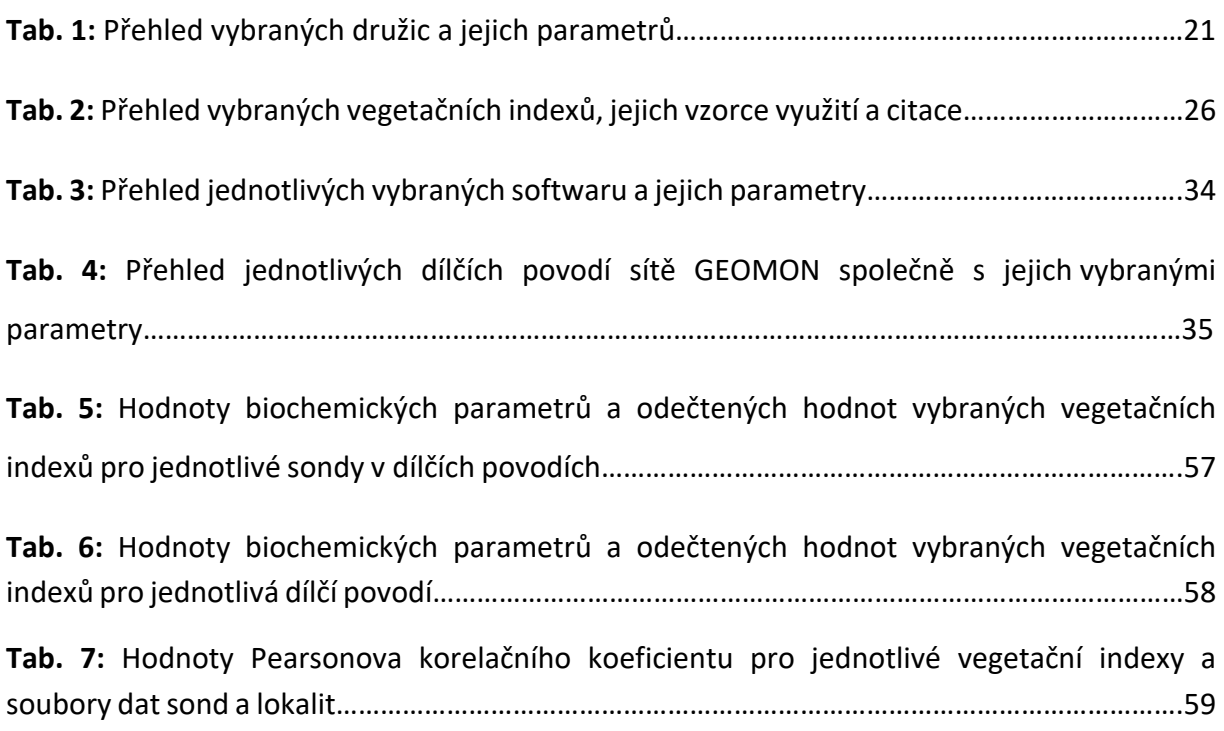

## PŘÍLOHY

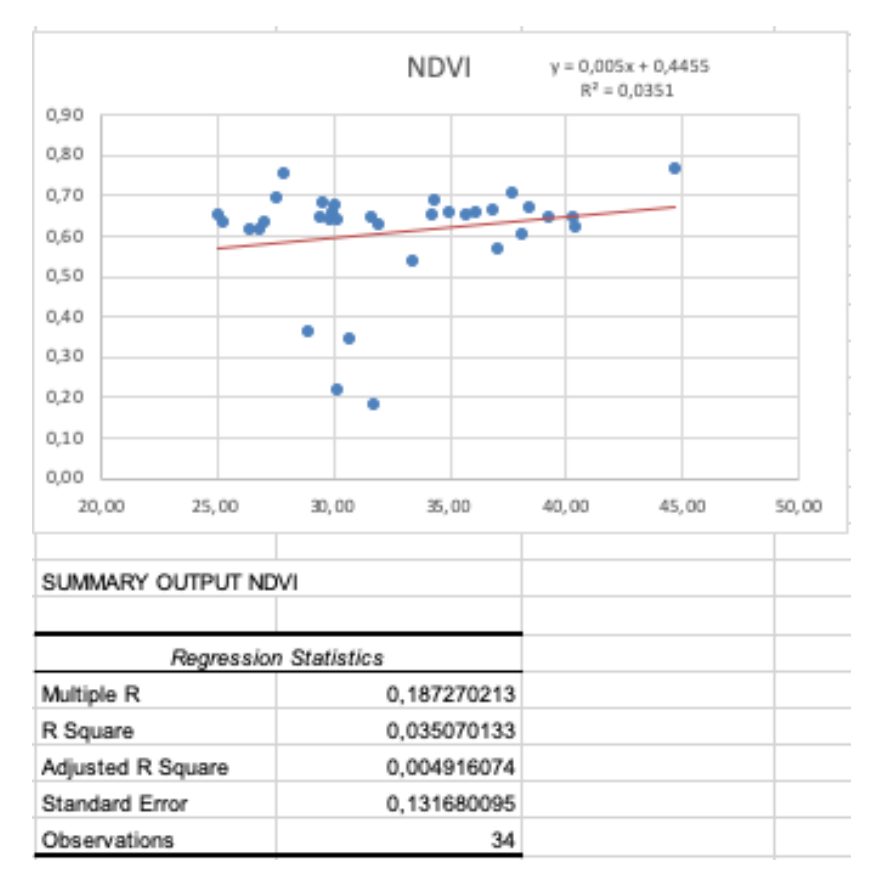

### **Příloha 1:** Regresní analýza NDVI v souboru sond

**Příloha 2:** Regresní analýza NDWI v souboru sond

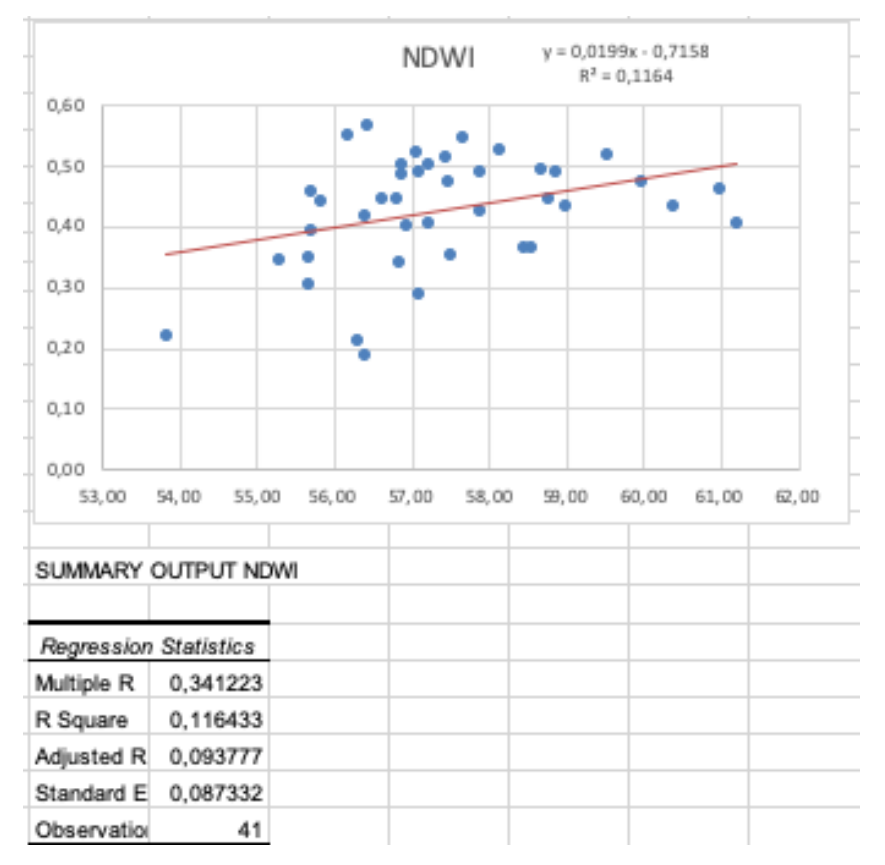
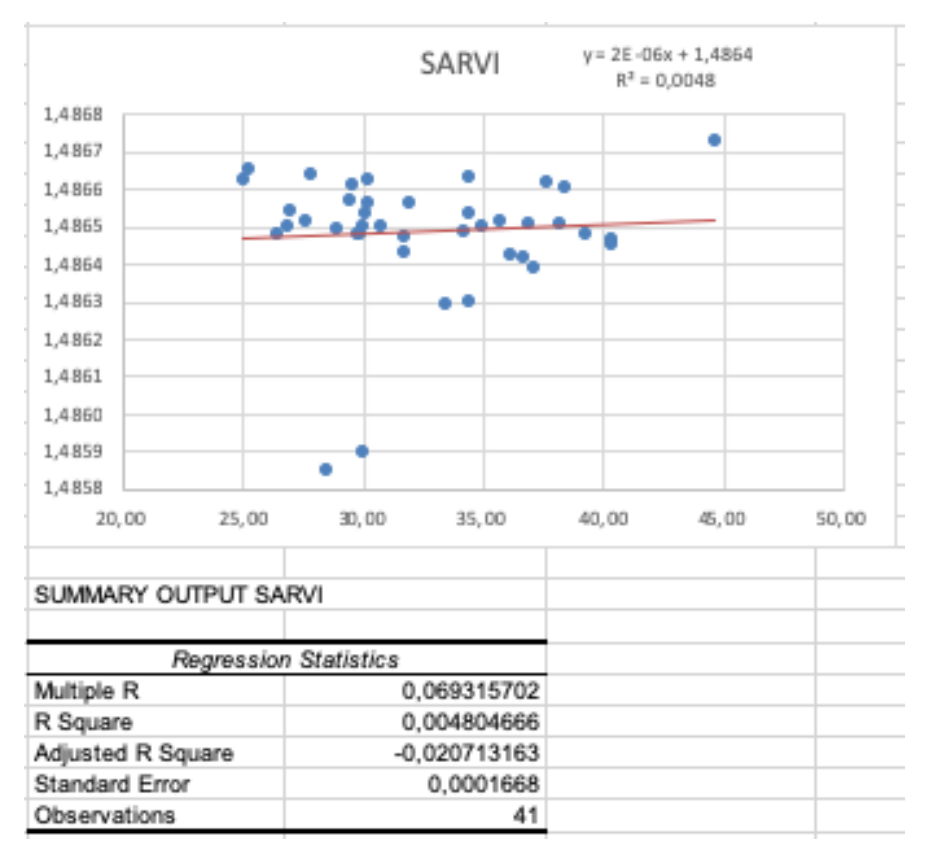

### **Příloha 3:** Regresní analýza SARVI v souboru sond

### **Příloha 4:** Regresní analýza REIP3 v souboru sond

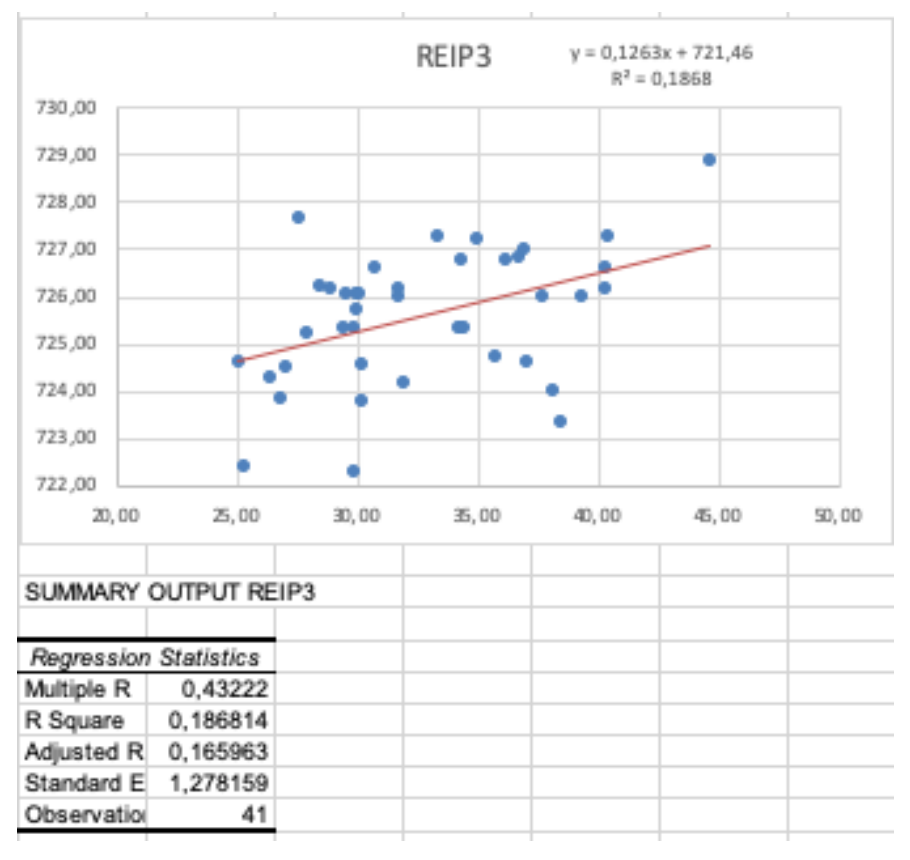

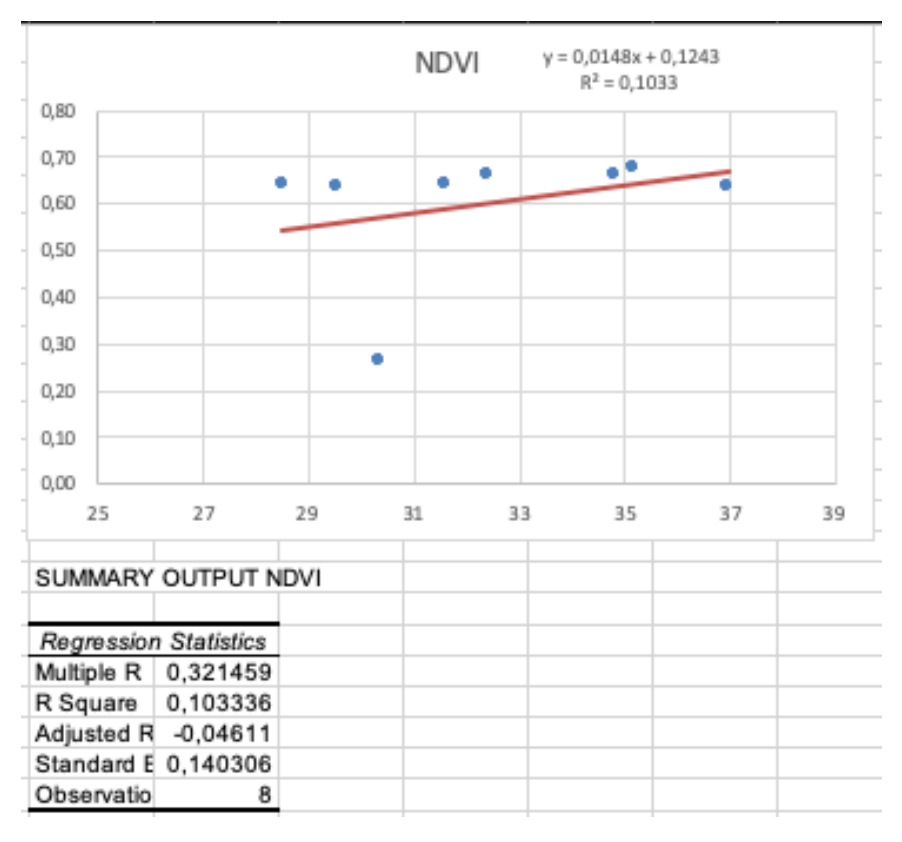

## **Příloha 5:** Regresní analýza NDVI v souboru lokalit

**Příloha 6:** Regresní analýza NDWI v souboru lokalit

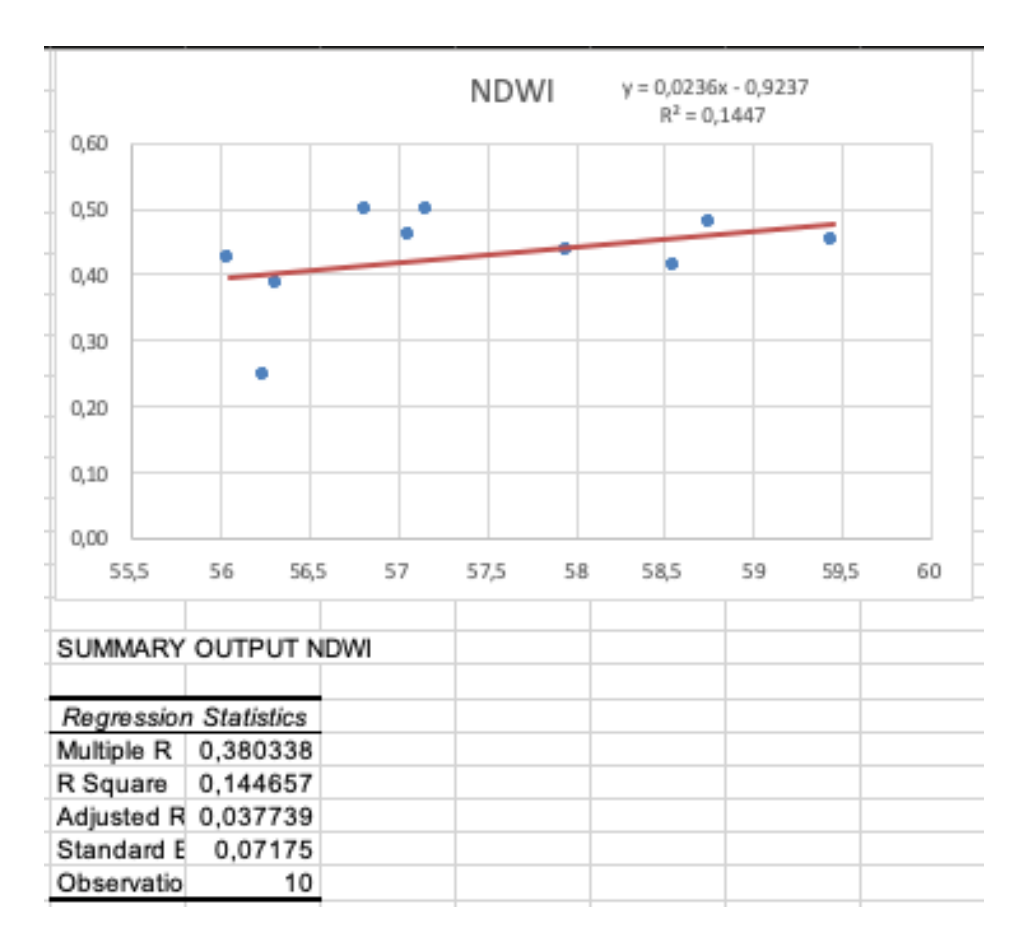

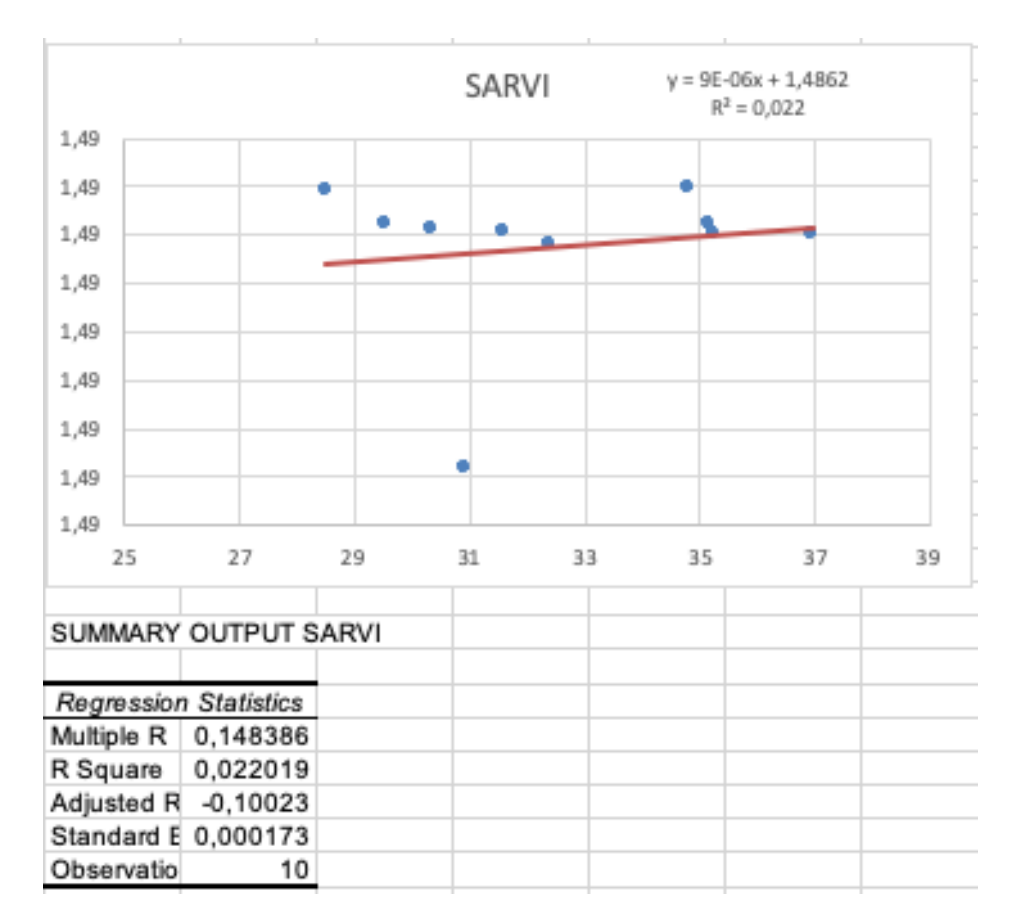

**Příloha 7:** Regresní analýza SARVI v souboru lokalit

**Příloha 8:** Regresní analýza REIP3 v souboru lokalit

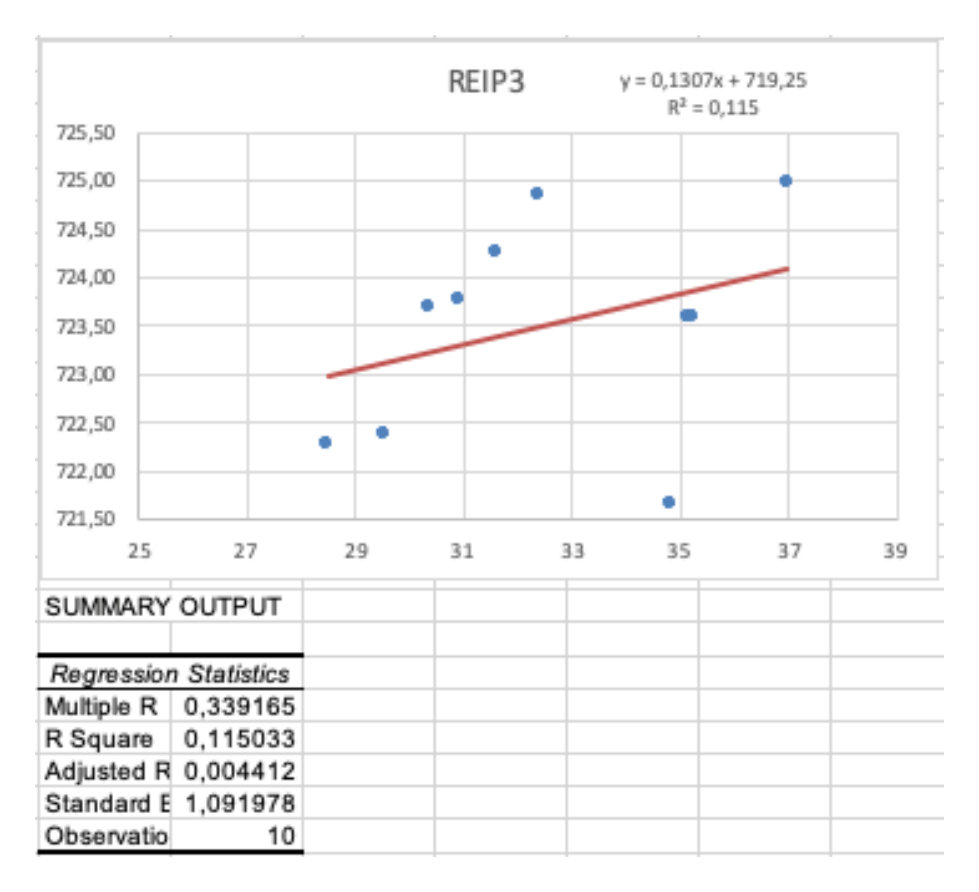

**Příloha 9:** Automatizovaný skript vytvořený v prostředí Google Earth Engine **//Import**

**var** table = ee.FeatureCollection("users/wojcekus/odbery\_ANE"), table2 = ee.FeatureCollection("users/wojcekus/odbery\_CER"), table3 = ee.FeatureCollection("users/wojcekus/odbery\_LIZ"), table4 = ee.FeatureCollection("users/wojcekus/odbery\_LYS"), table5 = ee.FeatureCollection("users/wojcekus/odbery\_NAZ"), table6 = ee.FeatureCollection("users/wojcekus/odbery\_PLB"), table7 = ee.FeatureCollection("users/wojcekus/odbery\_POM"), table8 = ee.FeatureCollection("users/wojcekus/odbery\_SAL"), table9 = ee.FeatureCollection("users/wojcekus/odbery\_UDL"), table10 = ee.FeatureCollection("users/wojcekus/odbery\_UHL"), table11 = ee.FeatureCollection("users/wojcekus/povodi\_ANE"), table12 = ee.FeatureCollection("users/wojcekus/povodi\_CER"), table13 = ee.FeatureCollection("users/wojcekus/povodi\_LIZ"), table14 = ee.FeatureCollection("users/wojcekus/povodi\_LYS"), table15 = ee.FeatureCollection("users/wojcekus/povodi\_NAZ"), table16 = ee.FeatureCollection("users/wojcekus/povodi\_PLB"), table17 = ee.FeatureCollection("users/wojcekus/povodi\_POM"), table18 = ee.FeatureCollection("users/wojcekus/povodi\_SAL"), table19 = ee.FeatureCollection("users/wojcekus/povodi\_UDL"), table20 = ee.FeatureCollection("users/wojcekus/povodi\_UHL");

**var** vstupy\_sondy = []; **var** vstupy\_povodi = []; **var** i;

#### **//Vstupní vrstvy sond**

**var** ANE = ee.FeatureCollection("users/wojcekus/odbery\_ANE"); **var** CER = ee.FeatureCollection("users/wojcekus/odbery\_CER"); **var** LIZ = ee.FeatureCollection("users/wojcekus/odbery\_LIZ"); **var** LYS = ee.FeatureCollection("users/wojcekus/odbery\_LYS"); **var** NAZ = ee.FeatureCollection("users/wojcekus/odbery\_NAZ"); **var** PLB = ee.FeatureCollection("users/wojcekus/odbery\_PLB"); **var** POM = ee.FeatureCollection("users/wojcekus/odbery\_POM"); **var** SAL = ee.FeatureCollection("users/wojcekus/odbery\_SAL"); **var** UDL = ee.FeatureCollection("users/wojcekus/odbery\_UDL"); **var** UHL = ee.FeatureCollection("users/wojcekus/odbery UHL");

#### **//Přidání jednotlivých sond do listu**

vstupy\_sondy.push(ANE); vstupy\_sondy.push(SAL); vstupy\_sondy.push(NAZ); vstupy\_sondy.push(PLB); vstupy\_sondy.push(LYS); vstupy\_sondy.push(LIZ); vstupy\_sondy.push(UHL); vstupy\_sondy.push(UDL); vstupy\_sondy.push(POM); vstupy\_sondy.push(CER);

### **//Velikost souboru sond**

**var** count vstupy sondy = Object.keys(vstupy sondy).length; **//print ('Velikost souboru vstupy', count\_vstupy\_sondy);**

### **//Vstupní vrstvy povodí**

**var** povodi\_ANE = ee.FeatureCollection("users/wojcekus/povodi\_ANE"); **var** povodi CER = ee.FeatureCollection("users/wojcekus/povodi CER"); **var** povodi\_LIZ = ee.FeatureCollection("users/wojcekus/povodi\_LIZ"); **var** povodi LYS = ee.FeatureCollection("users/wojcekus/povodi LYS"); **var** povodi NAZ = ee.FeatureCollection("users/wojcekus/povodi NAZ"); **var** povodi PLB = ee.FeatureCollection("users/wojcekus/povodi PLB"); **var** povodi\_POM = ee.FeatureCollection("users/wojcekus/povodi\_POM"); **var** povodi SAL = ee.FeatureCollection("users/wojcekus/povodi SAL"); **var** povodi UDL = ee.FeatureCollection("users/wojcekus/povodi UDL"); **var** povodi UHL = ee.FeatureCollection("users/wojcekus/povodi UHL");

## **//Přidání jednotlivých povodí do listu**

```
vstupy_povodi.push(povodi_ANE);
vstupy_povodi.push(povodi_SAL);
vstupy povodi.push(povodi NAZ);
vstupy povodi.push(povodi PLB);
vstupy_povodi.push(povodi_LYS);
vstupy povodi.push(povodi_LIZ);
vstupy_povodi.push(povodi_UHL);
vstupy_povodi.push(povodi_UDL);
vstupy_povodi.push(povodi_POM);
vstupy povodi.push(povodi CER);
//Funkce buffer pro kolekci sond
var buffer_sondy = function(size) {
   return function(feature) {
    return feature.buffer(size);
   };
  };
```
**//První for cyklus zahrnující celé tělo algoritmu, procházení jednotlivých sond**

**for** (i=0;i<count\_vstupy\_sondy;i++){

 **//Nahrání bodové vrstvy lokalizace odběrných míst (sond), s daty chlorofylu pro area a drymass + vytvoření 20m bufferu**

 **var** sondy = vstupy\_sondy [i]; Map.addLayer(sondy,{},'Sondy'); **var** nazev sondy = 'sonda: '+i; **print** (nazev\_sondy,sondy); **var** sondy\_buff\_20 = sondy.map(buffer\_sondy(20)); Map.addLayer(sondy\_buff\_20,{},'Buffer sondy 20 m');

### **//Nahrání zájmové lokality (polygon)**

**var** lokalita = vstupy povodi [i]; Map.addLayer(lokalita,{},'povodi');

 **//Výběr data v rozmezí, kterého mají být snímky zobrazeny**

 **var** start = ee.Date ('2017-05-01'); **var** finish = ee.Date ('2017-09-01');

## **//Nahrání satelitu, a nastavení jeho parametrů, maska mraků**

**var** collection images = ee.ImageCollection ('COPERNICUS/S2') .filterBounds(sondy\_buff\_20) .filterDate(start,finish) .filter(ee.Filter.lt('CLOUDY\_PIXEL\_PERCENTAGE', 20)); print ('Collection\_images', collection\_images);

### **//Velikost souboru**

**var** count = collection images.size(); print ('Size of collection images', count);

### **//Převod kolekce snímků do listu**

**var** listOfImages = collection images.toList(count);

 **//Tvorba listů, do kterých se budou dále zapisovat údaje**

**var** ndvi  $list = []$ ; **var** ndwi list =[]; **var** sarvi\_list =[]; **var** rep\_list = []; **var** dateColl = []; **var** ndvi final =  $[]$ ; **var** j; **var** srp = 0;

 **//Velký "for cyklus" na procházení snímků, oříznutí na požadovanou oblast, redukce snímků, na kterých by se objevilo více jak 0 pixelů s mraky,**

 **//NDVI a jeho odmaskování, vytvoření listu s daty pro popisky v grafu, tvorba grafu hodnot NDVI pro vybraný časový údaj**

 **//Vytvoření for cyklu, vytvoření jednotlivých snímků, clip na vybrané území 20 metrů okolo sond**

**for** (j=0;j<count.getInfo();j++){

**var** IMG = listOfImages.get(j);

**var** image = ee.Image(IMG);

 **// Převod defaultního data do klasického formátu**

**var** date = ee.Date(image.get('system:time\_start')).format('YYYY-MM-dd');

 **//Vyloučení shodných snímku**

**If** (dateStr!=date.getInfo()){

**var** dateStr = date.getInfo();

**var** image clip = image.clip(sondy buff 20);

**//Detekce mraků ve vybraném území, případná redukce snímků, ve kterých by se pro vybranou oblast nácházely nějaké mraky**

**var** qa = image.select('QA60');

**var** cloud = qa.mask(qa.gt(0));

### **//Zjištění počtu větších než nula - mraky**

```
 var stats = cloud.reduceRegion({
  reducer: ee.Reducer.sum(), 
 geometry: sondy_buff_20, 
 scale: 50,
 });
 var nPixClouds = ee.Number(stats.get('QA60'));
 //print('npix',nPixClouds);
```

```
 if (nPixClouds.getInfo() === 0) {
```
// print('uvnitr');

## **//Hledání srpnových snímků**

```
 if ((dateStr.charAt(6)) === '8') {
 srp = srp + 1; }
```
 **//Vykresleni mraku do mapy, pro kontrolu, že se nenacházejí ve vybraném území //Map.addLayer(cloud, {palette: ['#ff0000']}, 'cloud');**

## **//Tvorba NDVI, nastavení thresholdu (0.35), případné odmaskování,**

## **var** ndvi = image\_clip.normalizedDifference(['B8', 'B4']);

//threshhold jenom k zobrazení vegetace, jinak není potřeba další dva řádky

//var threshold = ndvi.gt( $0.35$ );

//var masked = ndvi.updateMask(threshold);

# **//NDWI**

```
 var ndwi = image_clip.expression(
 '((B8 - B11) / (B8 + B11))', {
   'B8': image.select('B8'),
   'B11': image.select('B11')
  });
```
# **//SARVI**

```
var sarvi = image clip.expression(
 '(1.0 + L) * (B8 - (Rr - y * (RB - Rr))) / (B8 + -(Rr - y * (RB - Rr)) + L)', 'B8': image.select('B8'),
   'y' : 0.735,
   'Rr': 0.740,
   'L' : 0.487,
   'RB': 0.560
```
});

## **//REP**

```
 var rep = image_clip.expression(
```

```
'705.0 + 35.0 * (((B4 + B7) / 2.0) - B5) / (B6 - B5))',
```

```
 'B4': image.select('B4'),
```

```
 'B5': image.select('B5'),
```

```
 'B6': image.select('B6'),
```

```
 'B7': image.select('B7')
```

```
 });
```
## **//Ndvi z druhého srpnového snímku k porovnaní s měřením v terénu**

```
if (srp === 2){
```

```
var ndvi srpen = image clip.normalizedDifference(['B8', 'B4']);
```
Map.addLayer (ndvi\_srpen,{palette: palette}, 'NDVI\_srpen');

}

### **//NDWI**

```
 var ndwi_srpen = image_clip.expression(
 '((B8 - B11) / (B8 + B11))', {
   'B8': image.select('B8'),
   'B11': image.select('B11')
 });
```
## **//SARVI**

```
var sarvi srpen = image clip.expression(
 '(1.0 + L) * (B8 - (Rr - y * (RB - Rr))) / (B8 + -(Rr - y * (RB - Rr)) + L), {
   'B8': image.select('B8'),
   'y' : 0.735,
   'Rr': 0.740,
   'L' : 0.487,
   'RB': 0.560
```
});

## **//REP**

```
 var rep_srpen = image_clip.expression(
  '705.0 + 35.0 * ((((B4 + B7) / 2.0) - B5) / (B6 - B5))', {
   'B4': image.select('B4'),
   'B5': image.select('B5'),
   'B6': image.select('B6'),
   'B7': image.select('B7')
```

```
 });
```
### **//Nastavení barev výstupu NDVI**

 **var** palette = ['FFFFFF', 'CE7E45', 'DF923D', 'F1B555', 'FCD163', '99B718', '74A901', '66A000', '529400', '3E8601', '207401', '056201', '004C00', '023B01', '012E01', '011D01', '011301'];

```
 // Získání časových hodnot snímků a převod do formátu datum
```

```
 dateColl.push(dateStr);
   ndvi_list.push(ndvi);
   ndwi_list.push(ndwi);
  sarvi list.push(sarvi);
  rep_list.push(rep);
  }
 }
```
}

 **//Velikost souboru "sondy", převod kolekce do listu**

```
var count fea = sondy.size();
var listOfFeatures = sondy.toList(count_fea);
```

```
var ndvi values = [];
var ndwi_values = [];
 var sarvi_values = [];
var rep_values = [];
 var chlor_values = [];
 var k;
```
 **// Malý for cyklus, procházení jednotlivých sond zvlášť, tvorba 20metrového bufferu a vytvoření grafu hodnot NDVI ve vybraném časovém rozmezí pro okolí 20 metrů kolem sond**

```
for (k=0;k<count fea.getInfo();k++){
```

```
var fea to list = listOfFeatures.get(k);
var fea = ee.Feature(fea_to_list);
var buffer fea = fea.buffer(20);
```
### **//Hodnota VI z druhého srpnového snímku**

```
var srpen_mean_ndvi = ndvi_srpen.reduceRegion({
  reducer: ee.Reducer.mean(),
  geometry: buffer_fea.geometry(),
  scale: 30,
 });
var ndvi value = srpen mean ndvi.getInfo()['nd'];
```

```
var srpen_mean_ndwi = ndwi_srpen.reduceRegion({
  reducer: ee.Reducer.mean(),
  geometry: buffer_fea.geometry(),
  scale: 30,
```

```
 });
```

```
var ndwi_value = srpen_mean_ndwi.getInfo()['B8'];
```

```
var srpen_mean_sarvi = sarvi_srpen.reduceRegion({
  reducer: ee.Reducer.mean(),
  geometry: buffer_fea.geometry(),
  scale: 30,
 });
var sarvi_value = srpen_mean_sarvi.getInfo()['constant'];
var srpen_mean_rep = rep_srpen.reduceRegion({
```

```
 reducer: ee.Reducer.mean(),
```

```
 geometry: buffer_fea.geometry(),
```

```
 scale: 30,
```
 }); **var** rep\_value = srpen\_mean\_rep.getInfo()['constant'];

### **//Listy hodnot připravené na export**

 ndvi\_values[k] = ndvi\_value; ndwi\_values[k] = ndwi\_value; sarvi\_values[k] = sarvi\_value; rep\_values[k] = rep\_value;

**print**(ndvi\_values);

**print**(ndwi\_values);

print(sarvi\_values);

**print**(rep\_values);

## **//Tvorba grafu NDVI**

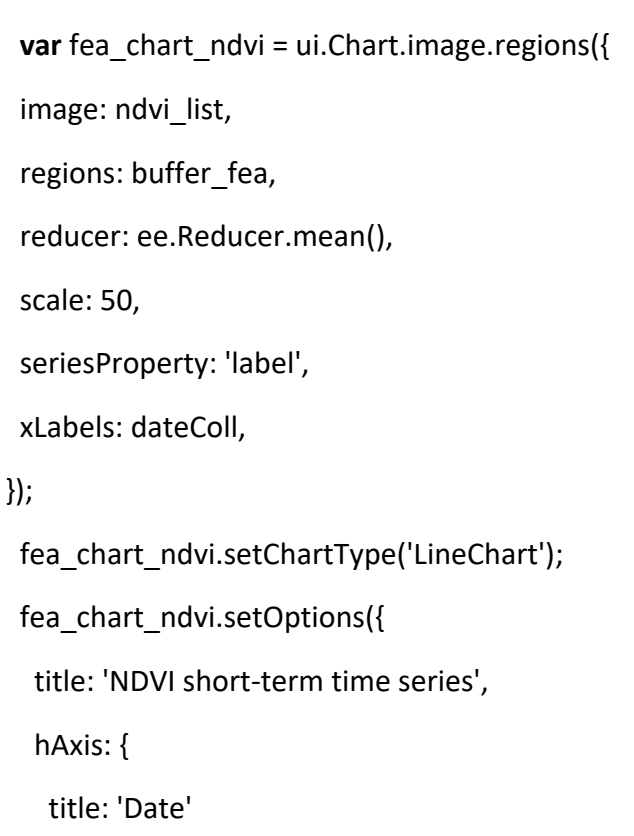

 }, vAxis: { title: 'NDVI' }, }); **print** (fea\_chart\_ndvi);

# **//Tvorba grafu NDWI**

```
 image: ndwi_list,
  regions: buffer_fea,
  reducer: ee.Reducer.mean(),
  scale: 50,
  seriesProperty: 'label',
  xLabels: dateColl,
 });
  fea_chart_ndwi.setChartType('LineChart');
  fea_chart_ndwi.setOptions({
   title: 'NDWI short-term time series',
   hAxis: {
    title: 'Date'
   },
   vAxis: {
    title: 'NDWI'
   },
  });
```
**var** fea\_chart\_ndwi = ui.Chart.image.regions({

```
 print (fea_chart_ndwi);
```
## **//Tvorba grafu SARVI**

```
 var fea_chart_sarvi = ui.Chart.image.regions({
 image: sarvi_list,
 regions: buffer fea,
  reducer: ee.Reducer.mean(),
  scale: 50,
  seriesProperty: 'label',
  xLabels: dateColl,
 });
  fea_chart_sarvi.setChartType('LineChart');
  fea_chart_sarvi.setOptions({
   title: 'SARVI short-term time series',
   hAxis: {
    title: 'Date'
   },
   vAxis: {
    title: 'SARVI'
   },
  });
  print (fea_chart_sarvi);
```
## **//Tvorba grafu REP**

```
 var fea_chart_rep = ui.Chart.image.regions({
 image: rep_list,
regions: buffer fea,
 reducer: ee.Reducer.mean(),
 scale: 50,
 seriesProperty: 'label',
 xLabels: dateColl,
```
});

```
 fea_chart_rep.setChartType('LineChart');
   fea_chart_rep.setOptions({
    title: 'REP short-term time series',
     hAxis: {
     title: 'Date'
    },
    vAxis: {
     title: 'REP'
    },
   });
  print (fea_chart_rep);
   }
 print('Timestamp: ', date); // ee.Date
print<sup>('List datumů', dateColl);</sup>
```
## **//Zpětná tvorba kolekce NDVI z jednotlivých snímků**

**var** ndvi\_collection = ee.ImageCollection.fromImages(ndvi\_list); Map.addLayer (ndvi\_collection,{palette: palette}, 'NDVI\_collection');

## **//Zpětná tvorba kolekce NDWI z jednotlivých snímků**

**var** ndwi\_collection = ee.ImageCollection.fromImages(ndwi\_list); Map.addLayer (ndwi\_collection,{}, 'NDWI\_collection');

## **//Zpětná tvorba kolekce SARVI z jednotlivých snímků**

**var** sarvi collection = ee.ImageCollection.fromImages(sarvi\_list); Map.addLayer (sarvi\_collection,{}, 'SARVI\_collection');

### **//Zpětná tvorba kolekce REP z jednotlivých snímků**

**var** rep\_collection = ee.ImageCollection.fromImages(rep\_list);

Map.addLayer (rep\_collection,{}, 'REP\_collection');

 **//Tvorba grafu průměrných hodnot NDVI pro vybraný časový úsek na celém zkoumaném povodí**

```
 var NDVIchart = ui.Chart.image.regions({
 image: ndvi list,
  regions: lokalita,
  reducer: ee.Reducer.mean(),
  scale: 50,
  seriesProperty: 'label',
  xLabels: dateColl,
 });
 NDVIchart.setChartType('LineChart');
 NDVIchart.setOptions({
  title: 'NDVI short-term time series',
  hAxis: {
   title: 'Date'
  },
  vAxis: {
   title: 'NDVI'
  },
 });
 print (NDVIchart);
```
 **//Tvorba grafu průměrných hodnot NDWI pro vybraný časový úsek na celém zkoumaném povodí**

```
 var NDWIchart = ui.Chart.image.regions({
  image: ndwi_list,
  regions: lokalita,
  reducer: ee.Reducer.mean(),
  scale: 50,
  seriesProperty: 'label',
  xLabels: dateColl,
 });
 NDWIchart.setChartType('LineChart');
 NDWIchart.setOptions({
  title: 'NDWI short-term time series',
  hAxis: {
   title: 'Date'
  },
  vAxis: {
   title: 'NDWI'
  },
 });
 print (NDWIchart);
```
 **//Tvorba grafu průměrných hodnot SARVI pro vybraný časový úsek na celém zkoumaném povodí**

```
 var SARVIchart = ui.Chart.image.regions({
  image: sarvi_list,
  regions: lokalita,
  reducer: ee.Reducer.mean(),
  scale: 50,
  seriesProperty: 'label',
  xLabels: dateColl,
 });
 SARVIchart.setChartType('LineChart');
 SARVIchart.setOptions({
  title: 'SARVI short-term time series',
  hAxis: {
   title: 'Date'
  },
  vAxis: {
   title: 'SARVI'
  },
 });
 print (SARVIchart);
```
 **//Tvorba grafu průměrných hodnot REP pro vybraný časový úsek na celém zkoumaném povodí**

```
 var REPchart = ui.Chart.image.regions({
  image: rep_list,
  regions: lokalita,
  reducer: ee.Reducer.mean(),
  scale: 50,
  seriesProperty: 'label',
```
xLabels: dateColl,

});

```
 REPchart.setChartType('LineChart');
```
REPchart.setOptions({

title: 'REP short-term time series',

hAxis: {

title: 'Date'

},

vAxis: {

title: 'REP'

},

});

**print** (REPchart);

}

 **//Lokalizace mapy**

Map.setCenter(15.75613, 49.78867, 13);